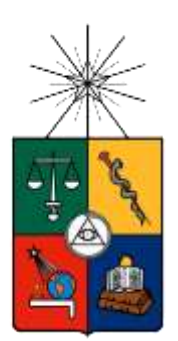

UNIVERSIDAD DE CHILE FACULTAD DE CIENCIAS FISICAS Y MATEMATICAS DEPARTAMENTO DE INGENIERIA CIVIL

# USO DE MODELOS DE ANÁLISIS ESTRUCTURAL PARA LA ESTIMACIÓN TEMPRANA DE COSTOS DE OBRA GRUESA UTILIZANDO MODELOS DE REDES NEURONALES

**MEMORIA PARA OPTAR AL TITULO DE INGENIERO CIVIL**

MATÍAS JAVIER VÉLIZ BARTELS

PROFESOR GUÍA:

RICARDO ROJAS PIZARRO

MIEMBROS DE LA COMISIÓN:

WILLIAM WRAGG LARCO CARLOS AGUILERA GUTIÉRREZ

> SANTIAGO DE CHILE 2015

#### **RESUMEN DE LA MEMORIA PARA OPTAR AL TITULO DE:** INGENIERO CIVIL **POR:** MATÍAS JAVIER VÉLIZ BARTELS **FECHA:** 23/01/2015 **PROF. GUÍA:** RICARDO ROJAS P.

# **"Uso de Modelos de Análisis Estructural para la Estimación Temprana de Costos de Obra Gruesa utilizando Modelos de Redes Neuronales"**

El objetivo principal del trabajo es establecer una metodología para construir un modelo de redes neuronales artificiales (R.N.A.) que utilice como entrada datos de modelos de análisis de estructuras con el fin de estimar los costos de obra gruesa con cierto nivel de precisión o confianza durante la etapa de diseño de un edificio que permita realizar cambios en etapas tempranas para ajustarse a los requerimientos de presupuesto. Además de la metodología, se presenta un modelo matemático resultante del uso de las redes neuronales para estimar los costos.

Se desarrolló así una metodología, tanto para extraer variables de entrada para el modelo de redes neuronales desde los modelos de análisis de estructuras, como para la calibración de estas variables, obteniendo una serie de relaciones que permiten reproducir los datos reales de cubicaciones a partir de los modelos de análisis.

Complementario a esto, se desarrolló una recolección de variables a partir de una revisión de diversos estudios relacionados al tema de estimación de costos. Se presenta también una metodología para reducir las variables, haciendo uso de software estadístico.

Por otra parte, se presenta el procedimiento que se debe llevar a cabo para utilizar el modelo matemático, resultado de la red neuronal y las calibraciones hechas, se presenta el modelo matemático final basado en redes neuronales y se presenta una primera aproximación para estimar, basada solo en las calibraciones de las cubicaciones.

Se concluye que los modelos de análisis estructural son una fuente práctica para realizar estimaciones en etapas tempranas de un proyecto, permitiendo realizar cambios de gran impacto en etapas de diseño, para ajustarse a los costos que el mandante está dispuesto a asumir.

# TABLA DE CONTENIDO

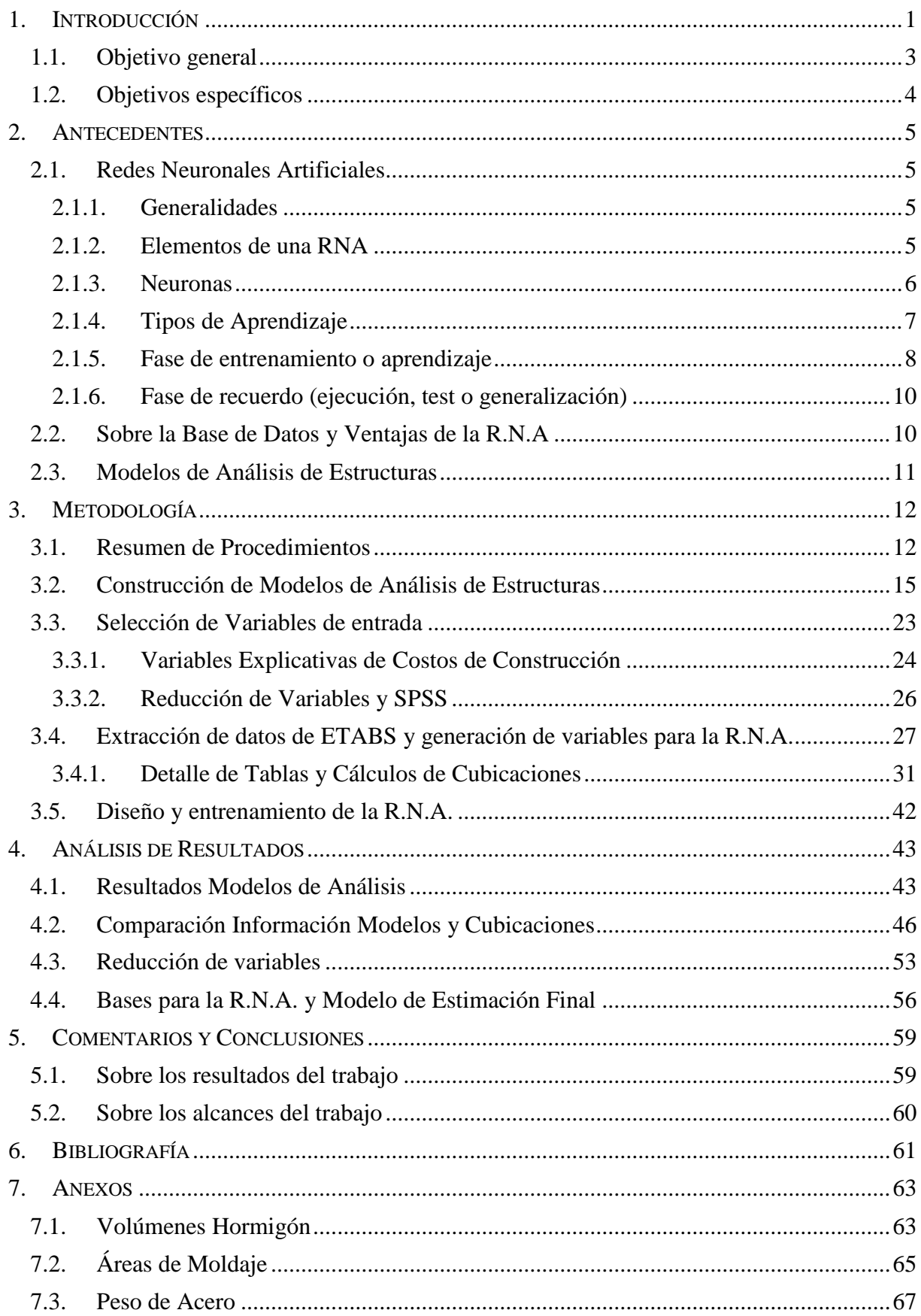

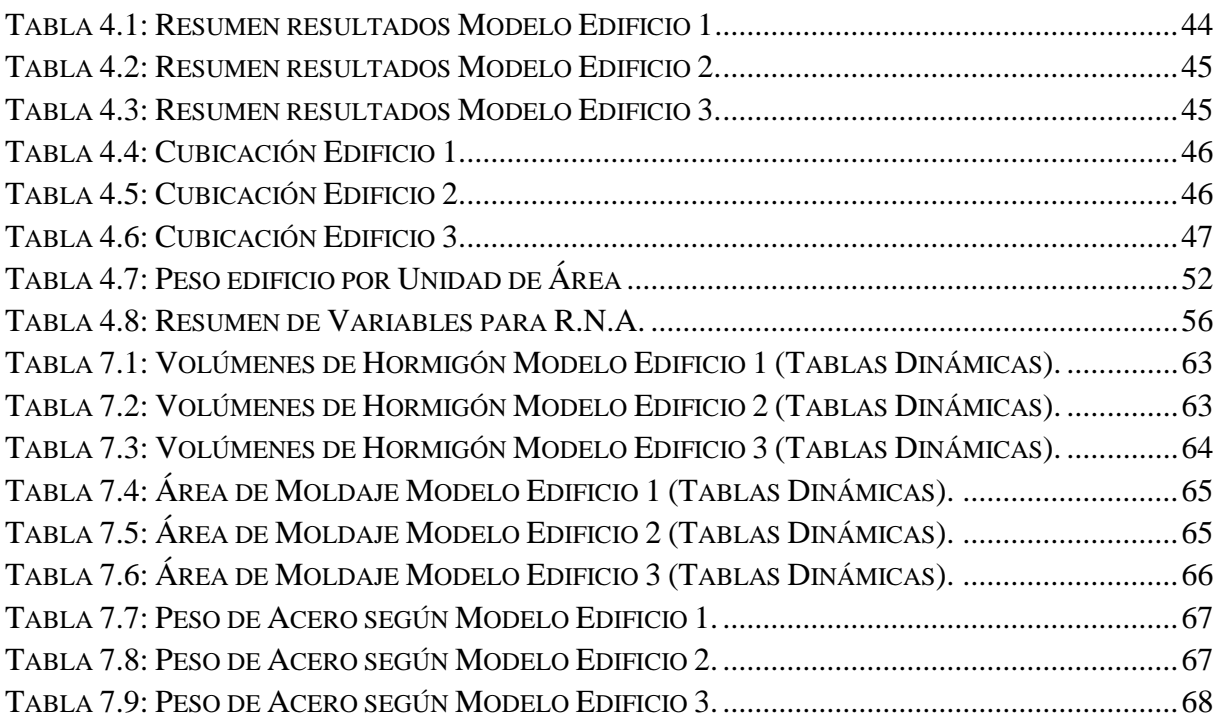

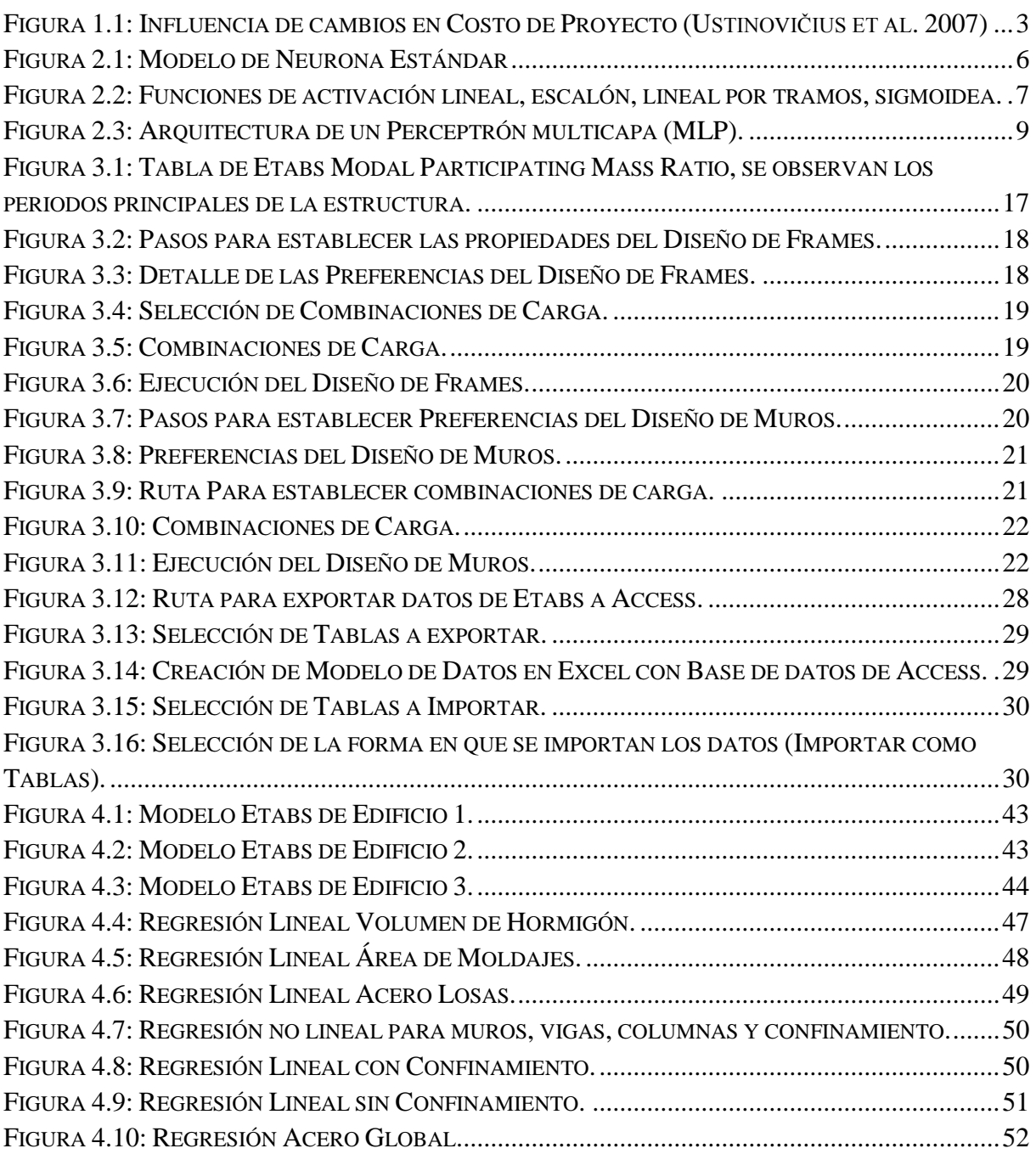

# <span id="page-5-0"></span>**1. INTRODUCCIÓN**

La estimación de costos de manera temprana en el desarrollo de proyectos de cualquier índole es un factor determinante a la hora de tomar decisiones de inversión. Es por esto que en diversas áreas se han usado herramientas competentes para dicho efecto, entre estas se encuentran diversos métodos de regresión multivariada y redes neuronales artificiales (R.N.A).

En la industria inmobiliaria y de la construcción los métodos usados son generalmente de regresión, aunque a nivel internacional hay variados estudios que introducen el uso de las redes neuronales artificiales en problemas de gestión en la construcción. No obstante, en Chile, el uso de las R.N.A. es escaso en esta área, siendo además escasos los estudios al respecto.

Dicho esto, las R.N.A pueden ser de potencial utilidad, tal como se destaca en varios estudios (Smith y Mason, 1996), logrando a veces incluso mejor precisión que las regresiones, y estando exenta de algunas de sus principales limitaciones. Esto motiva a desarrollar en profundidad un estudio de sus capacidades como modelo de estimación temprana de costos de proyectos de construcción. Lo último ya se ha realizado con anterioridad (Jory, 2007), en donde se consideraron numerosos parámetros para la construcción de una R.N.A y se contrastaron sus resultados con métodos de regresión para predecir los costos de un proyecto de construcción.

Lo que incentiva continuar con la investigación en cuanto a la estimación temprana de costos de construcción y el uso de las R.N.A es que el trabajo antes mencionado no considera parámetros que se pueden obtener de los modelos de análisis estructural, tales como las formas de los elementos y cuantías de acero, entre los más destacables. El considerar los parámetros aportados por modelos de análisis permite ampliar el estudio de forma tal que se pueden obtener estimaciones de manera mucho más precisa que considerando solo variables de construcción, como las del trabajo antes mencionado.

Para entender bien cómo el uso de modelos de análisis estructural y redes neuronales puede aportar al momento de realizar una estimación de costos, se debe considerar que a la hora de desarrollar proyectos, el mercado inmobiliario requiere conocer sus costos para decidir si llevarlo a cabo o no.

Dicho mercado, generalmente fundamenta sus decisiones en base a datos históricos, que le permiten estimar los costos asociados a un proyecto en particular. Para esto, como ya se señaló, las empresas inmobiliarias suelen usar métodos de regresión multivariada para analizar la conducta, en términos de costo, de un proyecto nuevo. Esto es posible pues cada inmobiliaria tiene cierta experiencia en el desarrollo de cierto tipo de proyectos, y por ende, bases datos históricos que fundamentan sus estimaciones.

Se ha observado que los resultados de estos métodos de análisis de costo son buenos para muchos casos, sin embargo, los problemas surgen cuando se trata de proyectos con cierto grado de incertidumbre.

En los casos en que una inmobiliaria, por motivos económicos o estratégicos decide ampliar su área de trabajo; o que pueden existir arquitecturas más osadas, que van más allá de los proyectos típicamente realizados por una inmobiliaria; o en que hay cambios normativos que influyen en el desarrollo del proyecto (y en su costo); el uso de regresiones y datos históricos no es conveniente, por lo que la estimación de los costos para tomar decisiones tempranas se dificulta.

A su vez, la importancia de buenas estimaciones de manera temprana se puede interpretar de la figura 1.1, donde la posibilidad de hacer cambios en la etapa de diseño tiene un gran impacto en el costo de los proyectos, por lo cual, contar con buenas herramientas para estimar costos en etapas tempranas incide fuertemente en el éxito económico de los proyectos. Así es como surgen los modelos de R.N.A y el manejo de la información sustancial que entregan los modelos de análisis estructuras, para suplir esta necesidad.

Se debe considerar primero que la gestación de un proyecto suele tener una etapa de diseño, del orden de 6 meses, y luego una etapa de licitación en donde las constructoras presentan sus presupuestos, obtenidos mediante un proceso de cubicación. Este proceso es lento, durando alrededor de un par de meses. Cuando este presupuesto está listo, las inmobiliarias pueden decidir si el proyecto realmente es factible económicamente o no, dependiendo de qué tan cerca este la oferta presentada por la constructora de la estimación realizada por la inmobiliaria.

Generalmente, el presupuesto y la estimación son cercanos, ya que las regresiones y los datos históricos así lo han permitido. Pero en los casos con mayores indefiniciones ya mencionados, esto no es así, por lo que, al no cuadrar los montos del presupuesto y la estimación, se requiere volver a la etapa de diseño o bien simplemente optar por no realizar el proyecto, lo que implica pérdida de tiempo y finalmente de dinero, el cual se encuentra estancado sin poder ser usado para el desarrollo de otros proyectos.

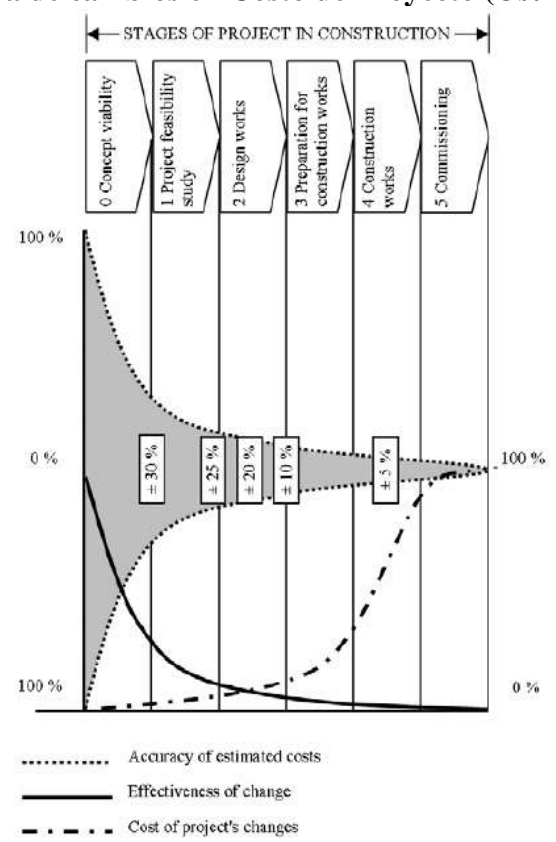

<span id="page-7-1"></span>**Figura 1.1: Influencia de cambios en Costo de Proyecto (Ustinovičius et al. 2007)**

Por otra parte, se postula que los modelos de análisis estructural son una buena herramienta para estimar costos tempranamente, pues en dichos modelos se puede encontrar información de la forma de la estructura que se asocia a costos de construcción, tales como volumen de hormigón, peso de acero y área de moldajes. Sin embargo, se debe tener en cuenta la limitación de los modelos, que son simplificados e incompletos, por lo que la información entregada no es 100% real.

Considerando esto último, las R.N.A son el complemento para completar la solución, ya que toda la información de los modelos de análisis se puede introducir en una R.N.A. la cual se desarrolla de tal forma que logre compatibilizar sus resultados con los que entregue la cubicación posterior.

De este modo, usando modelos de análisis de estructuras y R.N.A se espera obtener una solución para estimar costos tempranamente, evitando así que haya dinero estancado y pérdida de rentabilidad de las inmobiliarias.

Considerando lo antes expuesto se esbozan a continuación los objetivos.

### <span id="page-7-0"></span>**1.1. Objetivo general**

Establecer una metodología para la confección de un modelo matemático basado en redes neuronales artificiales que se nutra de datos provenientes de modelos de análisis de estructuras que sea capaz de estimar los Costos de Obra Gruesa de Edificios con un alto nivel de precisión durante la etapa de diseño, de modo que permita realizar cambios importantes en dicha etapa para que los costos se mantengan dentro del margen deseado y sean conocidos de manera temprana, evitando así pérdida de rentabilidad.

# <span id="page-8-0"></span>**1.2. Objetivos específicos**

Se listan a continuación los objetivos específicos de este trabajo de título:

- Identificar los parámetros clave de los modelos de análisis que permitan un buen uso de las R.N.A.
- Calificar la precisión de las R.N.A. basadas en modelos de análisis, de modo de identificar qué tipo de estimación se puede realizar con estos modelos (se esperan niveles de confianza superiores al 90%).
- Verificar que los modelos de análisis estructural aportan datos útiles para la estimación de costos.
- Incentivar el uso de R.N.A. en la industria inmobiliaria y de la construcción en Chile.

# <span id="page-9-0"></span>**2. ANTECEDENTES**

# <span id="page-9-1"></span>**2.1. Redes Neuronales Artificiales**

### <span id="page-9-2"></span>**2.1.1. Generalidades**

Una Red Neuronal Artificial (RNA) es una copia esquemática de la estructura de la red neuronal biológica para alcanzar una funcionalidad similar. Tres características de los sistemas nerviosos que se desean reproducir en las R.N.A. son el cálculo paralelo, la memoria distribuida y la adaptabilidad (Del Brío y Serrano, 1995).

Así, una red neuronal artificial se caracteriza por (Salas, 2004):

- Un conjunto de unidades elementales con bajas capacidades de procesamiento (neuronas).
- Una densa estructura interconectada usando enlaces ponderados (estructura de la red).
- Parámetros libres que deben ser ajustados para satisfacer los requerimientos de desempeño (ponderadores que se ajustan para obtener un error deseado en el resultado).
- Un alto grado de paralelismo (procesamiento de baja velocidad pero simultaneo de muchas neuronas).

Se aclaran algunos conceptos a continuación:

**Procesamiento Paralelo:** A diferencia de un computador con pocos procesadores de gran velocidad, las R.N.A. presentan grandes cantidades de procesadores elementales (neuronas) con menor velocidad de procesamiento, pero que al actuar en redes de forma paralela y simultanea permiten llevar a cabo tareas en tiempos muy inferiores a un computador típico.

**Memoria distribuida:** En los sistemas neuronales la información se encuentra distribuida por las sinapsis de la red, de modo que si una sinapsis se ve dañada, no perdemos más que una parte muy pequeña de la información. Los sistemas neuronales biológicos son redundantes, muchas neuronas y sinapsis realizan un papel similar, de modo que el sistema resulta tolerante a fallos

**Adaptabilidad:** Los sistemas neuronales son capaces de adaptarse al entorno modificando sus sinapsis, aprendiendo de la experiencia. A diferencia de los sistemas programados, como los computadores, los neuronales aprenden y generalizan a partir de ejemplos.

Existen diversos tipos de R.N.A., según su estructura o arquitectura. Se clasifican en monocapa y multicapa. Y según el flujo de datos existen las unidireccionales (feed-forward) y las recurrentes (feed-back).

El modelo de red neuronal más empleado en la práctica es el perceptrón multicapa que corresponde a un modelo con aprendizaje supervisado (generalmente el back-propagation), con estructura multicapa y con flujo de datos feed-forward.

# <span id="page-9-3"></span>**2.1.2. Elementos de una RNA**

La pieza básica de una RNA es la neurona artificial, estas se organizan en capas; varias capas constituyen una red neuronal, y una o más redes neuronales, junto con los interfaces de entrada/salida y otros módulos adicionales constituyen el sistema global.

Un sistema neuronal (o un sistema conexionista, en general) se compone de los siguientes elementos: conjunto de neuronas, patrón de conexiones (arquitectura), dinámicas de recuerdo y de aprendizaje, y entorno.

#### <span id="page-10-0"></span>**2.1.3. Neuronas**

Se denomina procesador elemental o neurona a un dispositivo simple de cálculo que, a partir de un vector de entradas  $x(t)$  provenientes del exterior o de otras neuronas, proporciona una única respuesta o salida  $y(t)$ . Los elementos esenciales que constituyen la neurona (i) son los siguientes:

- Un conjunto de entradas  $x_i(t)$  y de pesos sinápticos  $w_{ij}$ .
- Una regla de propagación  $h_i(t) = \sum w_{ij} x_i(t)$ .
- Una función de activación  $y_i(t) = f_i(y_i(t-1), h_i(t))$ , que proporciona su salida  $y_i(t)$ .
- <span id="page-10-1"></span>• Un valor Umbral  $\Theta_i$  que determina si la neurona se activa o no, dependiendo si  $\sum w_{ij} x_j(t) > \Theta_i$

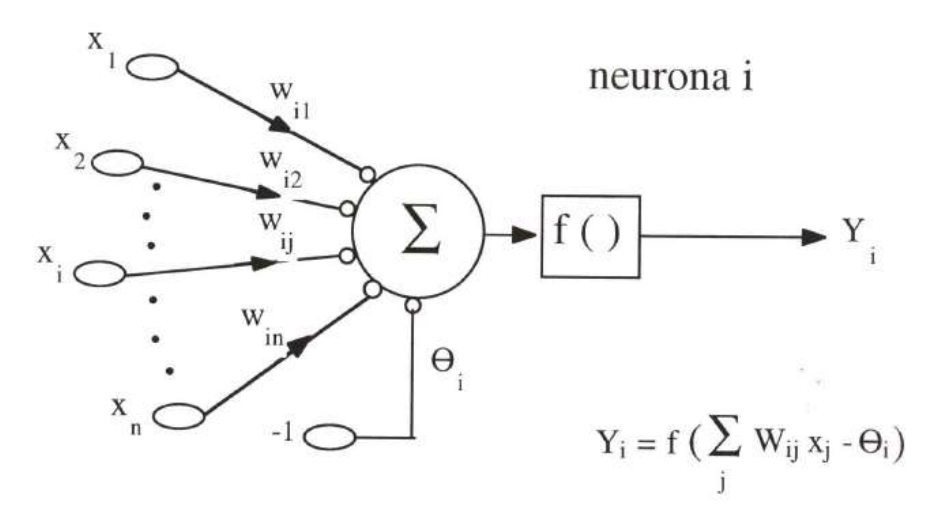

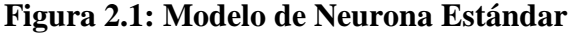

Las entradas y salidas de la neurona artificial pueden ser binarias (digitales) o continuas (analógicas), dependiendo del modelo y de la aplicación. Esto les permite trabajar con datos cualitativos expresados de manera binaria, o cuantitativos como variables de entrada continuas.

La regla de propagación, a partir de las entradas de la neurona y de sus pesos proporciona el valor del potencial post-sináptico. La regla más habitual es lineal, llevando a cabo la suma de las entradas ponderada con los pesos sinápticos. A esta expresión se suele añadir un parámetro adicional  $\theta$  denominado umbral

La función de activación o de transferencia  $f()$  proporciona a partir del potencial post-sináptico  $h_i(t)$  y del propio estado de activación anterior de la neurona  $y_i(t - 1)$ , su estado de activación actual  $y_i(t)$ . En la mayor parte de los modelos esta función es monótona creciente y continua, como se observa en muchas de las neuronas biológicas. Las formas funcionales más empleadas en los sistemas de redes neuronales se muestran a continuación.

Así, dado que a salida de una neurona es  $Y_i = f(\sum W_{ij}x_i - \Theta_i)$  una neurona de una capa posterior presentara la siguiente salida:

$$
Y_k = g\left(\sum W_{ki}f\left(\sum W_{ij}x_j - \Theta_i\right) - \Theta_k\right)
$$

Donde  $g$  es la función de activación de la neurona de la capa posterior e  $Y_i$  es la entrada (actúa como un  $x_i$  para esta neurona posterior.

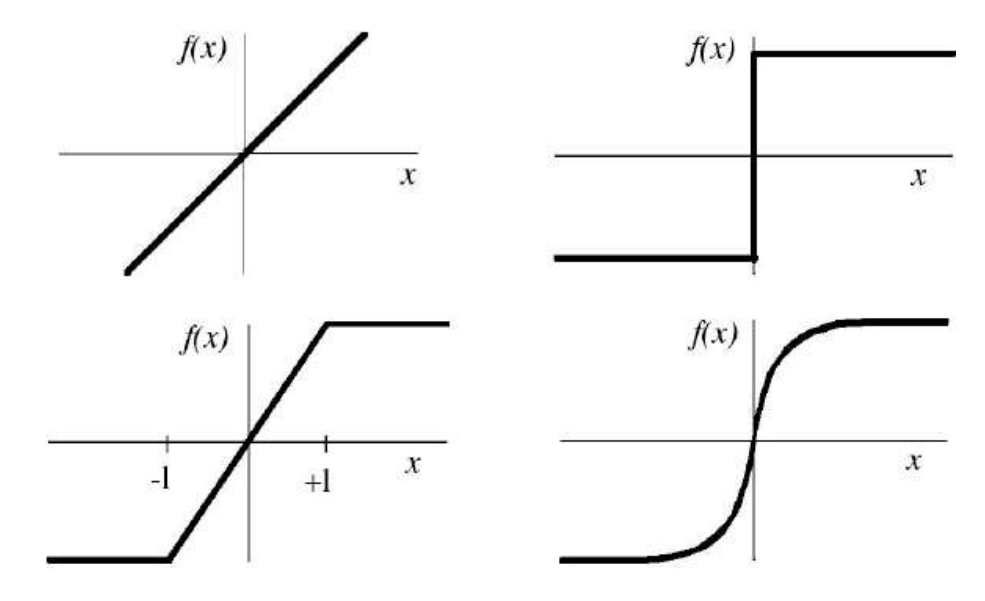

<span id="page-11-1"></span>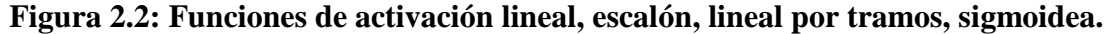

Las más simples de todas son la función identidad (función lineal) y la escalón. La función lineal a tramos puede considerarse como una lineal saturada en sus extremos; es de gran sencillez computacional, y más plausible desde un punto de vista biológico. Cuando los algoritmos de aprendizaje requieren que la función de activación sea derivable (como en el de retro-propagación) se suelen emplear de tipo sigmoideo.

Así, el modelo de neurona estándar se escribe como:

$$
y_i(t) = f_i\left(\sum_j w_{ij} x_j - \theta_i\right)
$$

<span id="page-11-0"></span>**2.1.4. Tipos de Aprendizaje**

### *2.1.4.1. Supervisado*

El aprendizaje supervisado consiste en entrenar la red a partir de un conjunto de datos o patrones de entrenamiento compuesto por patrones de entrada y salida. El objetivo del algoritmo de aprendizaje es ajustar los pesos de la red w de manera tal que la salida generada por la RNA sea lo más cercanamente posible a la verdadera salida dada una cierta entrada. Es decir, la red neuronal trata de encontrar un modelo al proceso desconocido que generó la salida y. Este aprendizaje se llama supervisado pues se conoce el patrón de salida el cual hace el papel de supervisor de la red.

### *2.1.4.2. No supervisado*

El aprendizaje no supervisado o auto-organizado se presenta sólo un conjunto de patrones a la RNA, y el objetivo del algoritmo de aprendizaje es ajustar los pesos de la red de manera tal que la red encuentre alguna estructura o configuración presente en los datos.

Además se pueden distinguir dos tipos de aprendizaje adicionales. Uno es el aprendizaje híbrido, que consiste en la coexistencia en una misma red neuronal de aprendizaje supervisado y auto-organizado (normalmente en distintas capas). Otro tipo es el aprendizaje reforzado (reinforcement learning), que se sitúa a medio camino entre el supervisado y el auto-organizado, y en el cual se proporciona una única señal de error global

### <span id="page-12-0"></span>**2.1.5. Fase de entrenamiento o aprendizaje**

Para entrenar a un sistema conexionista en la realización de una determinada clasificación es necesario realizar dos operaciones. Primero, hay que seleccionar una muestra representativa con respecto a dicha clasificación, de pares de entradas y sus correspondientes salidas. Segundo, es necesario un algoritmo o regla para ajustar los valores modificables de las conexiones entre las unidades en un proceso iterativo de presentación de entradas, observación de salidas y modificación de las conexiones.

El algoritmo más comúnmente usado es el back-propagation, que también recibe el nombre de regla delta generalizada o método de gradiente decreciente, debido a que supone una extensión de la regla delta a redes con capas intermedias. Este tipo de arquitectura recibe el nombre genérico de Perceptrón Multicapa o MLP (Multilayer Perceptron).

<span id="page-13-0"></span>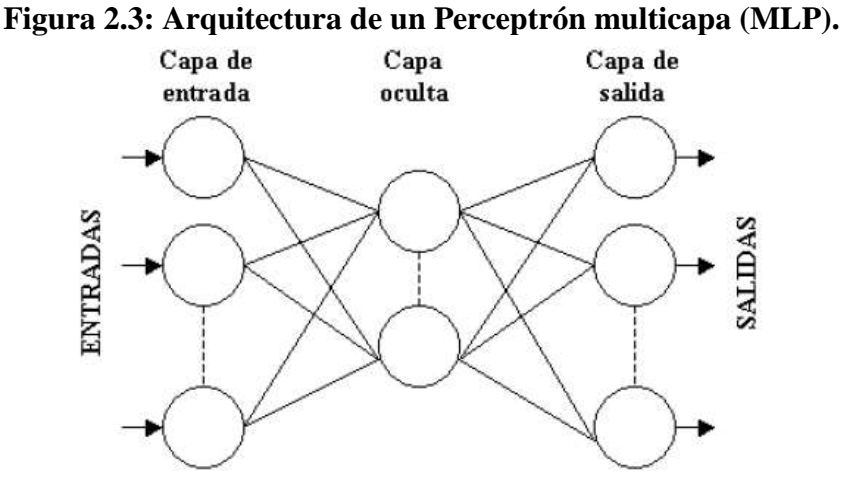

El problema principal de la modificación de los valores de las conexiones en una red MLP es hallar el error cometido por las unidades de las capas intermedias. El error cometido por las unidades de salida es inmediatamente visible: es la diferencia entre la salida producida por dichas unidades y la salida que se desea que produzcan. El objetivo del algoritmo backpropagation es propagar los errores cometidos por las unidades de salida hacia atrás, ya que, en un sistema de este tipo, el error cometido por una unidad intermedia depende del error cometido por las unidades de salida a las que dicha unidad intermedia está conectada. Tras conocerse el error cometido por las unidades intermedias, pueden entonces modificarse las conexiones entre unidades de entrada y unidades intermedias.

Según Montaño y Palmer (1999), a partir de un momento dado, el sistema puede ajustarse demasiado a las particularidades de presentes en la muestra de entrenamiento (ruido en la muestra), en vez de ajustarse al modelo subyacente que relaciona entradas y salidas. Esto se denomina sobre-entrenamiento.

Para evitar esto, se utiliza la muestra de validación, de manera que los pesos sinápticos se ajustan según el error cuadrático medio al comparar la salida de la red con el valor esperado utilizando la muestra de entrenamiento, y de manera alternada se va obteniendo el error que comete la red con los datos de validación. El error de validación irá así disminuyendo, al igual que el error de entrenamiento, sin embargo, cuando la red comienza a sobre-entrenarse, el error de validación comienza a aumentar, siendo ese momento el adecuado para detener el proceso de aprendizaje.

A continuación se presentan algunos aspectos del método de retro-propagación o backpropagation method.

#### *Backpropagation method*

Este algoritmo se considera una generalización de la regla delta para redes mono-capa y consiste en minimizar el error cuadrático medio entre la salida real y la esperada aplicando el concepto de gradiente descendiente. El objetivo de este método el que los pesos de los niveles o capas ocultas generen una respuesta adecuada al problema a resolver.

Para que este método funcione adecuadamente, el error calculado debe ser continuo, lo que requiere que las funciones de activación de cada neurona sean continuas, por lo que es usual elegir la función sigmoide:

$$
S_c: \mathbb{R} \to (0,1)
$$

$$
S_c(x) = \frac{1}{1 + exp(-cx)}
$$

La retro-propagación se hace utilizando la regla del gradiente descendiente para propagar el error a las capas intermedias.

#### <span id="page-14-0"></span>**2.1.6. Fase de recuerdo (ejecución, test o generalización)**

Una vez el sistema ha sido entrenado, en la mayor parte de los modelos el aprendizaje se desconecta, los pesos y la estructura permanecen fijos, y la red neuronal queda dispuesta para procesar información, proporcionando una respuesta ante un patrón o vector de entrada. Es éste el modo recuerdo (recall) o de ejecución.

### <span id="page-14-1"></span>**2.2. Sobre la Base de Datos y Ventajas de la R.N.A**

Según un estudio comparativo entre las R.N.A. y modelos de regresiones para estimar costos, realizado por Smith y Mason (1996), los factores que influyen en la precisión de las estimaciones son:

- Método de Estimación: Si se usa modelo de regresión que modela de manera exacta el problema, regresiones aproximadas o Red Neuronal.
- Tamaño de Muestra disponible
- Magnitud y distribución de imperfecciones de la muestra de datos (ruido)
- Distribución de Muestra: Se refiere a si presenta una distribución homogénea, una distribución de datos parecidos o una de datos muy extremos (por ejemplo, si una muestra de edificios presenta algunos muy bajos y otros edificios muy altos pero hay pocos edificios de altura intermedia).

Si no se conoce la forma del modelo de regresión, es decir, la estructura de la función matemática, las redes neuronales son superiores a las regresiones. Además las RNA son menos dependientes de la muestra usada para su confección. Por otra parte, Cualquier modelo de estimación es superior en precisión si la muestra presenta menos ruido y tiene una distribución de datos no sesgada.

Sobre la cantidad de variables explicativas, se debe incluir el menor número posible de estas, dado que la sobrerrepresentación genera complicaciones para encontrar un modelo de regresión que se ajuste al problema. Esto no es problema para las redes neuronales, lo cual representa una ventaja a favor de estas, sin embargo, si la muestra de entrenamiento es pequeña, un número elevado de variables explicativas complejiza la fase de aprendizaje de la red.

Finalmente, destacar que una red conteniendo al menos una capa oculta con suficientes unidades no lineales puede aprender cualquier tipo de función o relación continua entre un grupo de variables de entrada y salida (Montaño et al., 2002), lo cual no es posible, o bien es muy difícil con métodos de regresión.

# <span id="page-15-0"></span>**2.3. Modelos de Análisis de Estructuras**

Los Modelos de análisis estructural que se utilizan en las fases de modelación, análisis y diseño en las oficinas de cálculo permiten obtener tablas con información referente a la estructura que puede servir de entrada o input a la red neuronal. En particular, es común el uso del software ETABS cuando se modelan estructuras con pisos, tales como edificios de oficinas, habitacionales, etc. Este software permite extraer toda la información referente al modelo en tablas para EXCEL o en forma de bases de datos para ACCESS.

Toda la información extraída de los modelos debe ser manipulada para ser presentada como variables de entrada a una red neuronal. Esto implica agrupar ciertos datos y, con cálculos adecuados, obtener valores que tengan relación directa con los costos de un proyecto.

De esta manera, los modelos de análisis son una fuente de información potente para la alimentación de la red neuronal que permitirá obtener un modelo matemático para estimar costos.

# <span id="page-16-0"></span>**3. METODOLOGÍA**

# <span id="page-16-1"></span>**3.1. Resumen de Procedimientos**

Como se planteó en el capítulo introductorio, se busca construir una herramienta capaz de estimar Costos de Obra Gruesa. Se presentan a continuación 3 diagramas de flujo que presentan, de manera resumida, la metodología para construir esta herramienta de estimación basada en R.N.A., modelos de análisis estructural y otras variables explicativas complementarias que se pueden conocer también en etapas de diseño.

El siguiente diagrama de flujo presenta un resumen de las principales etapas que forman la Metodología para Estimación de Variables de construcción a partir de modelos de Análisis Estructural propuesta en esta memoria.

Esta primera metodología se detalla completamente en el capítulo 3.2 y 3.4 y es el principal aporte para la estimación de presupuestos, dado que permite utilizar los modelos de análisis para esta tarea.

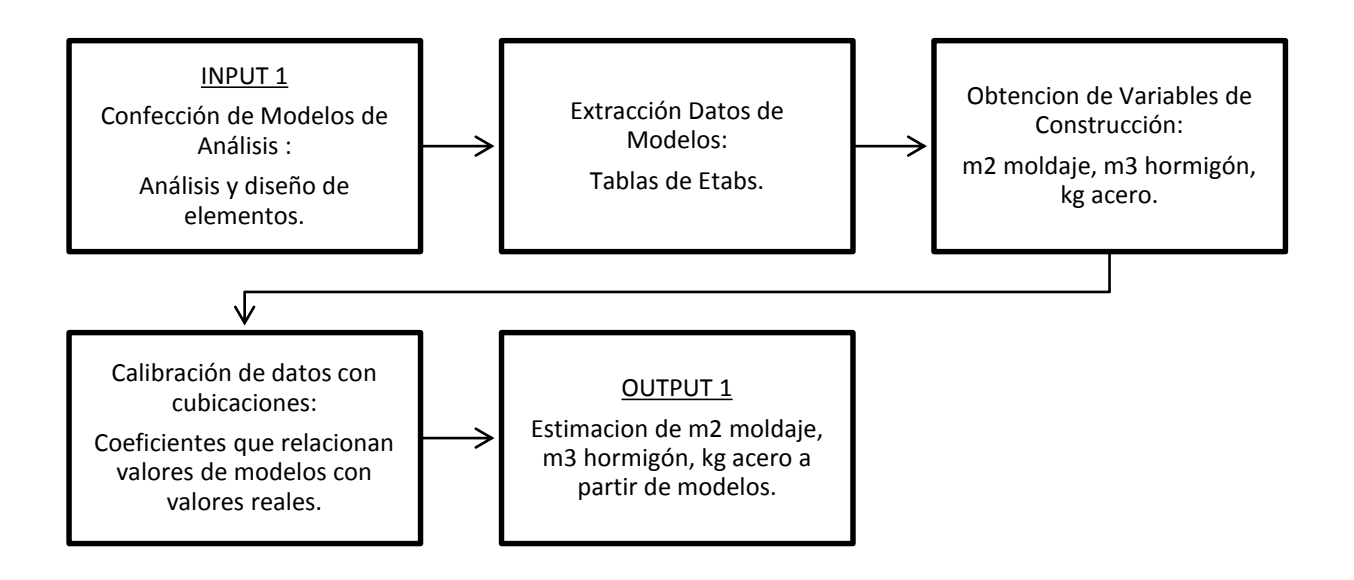

Las principales actividades que limitaron las posibilidades de este trabajo son la confección de modelos de análisis y el trabajo realizado para obtener las variables de construcción (cuadro 1 y 3 de este flujo) dado que requieren de mucho tiempo, en particular, la obtención de variables es bastante compleja pues se debe establecer un procedimiento estandarizado, de modo que se pueda replicar de manera sencilla al momento de querer estimar el presupuesto con un modelo de análisis.

El diagrama siguiente presenta el resumen del proceso realizado para la obtención de variables explicativas de costos de construcción de Obra Gruesa de Edificios.

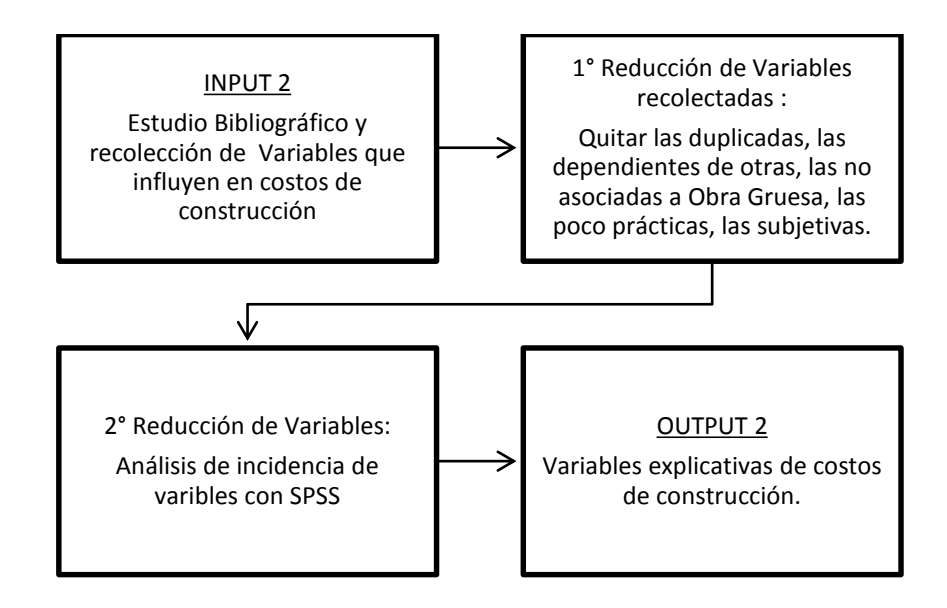

En el capítulo 3.3 se presenta la Metodología para la selección y reducción de las variables explicativas. De esta forma, es posible establecer las variables que se van a incorporar como entrada a la red neuronal que se desea construir.

En el capítulo 3.3 y 4.3 se lleva a cabo la recolección y primera reducción de variables respectivamente. Siendo necesario para finalizar este flujo, solamente llevar a cabo la segunda reducción de variables, que requiere de una muestra de modelos de edificio más grande, por lo que no se realiza en esta memoria, pero se deja completamente definida la metodología.

Abajo se presenta otro diagrama de flujo donde se detalla la Metodología para confección de Red Neuronal para estimación de Costos de Construcción. En el capítulo 3.5 se sientan las bases para llevar a cabo la confección de la R.N.A., y en el capítulo 4.4 se presentan las variables de entrada que debiera usar la red neuronal (considerando que no se lleva a cabo una segunda reducción de variables, por lo que éstas podrían ser menos), y además, se presenta la estructura del modelo matemático que debiera resultar del entrenamiento de la red neuronal. De este modo, para completar el modelo, solo hace falta una muestra más grande de modelos de edificios y sus presupuestos asociados.

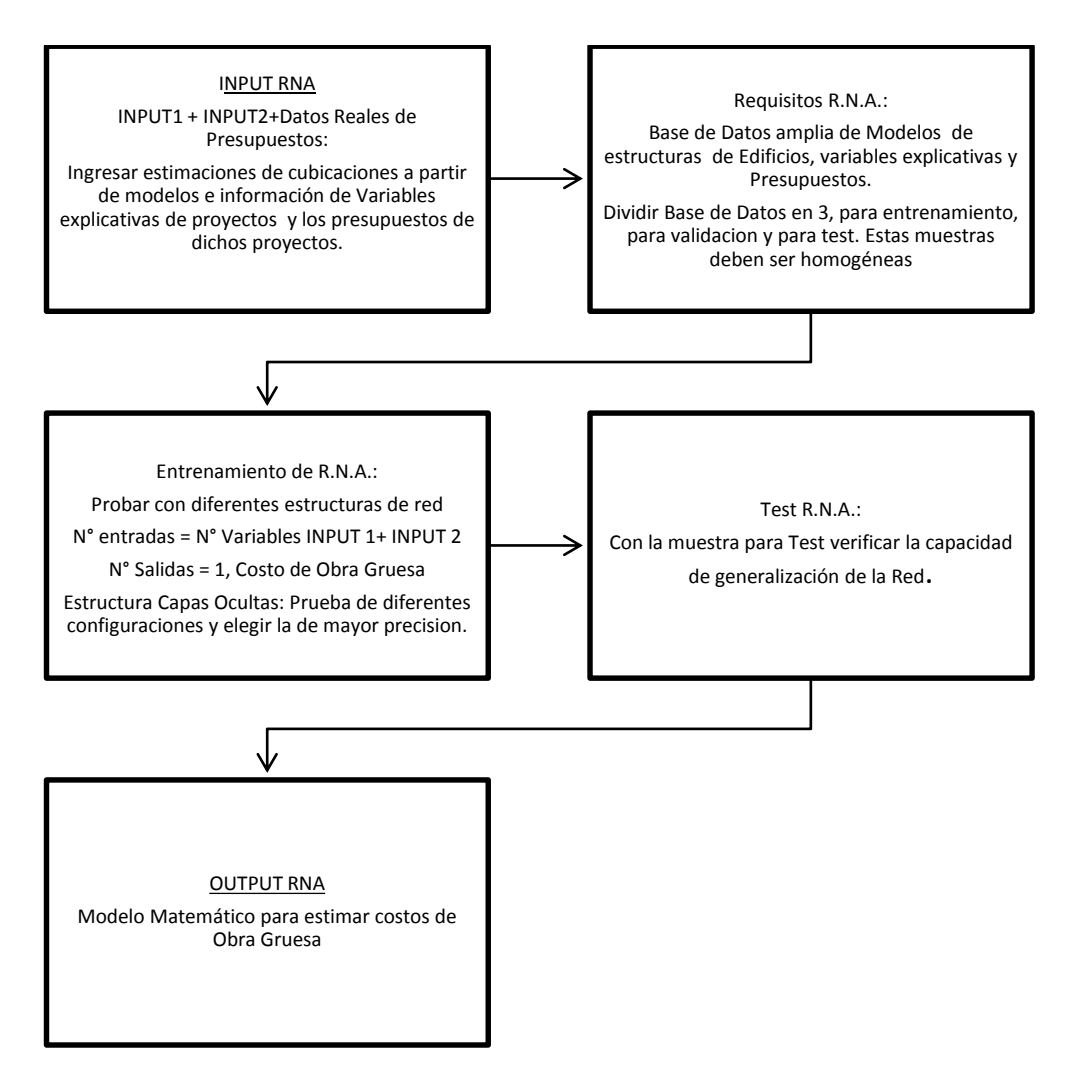

Así, al momento de realizar una estimación, quien la haga solo requerirá la ecuación que será el resultado del entrenamiento de la red, una simple fórmula que le permitiría estimar el costo del edificio que ha modelado.

Un último diagrama se muestra a continuación. Este explica cómo se debe proceder, una vez obtenido el modelo matemático basado en redes neuronales, para la utilización de esta herramienta para estimar un presupuesto, es decir, el procedimiento para la estimación del costo de Obra Gruesa de un Edificio en Etapa de Diseño Estructural con el modelo matemático basado en R.N.A.

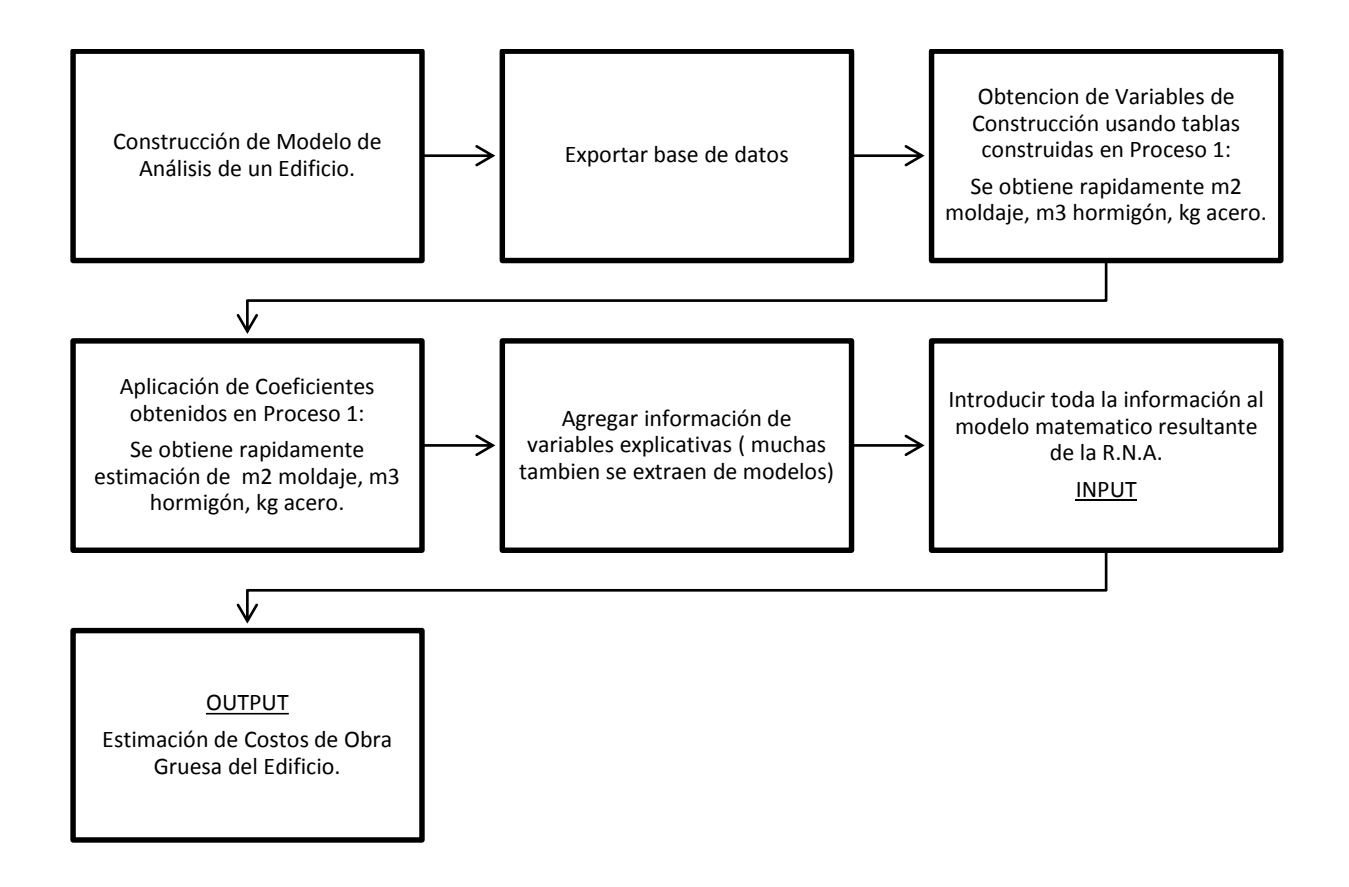

# <span id="page-19-0"></span>**3.2. Construcción de Modelos de Análisis de Estructuras**

La primera etapa del trabajo de título consiste en modelar 3 edificios en ETABS. Este procedimiento no sigue el flujo natural de una etapa de diseño en una oficina de cálculo típica, esto es, generar los modelos a partir de un pre-diseño basado en planos de arquitectura. Por el contrario, la forma de construir los modelos es a partir de los planos de ingeniería existentes para cada edificio (que normalmente son resultado de los modelos), pues todos estos son proyectos reales que cuentan con la información referente a costos (presupuestos) necesaria para entrenar la red neuronal artificial desarrollada. Por lo tanto, no se necesita llevar a cabo todo el pre-diseño para crear los modelos, sino que estos son reconstruidos con la información de proyectos reales.

Salvo esta única diferencia, el proceso de modelación en ETABS es el mismo que se realiza en cualquier oficina de cálculo teniendo algunas consideraciones adicionales:

- No se considera análisis por torsión accidental, por lo que esto será parte del error que aportarán los resultados que entregue el modelo a la red neuronal.
- Se simplifica el modelo respecto de la estructura real pero tratando de mantener las características geométricas.

Se resumen a continuación los puntos más relevantes de la modelación, análisis y diseño en ETABS:

- 1. Definir unidades [Ton, m]
- 2. Definir Espectro de Diseño.
- 3. Definir combinaciones de carga de acuerdo a la NCh3171 Of.2010.
- 4. Definir materiales H30, H35, H40, H45, A6342H de acuerdo a las normas chilenas NCh170 Of.1985 para hormigón y NCh204 Of.2006 para acero de refuerzo.
- 5. Definir los elementos Slab (losas), Wall (muros), Column (columnas) y Beam (vigas). Las dos primeras son elementos tipo Shell mientras que las otras dos son tipo frame.
- 6. Dibujar el modelo: Se debe crear la grilla y dibujar muros, losas, columnas y vigas a partir de los planos de ingeniería. Esto es distinto al procedimiento típico pues este último está basado en planos de arquitectura.
- 7. Asignar las cargas en las losas, esto se lleva a cabo según los planos de carga o, si estos no se encuentran, considerando lo siguiente:
	- Carga permanente adicional:  $PP = 100 \frac{Kg}{m^2}$
	- Sobrecargas:

$$
\circ \quad SC = 200 \frac{\text{Kg}}{\text{m}^2}
$$

 $\circ$   $SC_{techo} = 100 \frac{Kg}{m^2}$ 

$$
\circ \quad SC_{pasillo/terraza} = 400 \frac{\text{kg}}{m^2}
$$

$$
\circ \quad SC_{estacionamiento} = 500 \frac{\text{kg}}{\text{m}^2}
$$

- 8. Hacer mesh manual y automático de muros y losas.
- 9. Asignar Diafragmas Rígidos, Releases de vigas donde corresponda, empotrar la base, etc.
- 10. Asignar Piers Labels a los muros y Spandrel Labels a las vigas altas que funcionan como vigas de acople, las cuales cumplen con la relación  $h > \frac{L}{2}$  $\frac{2}{2}$ , es decir que la altura de la viga es mayor que la mitad del largo de la misma. La asignación de Pier y Spandrel Labels es importante para el desarrollo posterior del diseño.
- 11. Correr el análisis con el espectro elástico definido antes.
- 12. De la tabla Modal Participating Mass Ratios determinar los periodos principales en las direcciones X, Y y torsional.

<span id="page-21-0"></span>**Figura 3.1: Tabla de Etabs Modal Participating Mass Ratio, se observan los periodos principales de la estructura.**

| <b>Assurance</b>                                              | Assiute.<br>Gegate-                               | Deugo.           | Getoni Hele   |                                       |              |                 |                |                |            |                                                 |     |  |
|---------------------------------------------------------------|---------------------------------------------------|------------------|---------------|---------------------------------------|--------------|-----------------|----------------|----------------|------------|-------------------------------------------------|-----|--|
| <b>DS9</b><br>t<br>面<br>$\rightarrow \rightarrow \rightarrow$ | カタカカカ 四                                           |                  |               |                                       |              |                 |                |                |            | 34根带O de + + 程度 %。 3 功能X (步)提到 子母X(全型则 工工 X d 。 |     |  |
| 中共 江 (地域集大 耳三 中) 江一平大 年                                       |                                                   |                  |               |                                       |              |                 |                |                |            | エ・ローマーヨーロー、ロカ月州・ノ田区。                            |     |  |
|                                                               |                                                   |                  |               | <b>J-D View</b>                       |              |                 |                |                |            |                                                 | 日如口 |  |
|                                                               |                                                   |                  |               |                                       |              |                 |                |                |            |                                                 |     |  |
|                                                               |                                                   |                  |               | <b>Wode Participating Mass Ratios</b> |              |                 |                |                |            |                                                 |     |  |
|                                                               |                                                   |                  |               |                                       |              |                 |                |                |            |                                                 |     |  |
|                                                               | <b>Edit Tiew</b><br>٠<br><b>THE REAL PROPERTY</b> |                  |               |                                       |              |                 |                |                |            |                                                 |     |  |
|                                                               | <b>Made</b>                                       | Period           | 11.           | urr                                   | u            | <b>larea's</b>  | BARRIT         | layet/         | 11.        |                                                 |     |  |
| ٠                                                             |                                                   | 8300000          | A-2023        | $-2.0011$                             | 0.0000       | 0.0921          | 3 2011         | 0.0000         | ×<br>\$100 |                                                 |     |  |
|                                                               |                                                   | <b>ANTES</b>     | 3. DOTS       | 3,0521                                | 1922         | 百套架             | 3,9032         | 0.0888         | 3.928      |                                                 |     |  |
|                                                               |                                                   | <b>ILTEMENT</b>  | 3,423         | 43,3539                               | 1,000        | 0.4253          | <b>KENTH</b>   | 0.0000         | 41.19      |                                                 |     |  |
|                                                               | ٠                                                 | 3 040278         | 11006         | 5,2842                                | 8 8000       | 2.9948          | 17,1919        | 0.0000         | 19.88      |                                                 |     |  |
|                                                               |                                                   | 8-9-14039        | <b>MATZ</b>   | <b>B.DAUN</b>                         | 1,9083       | 54,5874         | 62,2116        | 0.0808         | 3 MH       |                                                 |     |  |
|                                                               |                                                   | 3.452016         | 8 3 3 0 1 0 1 | 0.0000                                | 0.9003       | 54,5500         | 52,2108        | 0.0000         | 1.00       |                                                 |     |  |
|                                                               | r                                                 | <b>E454349</b>   | <b>WETHE</b>  | 0.0905                                | 1,000        | 54,0706         | 12215          | 0.0008         | 3.99       |                                                 |     |  |
|                                                               | M                                                 | <b>R. SERZAR</b> | <b>AMAY</b>   | 0.0344                                | 10000        | <b>BARTIST</b>  | 822419         | 0.0008         | 3.30       |                                                 |     |  |
|                                                               |                                                   | 8,287,524        | E 2214        | 12.5728                               | 0.0000       | 54,8521         | 82,9187        | 0.0008         | 124        |                                                 |     |  |
|                                                               | и                                                 | 8:23:3381        | 1,5023        | 5'350E                                | 8.8065       | 30,2544         | 302240         | 0.0088         | 3,500      |                                                 |     |  |
|                                                               | M                                                 | 8.101675         | 12,942        | 3,988                                 | 0.0003       | 99,2396         | 86, 9834       | 0.0000         | 4.808      |                                                 |     |  |
|                                                               | 41                                                | KX27198          | 9.5195        | 1,7334                                | 0.0000       | 19,0002         | <b>TO KINT</b> | 0.0008         | R 100      |                                                 |     |  |
|                                                               | 12                                                | C.133111         | A 1001        | 2,8500                                | 0.0002       | 103, 0794       | 72,7557        | 0.0000         | <b>LYT</b> |                                                 |     |  |
|                                                               | m                                                 | <b>REMITS</b>    | 3,313         | 3,003                                 | <b>LIGHT</b> | 84,9793         | 33.7MZ         | 0.0808         | 3.95       |                                                 |     |  |
|                                                               | Ħ                                                 | <b>R 110932</b>  | T.1001        | DATE.                                 | 0.0000       | 73,7081         | T120DV         | 0.0000         | 3 m        |                                                 |     |  |
|                                                               | m                                                 | 3714040          | EART          | 32900                                 | 8 8090       | 31,2022         | <b>76-400E</b> | 0.0000         | 3,103      |                                                 |     |  |
|                                                               | ля                                                | <b>A MAILER</b>  | 8,2186        | 8,0379                                | \$3007       | 11, 1232        | <b>76 6348</b> | 女选单加           | 3,310      |                                                 |     |  |
|                                                               | in a                                              | <b>B SERVICE</b> | <b>Bisten</b> | 8.1000                                | a solare     | <b>11 (111)</b> | <b>HE BEAT</b> | <b>Windows</b> | a ave<br>٠ |                                                 |     |  |
|                                                               |                                                   |                  |               |                                       |              |                 |                |                |            |                                                 |     |  |
|                                                               | $M + F$ <b>H</b>                                  |                  |               |                                       |              |                 |                |                | .001       |                                                 |     |  |
|                                                               |                                                   |                  |               |                                       |              |                 |                |                |            |                                                 |     |  |
|                                                               |                                                   |                  |               |                                       |              |                 |                |                |            |                                                 |     |  |
|                                                               |                                                   |                  |               |                                       |              |                 |                |                |            |                                                 |     |  |

13. Con esto calcular el factor de reducción R\* a partir de la NCh433 Of.1996 (Mod. 2009 DS61) y correr el análisis con el espectro reducido.

$$
R^* = 1 + \frac{T^*}{0.1T_o + \frac{T^*}{R_o}}
$$

∗ : es el periodo de mayor masa traslacional equivalente en la dirección de análisis.

 $R_o$ : es el factor de modificación de la respuesta y refleja las características de disipación de energía y absorción de la estructuración empleada.

14. Una vez hecho el análisis se debe hacer el diseño de vigas, columnas y muros.

#### **Diseño de vigas y columnas:**

Se debe ir a la pestaña Options > Preferences > Concrete Frame Design, tal como lo muestra la siguiente figura.

<span id="page-22-0"></span>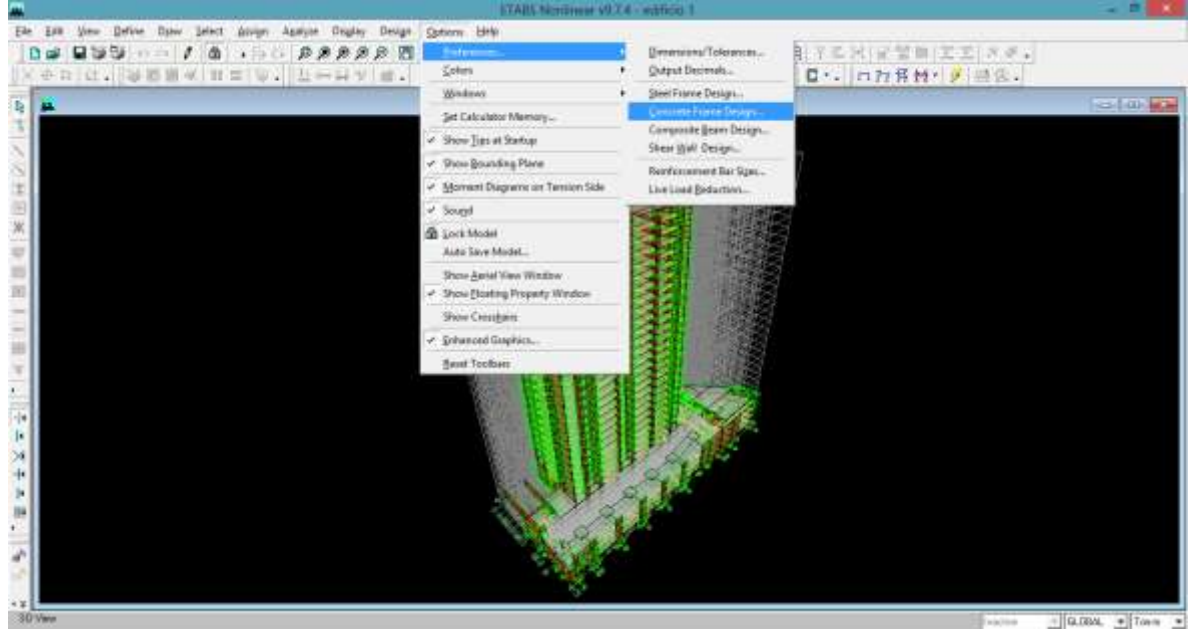

**Figura 3.2: Pasos para establecer las propiedades del Diseño de Frames.**

Luego se deben fijar las propiedades tal como se ve en la figura de abajo.

<span id="page-22-1"></span>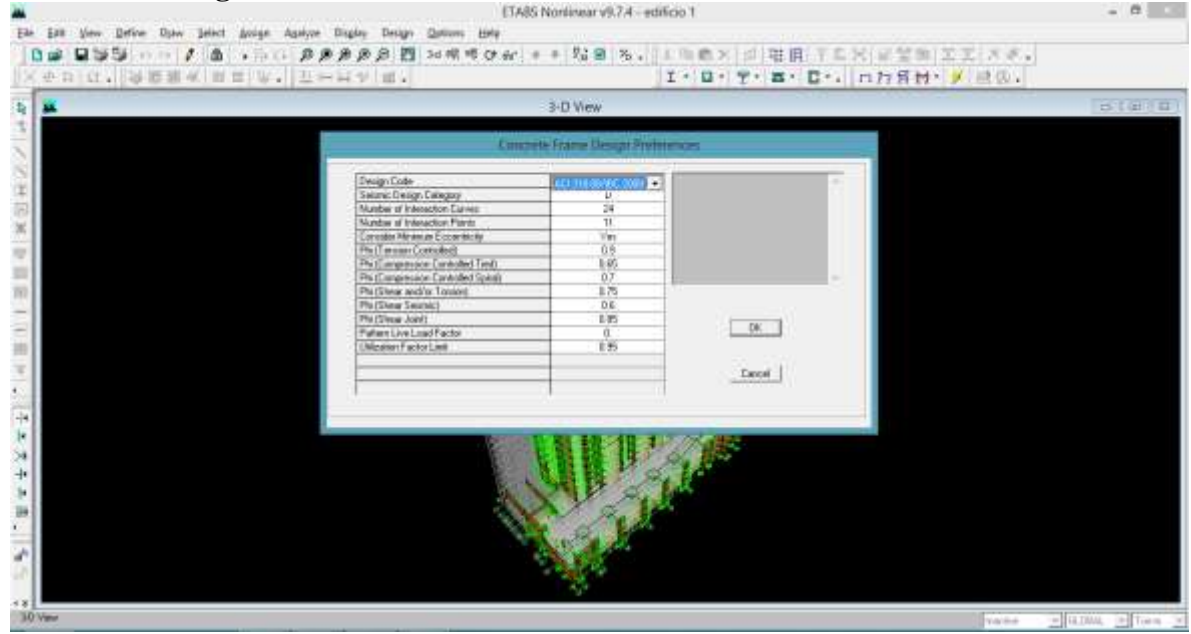

**Figura 3.3: Detalle de las Preferencias del Diseño de Frames.**

Más tarde se seleccionan las combinaciones de carga en la pestaña Design > Concrete Frame Design > Select Design Combo.

<span id="page-23-0"></span>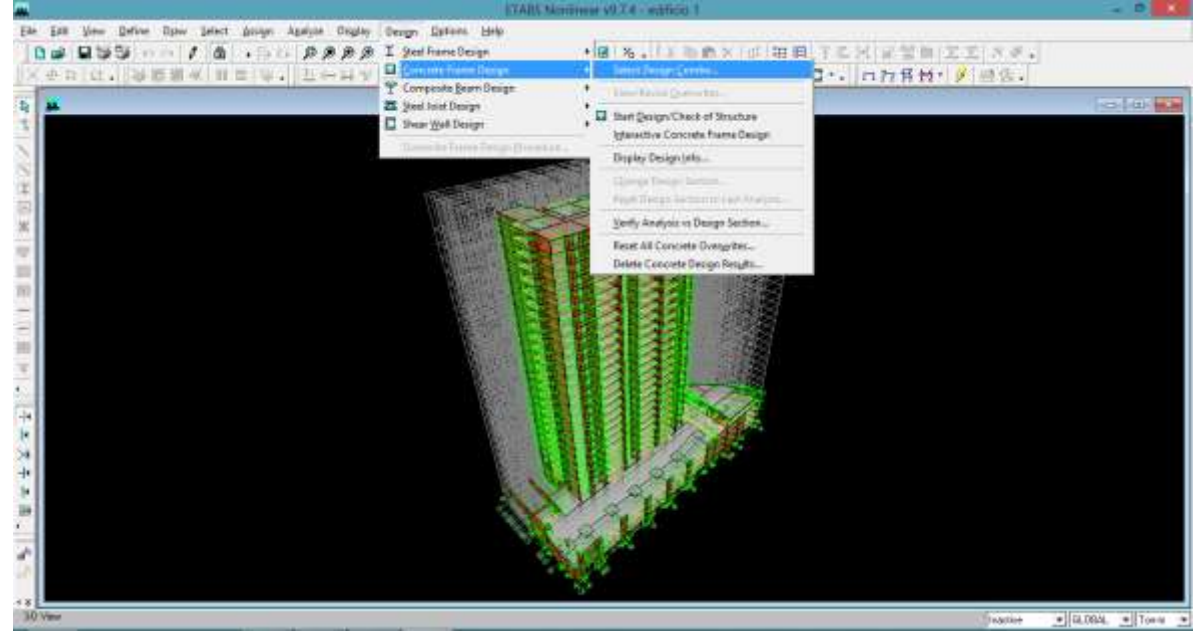

**Figura 3.4: Selección de Combinaciones de Carga.**

Se deben elegir las combinaciones de carga establecidas en el paso 3 de acuerdo a la NCh3171 Of.2010.

<span id="page-23-1"></span>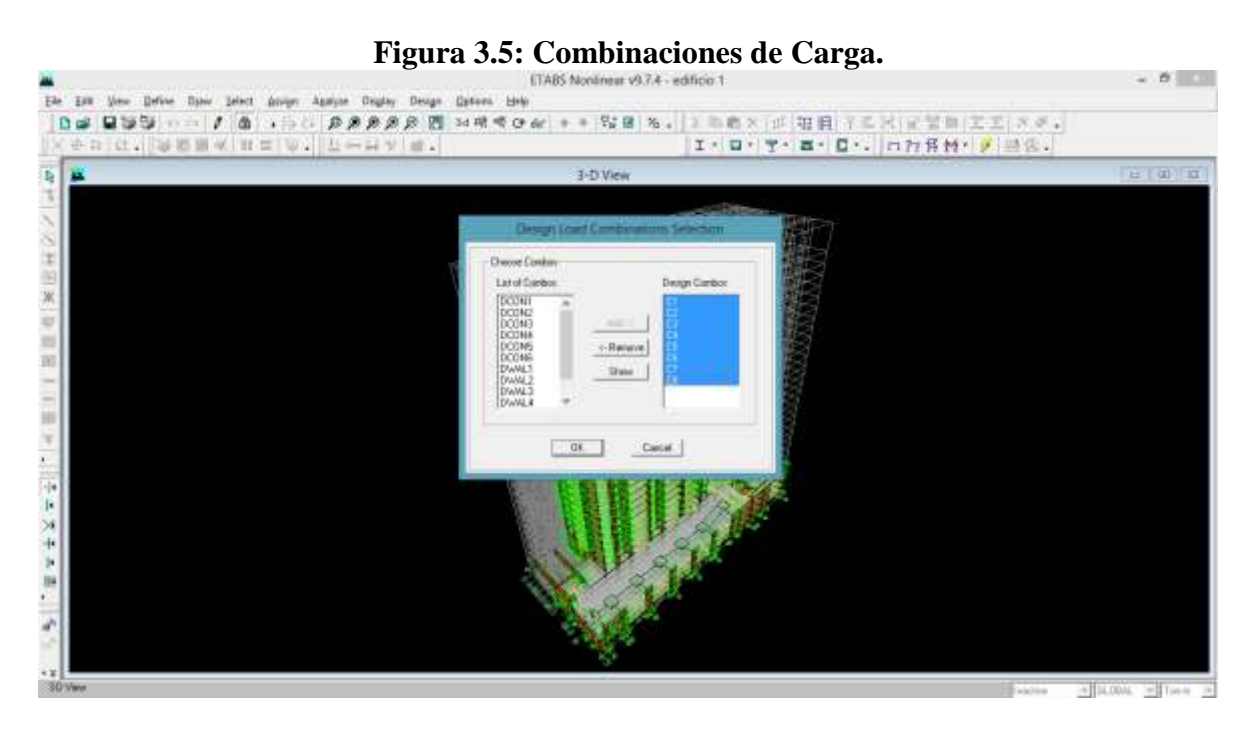

Una vez hecho todo lo anterior ya se puede ejecutar el diseño en Design > Concrete Frame Design > Start Design/Check

<span id="page-24-0"></span>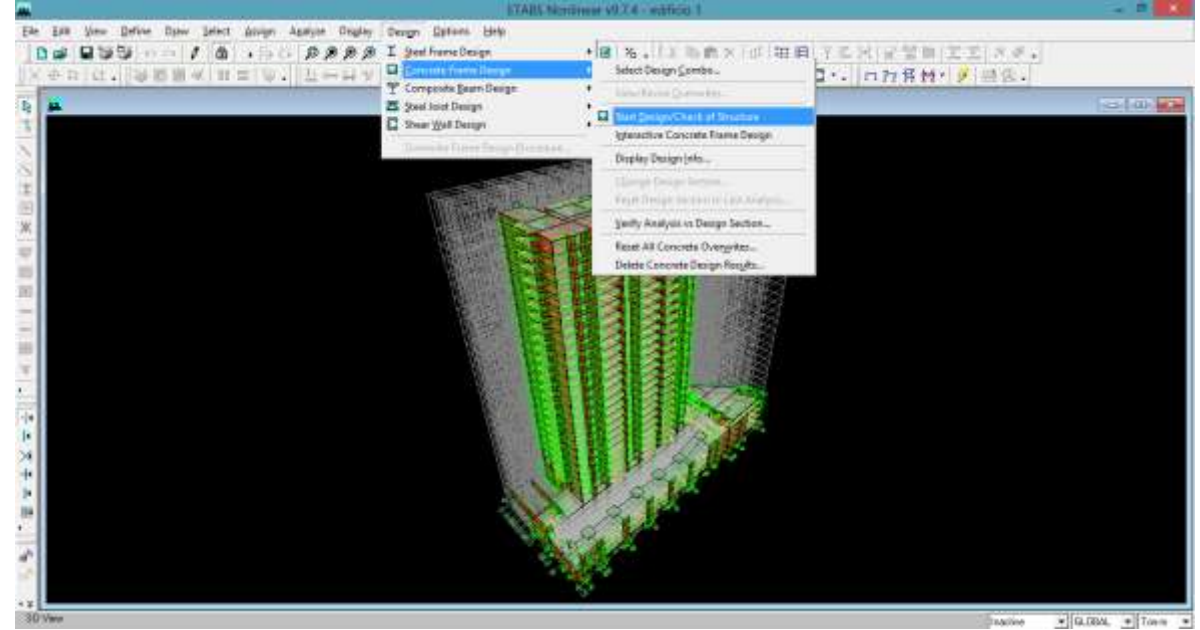

### **Figura 3.6: Ejecución del Diseño de Frames.**

### **Diseño de muros:**

El diseño de muros se lleva a cabo primero estableciendo las preferencias del diseño en la pestaña Options > Preferences > Shear Wall Design

<span id="page-24-1"></span>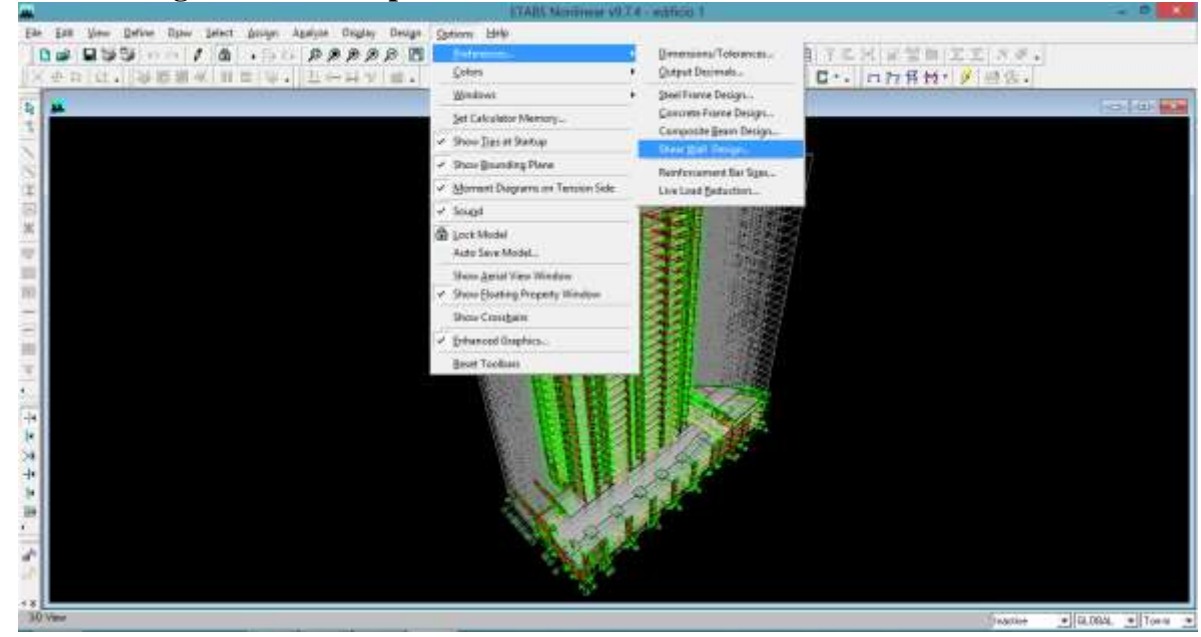

**Figura 3.7: Pasos para establecer Preferencias del Diseño de Muros.**

<span id="page-25-0"></span>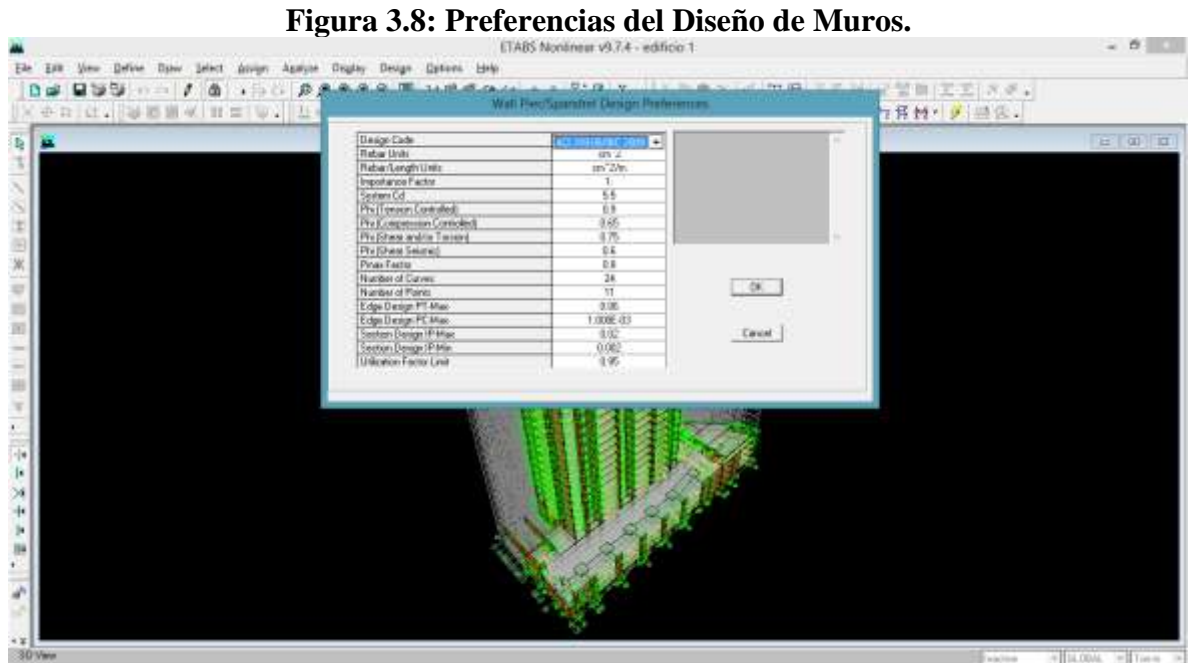

A continuación se eligen las combinaciones de carga en Design > Shear Wall Design > Select Design Combo.

<span id="page-25-1"></span>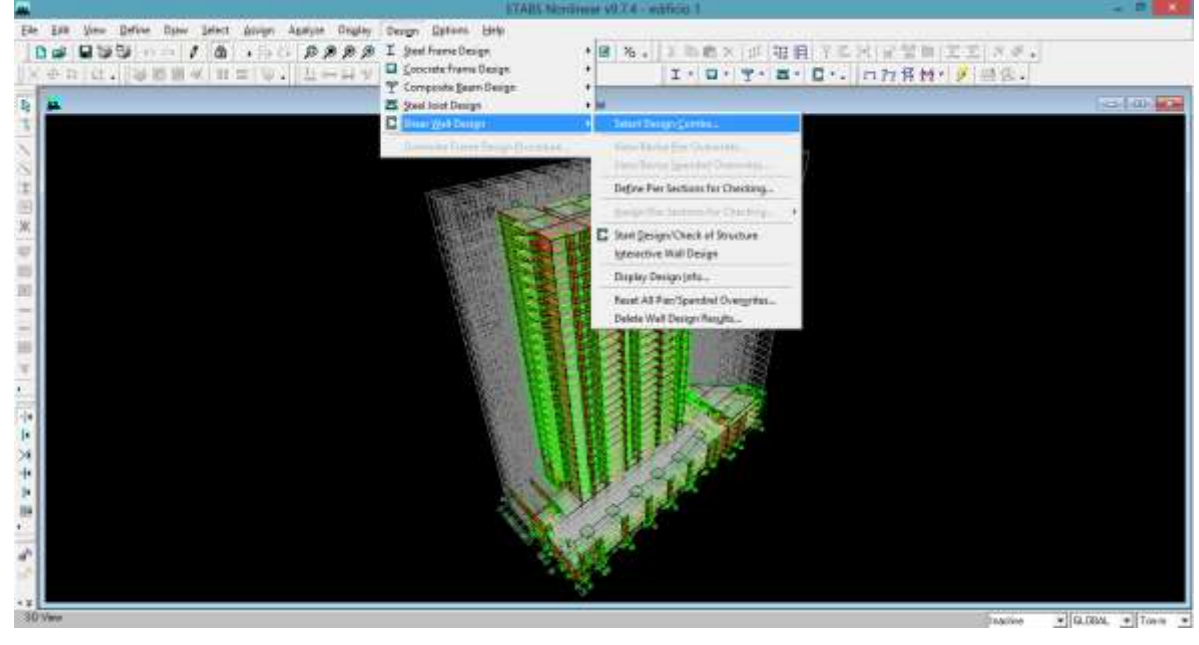

# **Figura 3.9: Ruta Para establecer combinaciones de carga.**

Se establecen las combinaciones de carga del paso 3.

<span id="page-26-0"></span>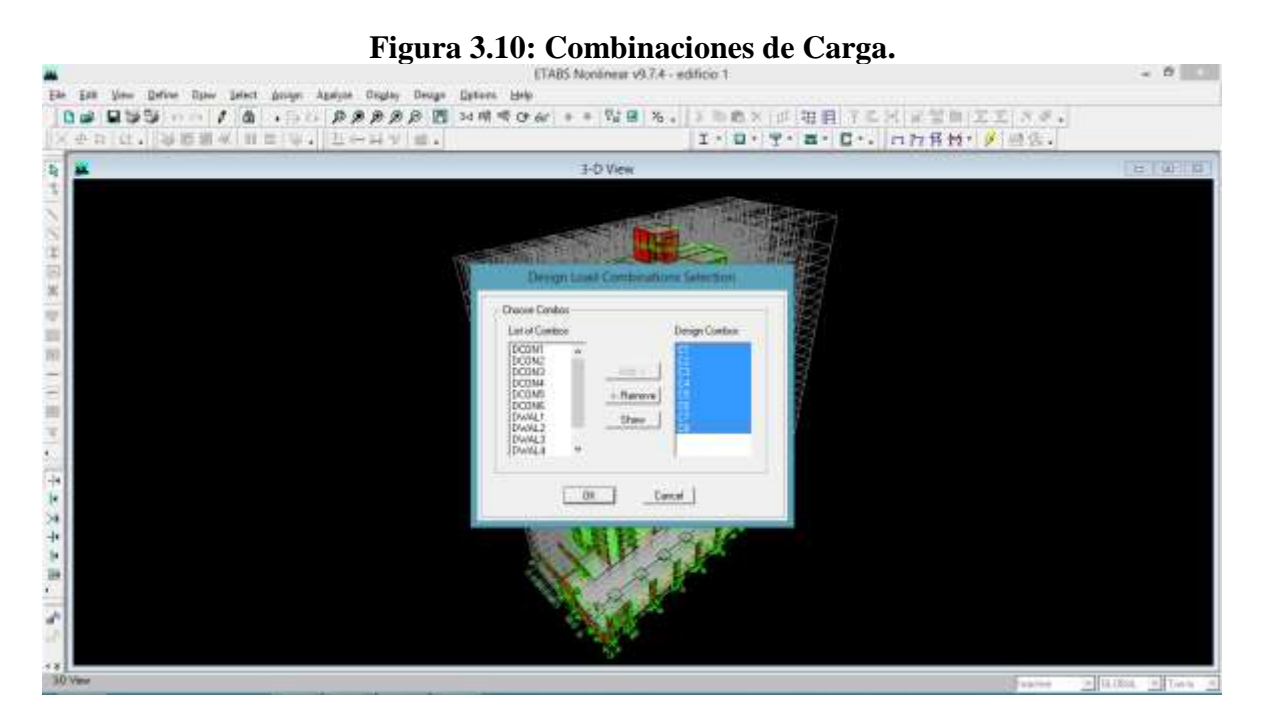

Ya hecho esto, se ejecuta el diseño de muros en Design > Shear Wall Design > Start Design/Check of Structure.

<span id="page-26-1"></span>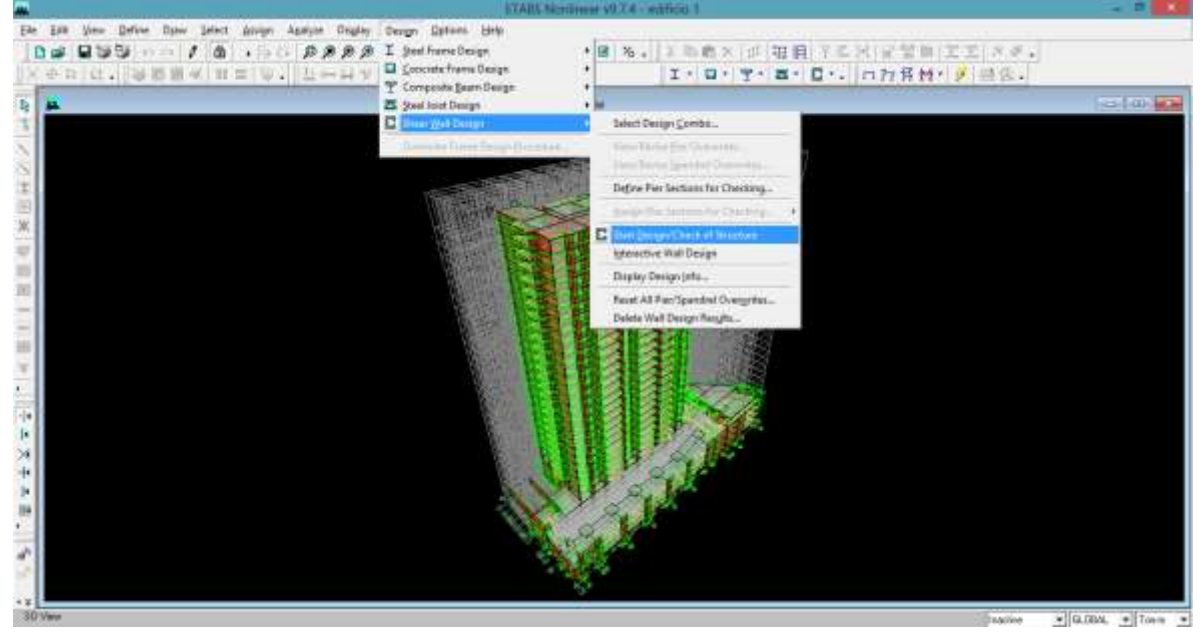

### **Figura 3.11: Ejecución del Diseño de Muros.**

15. Finalmente se deben exportar las tablas necesarias para el análisis de los datos. Este procedimiento se detalla más adelante, en el capítulo 3.4.

# <span id="page-27-0"></span>**3.3. Selección de Variables de entrada**

La elección de las variables de entrada para la R.N.A. se desarrolla considerando la información que los modelos de análisis pueden aportar en la estimación de los costos de obra gruesa y otras variables que ya se conocen en la etapa de modelación.

Para esto, es necesario reconocer los factores que afectan el presupuesto de obra gruesa. Estos se subdividen en:

**Costos Directos:** Se obtienen con estructura de desglose del trabajo (WBS), donde se identifican las partidas y los costos de materiales, mano de obra y maquinarias o el valor de subcontratos.

Partidas importantes:

- Hormigonado
- Instalación de moldajes
- Colocación de acero de refuerzo
- Movimiento de tierras
- $\bullet$  Etc.

Estas partidas se subdividen en los siguientes insumos:

- Materiales:
	- $\circ$   $m^3$  de hormigón.
	- $\circ$  Kg de acero para armadura.
	- $\circ$   $m^2$ de moldajes.
	- $\circ$  etc.
- Mano de Obra:
	- o Instalación de moldajes.
	- o Colocación de armaduras.
	- o Hormigonado.
- Maquinaria para estas actividades.

### **Costos Indirectos o Gastos Generales:**

- Personal de dirección, supervisión y otros.
- Instalaciones Provisorias, consumos de la obra.
- Permisos.
- Laboratorios y ensayos.
- Maquinarias y equipos no asociados a una partida en particular (grúas, andamios, herramientas menores, etc.)
- Costos financieros y legales.
- Materiales y equipamiento de oficinas.
- Elementos de seguridad.

De los modelos de análisis se puede extraer información que puede permitir estimar Costos Directos de Obra Gruesa de los edificios.

Una revisión bibliográfica enfocada en el análisis de costos de construcción permite identificar diversas variables que inciden en los costos, además de otras que se han usado como parámetros en modelos predictivos de presupuesto.

Es importante mencionar que los modelos predictivos no suelen estimar el valor de cada partida y sumarlas (ej. Calcular Costo de Fundaciones), si no que buscan variables que permitan describir las partidas que afectan los costos (ej. El Costo de Fundaciones se ve afectado por el tipo de suelo, el peso del edificio, la presencia de napa, etc. Son estas las variables, que se pueden conocer tempranamente, y que se utilizan para explicar los costos de dicha partida). Es decir, al agregar a estas variables predictivas otras que están directamente asociadas a partidas, tales como el área de moldajes, el volumen de hormigón o el peso de acero, permite que las estimaciones sean muy superiores en precisión, pues significa que gran parte de la estimación está hecha en base a una cubicación aproximada.

Se presenta en la sección siguiente un resumen de las variables explicativas de costos.

### <span id="page-28-0"></span>**3.3.1. Variables Explicativas de Costos de Construcción**

Jory (2007) presenta una RNA con las siguientes variables:

- Superficie Total (esta es la más incidente)
- Pisos Sobre cota 0
- Categoría Edificio (alta, media y baja, asociadas a calidad de terminaciones, costo de suelo y precio de venta de departamentos)
- Empresa Construye/Vende
- N° Subterráneos

Las siguientes variables son presentadas en las publicaciones del CTBUH (2010) como factores que afectan los costos:

- $\bullet$  N° Pisos
- Uso Edificio
- Ubicación
- Métodos y sistemas constructivos
- Razón área muros/superficie
- Razón Superficie Neta/Gruesa
- Complejidad Arquitectura

E. Lau & K.S. Yam (2007) estudian los siguientes factores que influyen en el costo de un edificio:

- N° Pisos (esto influye en los costos de fundaciones, losas puesto que aumenta su cantidad, muros cortina, costo de terreno; que son variables por si solas.)
- Altura entre Pisos
- Terminaciones

El British Council for Offices (2005) presenta los siguientes parámetros que influyen en el costo de un Proyecto de construcción:

- Estandarización/Repetición de procesos constructivos (pisos iguales)
- Logística/Grúas
- Seguridad
- Prácticas y regulaciones para sustentabilidad
- Calidad de materiales y diseño
- Uso Edificio
- Ascensores
- Soluciones energéticas
- Altura (prima por altura dado esfuerzos laterales influye en otras variables) y geometría
- Ubicación (construcciones cercanas y condiciones de suelo)
- Tamaño plantas
- Razón Área Plantas/Altura
- Arquitectura (complejidad)
- Razón Muros/ Losas (afecta costos instalaciones clima; eficiencia energética)
- Ascensores
- Costo Terreno

Mir M. Ali & Kyoung Sun Moon (2007) mencionan los siguientes factores:

- Estructuración
- Uso de sistemas de amortiguamiento (reduce esfuerzos)

Mohammed Arafa y Mamoun Alqedra (2011) crean una R.N.A. con las siguientes variables donde las marcadas (\*) son las más incidentes según el estudio:

- Área total pisos  $(*)$
- Área piso típico
- $\bullet$  N° Pisos  $(*)$
- $\bullet$  N° Columnas
- $\bullet$  Tipo de fundación (\*)
- Ascensores  $(*)$
- $\bullet$  N° Habitaciones

### <span id="page-30-0"></span>**3.3.2. Reducción de Variables y SPSS**

Se establecen 2 reducciones de variables. La primera consiste en revisar todas las variables de esta revisión Bibliográfica y listarlas sin repeticiones, eliminando las que no son prácticas por no estar presentes en la etapa de diseño estructural, o que pueden ser representadas por otras variables listadas.

Se propone que la segunda reducción de variables se realice usando el Software SPSS, que permitirá conocer el nivel de relación de las variables y su incidencia en la estimación. Para esto, se recomienda consultar el libro de Pérez (2004), Técnicas de Análisis Multivariante de Datos.

Según esto, la reducción de variables debe considerar, en primer lugar, el tipo de variables que se están manejando, es decir, si son de naturaleza cuantitativa o cualitativa. En general, se tendrá una combinación de ambas.

Existen diversos métodos para reducir variables. Está el *Análisis factorial* o el *Análisis de Componentes Principales*, si las variables son cuantitativas. Por otra parte está el *Análisis de Correspondencias Múltiples* si las variables son cualitativas (o cuantitativas categorizadas). En el caso de estudio de este trabajo, las variables son de ambos tipos, por lo cual ninguno de estos métodos de análisis multivariante es útil a priori.

Por otra parte, se debe tener en cuenta que hay variables cualitativas ordinales y nominales, donde las primeras pueden transformarse en variables cuantitativas discretas y utilizar métodos de Análisis Factorial o de Componentes Principales, sin embargo, las variables nominales ( por ejemplo, ubicación: región o comuna) no es posible hacer esto.

Por esto se propone el uso del método de *Componentes Principales Categóricas*. El análisis de componentes principales categórico se conoce también por el acrónimo CATPCA, del inglés **CAT**egorical **P**rincipal **C**omponents **A**nalysis. Este procedimiento cuantifica simultáneamente las variables categóricas a la vez que reduce la dimensionalidad de los datos. El objetivo de los análisis de componentes principales es la reducción de un conjunto original de variables en un conjunto más pequeño de componentes no correlacionados que representen la mayor parte de la información encontrada en las variables originales. La técnica es más útil cuando un extenso número de variables impide una interpretación eficaz de las relaciones entre los objetos (sujetos y unidades). Al reducir la dimensionalidad, se interpreta un pequeño número de componentes en lugar de un extenso número de variables.

Finalmente, es posible medir la sensibilidad de las variables de manera sencilla por medio del uso de los coeficientes estandarizados para una regresión multivariada. Estos coeficientes permiten medir la incidencia de cada variable dentro de la estimación, y en virtud del principio de parsimonia, sería posible descartar las que aportan menos en la precisión del modelo.

Como ya se ha dicho, de los modelos de análisis se pueden obtener datos de la forma de la estructura, tales como n° de pisos y n° de subterráneos; dimensiones de los muros, vigas y losas; cuantías de acero en muros, vigas y losas; superficie por piso y superficie total; entre otros. Estos datos se relacionan fuertemente con los factores que afectan los costos directos, y mediante un procesamiento adecuado, es posible obtener los últimos a partir de los primeros, dado que son los factores que afectan los costos directos las variables que se incorporaran a la RNA, y no los datos de ETABS de forma directa.

Por otra parte, se espera que los costos indirectos puedan ser inferidos a partir de estos datos con el uso de la red neuronal.

# <span id="page-31-0"></span>**3.4. Extracción de datos de ETABS y generación de variables para la R.N.A.**

El proceso de extracción se llevó a cabo para los 3 modelos de análisis, utilizando ACCESS para guardar la información y EXCEL para manipularla de modo de obtener los siguientes parámetros:

- Volumen total de muros, vigas, columnas y losas según tipo de hormigón.
- Área total de muros, vigas, columnas y losas para moldajes.
- Peso total de acero muros, columnas, vigas y losas.

Respecto de la información que se extraerá de los modelos, se debe considerar:

- La armadura de las losas no se diseñara en ETABS, esta es calculada como un múltiplo de la cuantía mínima multiplicada por el espesor de la losa.
- No se considera en el análisis las vigas estáticas, siendo estas elementos aislados o independientes de los elementos sismo-resistentes (marcos y muros) sometidos generalmente a la acción de cargas verticales

Otras variables que pueden servir de input para la RNA tales como Nº de pisos, Nº de subterráneos, superficie total, entre otras, pueden ser extraídas también de los modelos de análisis de estructuras.

Las tablas que permiten obtener los parámetros mencionados al principio son las siguientes:

- 1. Concrete Design 1 Column Summary Data ACI 318-08/IBC 2009
- 2. Concrete Design 1 Beam Summary Data ACI 318-08/IBC 2009
- 3. Shearwalls Uni Reinf Pier Design Data ACI 318-08/IBC 2009
- 4. Shearwalls Spandrel Flexure Data ACI 318 08/IBC 2009
- 5. Shearwalls Spandrel Shear Data ACI 318 08/IBC 2009
- 6. Material Properties
- 7. Pier Section Properties
- 8. Spandrel Section Properties
- 9. Frame Section Properties
- 10. Frame Assignments Summary
- 11. Input-Pier Location Data
- 12. Input-Spandrel Location Data
- 13. Story Data
- 14. Material List By Story

Las 5 primeras presentan información respecto al diseño y cuantías de acero mínimas, que junto con la tabla 6 permite obtener las toneladas de acero usadas. Se destaca que ETABS en algunos casos permite cuantías nulas, por lo que se debió usar la ACI318 para encontrar valores mínimos. Se detalla esto en el capítulo 3.4.1.

De las tablas 7 a 12 se obtiene información sobre la geometría de los elementos frame (vigas y columnas), spandrels (vigas altas o de acople) y piers (muros).La tabla 13 indica propiedades de los pisos tales como materiales usados y alturas de cada uno.La tabla 14 muestra información respecto a la superficie de cada piso y espesores de losa.

Toda la información es procesada para luego ser resumida y mostrada por medio de tablas dinámicas.

Así, es posible luego comparar los valores que entregan los modelos de análisis con cubicaciones de los proyectos reales, y determinar coeficientes que permitan, a partir de los modelos, obtener las cubicaciones con poco error,

La manipulación de los datos se lleva a cabo, primero, exportando las tablas de Etabs a Access, seleccionando las que se van a usar, es decir, las 14 tablas listadas anteriormente.

<span id="page-32-0"></span>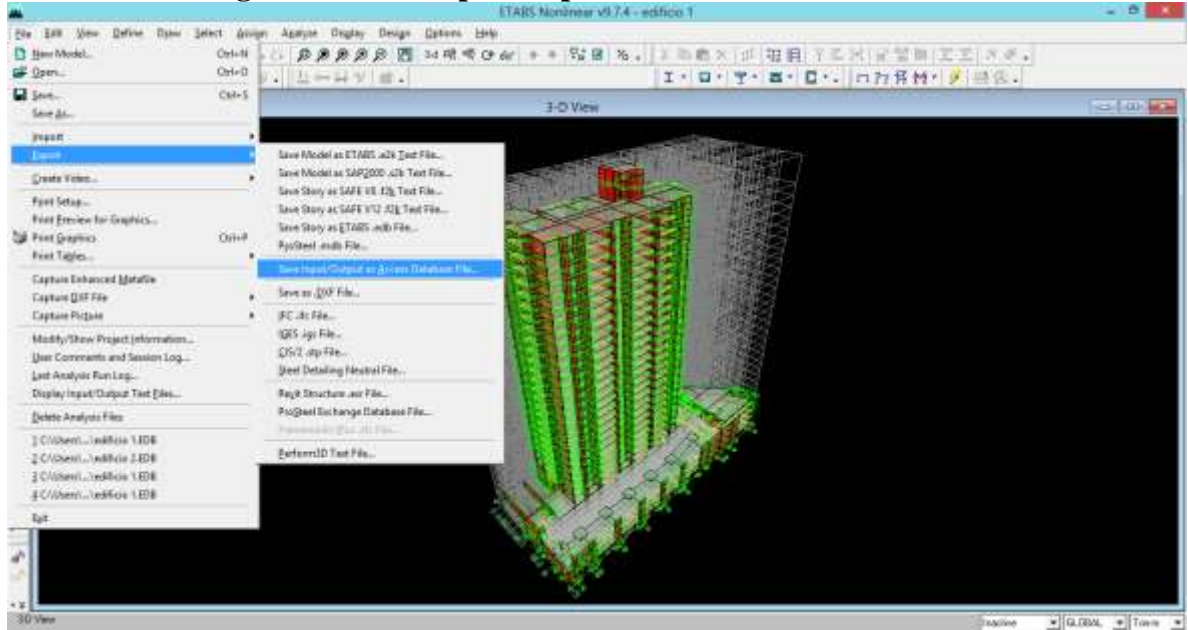

### **Figura 3.12: Ruta para exportar datos de Etabs a Access.**

<span id="page-33-0"></span>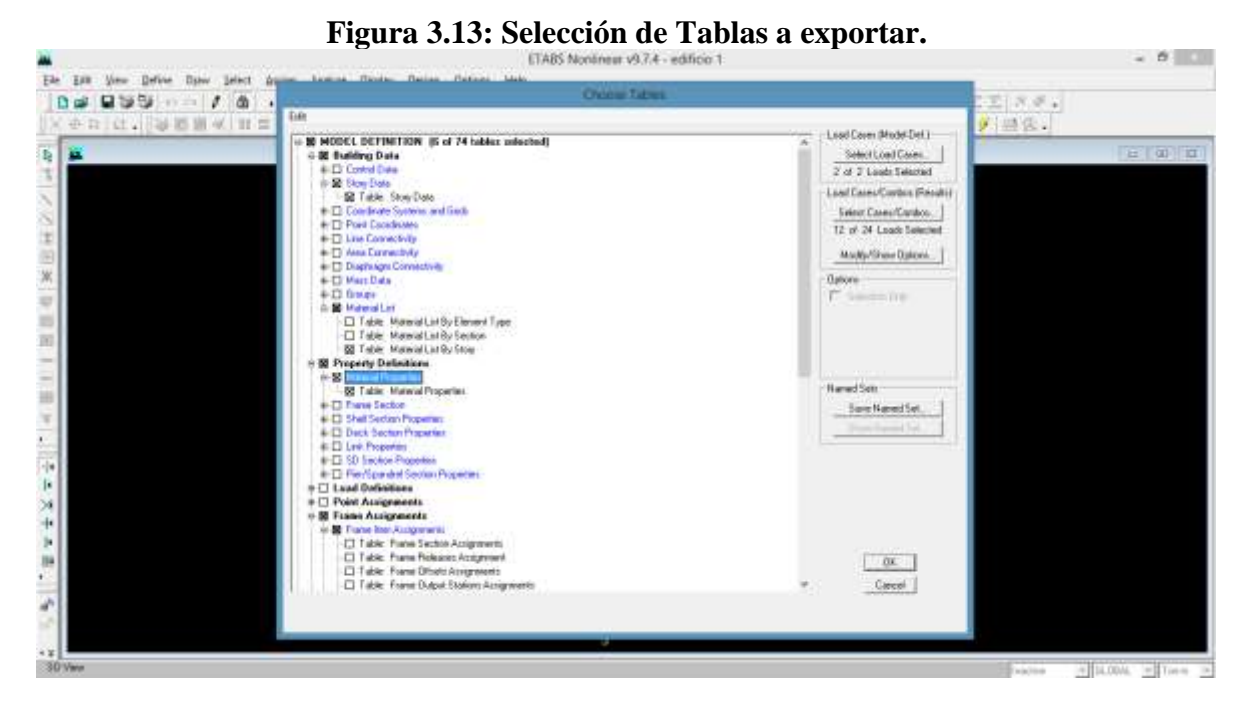

Una vez creada la base de datos se va a Excel y se importan los datos desde Access, creando un Modelo de Datos. Alternativamente se podría copiar cada tabla directamente a Excel, pero pasar por Access permite actualizar la base de datos si se cambia algo en Etabs, que es la idea de este trabajo de título: A partir de los modelos de estructuras obtener de manera práctica y rápida estimaciones de costos.

<span id="page-33-1"></span>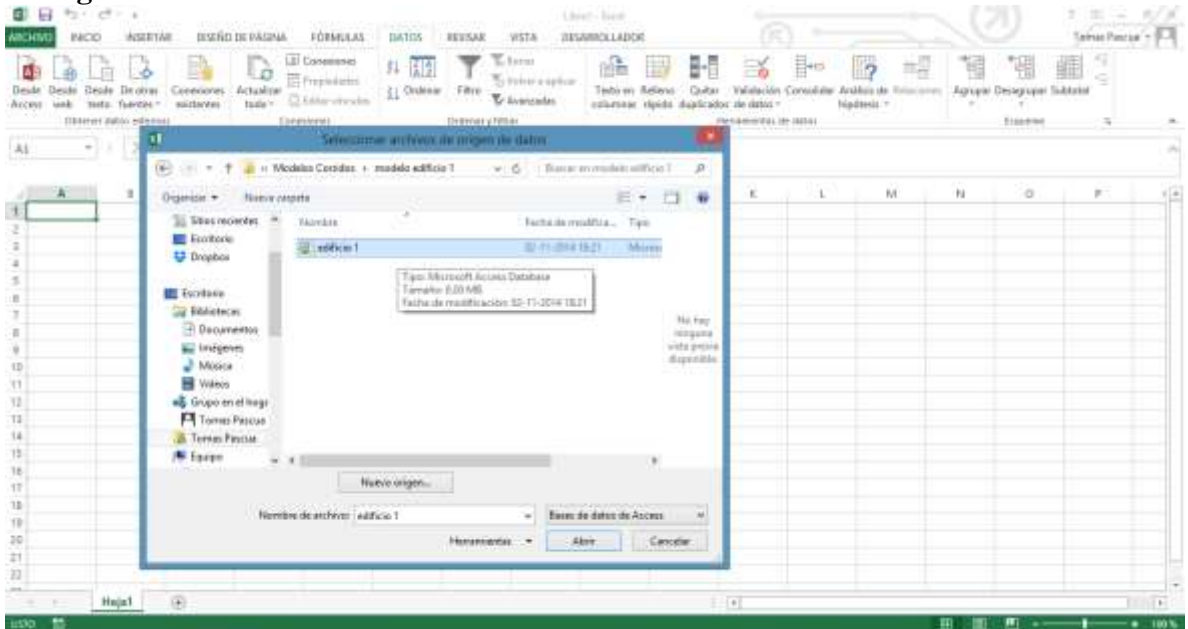

**Figura 3.14: Creación de Modelo de Datos en Excel con Base de datos de Access.**

<span id="page-34-0"></span>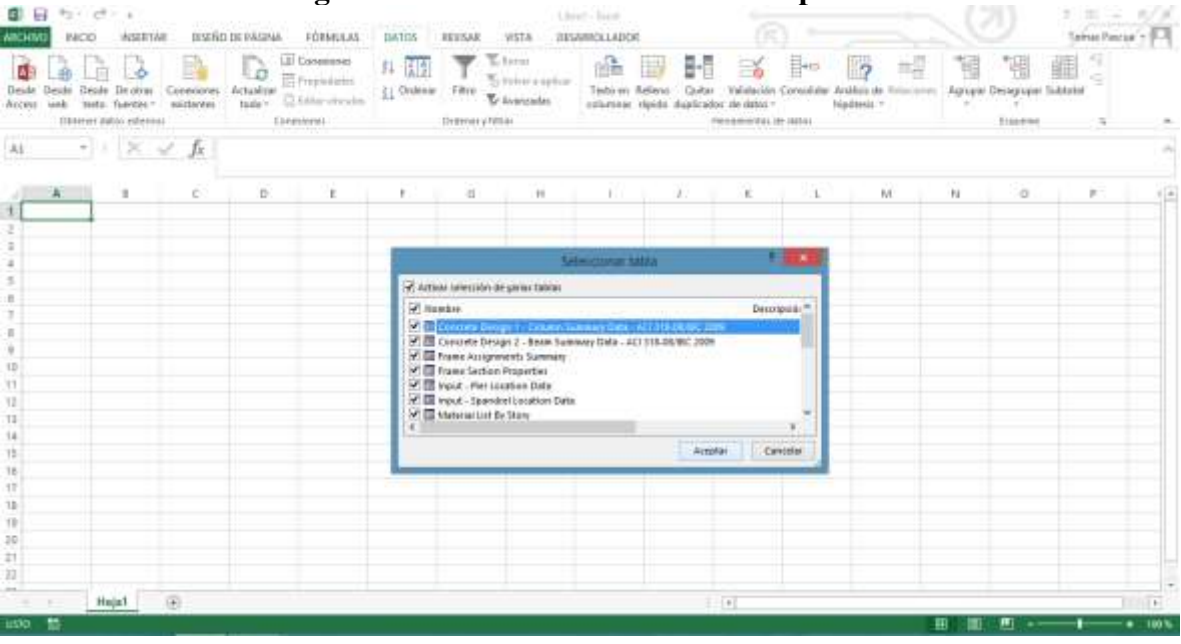

### **Figura 3.15: Selección de Tablas a Importar.**

<span id="page-34-1"></span>**Figura 3.16: Selección de la forma en que se importan los datos (Importar como Tablas).**

| kinciktutt<br><b>INCO</b><br>Deide<br><b>NICESS</b><br>A         | ASSETAE<br>Deute Deale Drains<br>unk meta function micheles<br>District auto-edemai<br>$\cdot$ $\times$ $\times$ $\kappa$ | Connighter   | <b>INSERT DE PASSAR</b><br>$-\sigma$<br>Actualizat | FORMULAS:<br>LE Consesser<br>百frepidates<br>tage Chinesteals<br>Element- | 1367175<br>11 信息<br>Si Ordenie Filtre | RETSAR<br>:Drenvery Niter | <b>VISTA</b><br>L. Liston<br>To trini explice<br>Te Avenueles                                                                                                    | <b>REMINISTARIOS</b><br>峰<br>estamate vipida digitirador de driva - | вe<br><b>III</b>         | $\rightarrow$<br>FREDRICKS IN 18741 | B-<br>Tech en Adlens Cuitar - Valabolin Consolate Arabia de Estaturan | 帽<br>llo<br>Nedersit." |   | Agreed Designati Subtaini<br><b>TIGHTHE</b> | Sainte Pasca - 11-11<br>$-1$ |                            |
|------------------------------------------------------------------|----------------------------------------------------------------------------------------------------|--------------|----------------------------------------------------|--------------------------------------------------------------------------|---------------------------------------|---------------------------|----------------------------------------------------------------------------------------------------|---------------------------------------------------------------------|--------------------------|-------------------------------------|-----------------------------------------------------------------------|------------------------|---|---------------------------------------------|------------------------------|----------------------------|
|                                                                  | $\mathbb{R}$                                                                                                    | $\mathbb{C}$ | D.                                                 | ×.                                                                       | <b>F.</b>                             | 图                         | 11.1                                                                                                    | <b>ATC</b>                                                          | $\mathcal{X}$            | 16                                  | 130                                                                   | M.                     | N | $\alpha$                                    | p.                           | 伯                          |
|                                                                  |                                                                                                    |              |                                                    |                                                                          |                                       |                           |                                                                                                    | <b>Reporter datos:</b>                                              | $1 - 2$                  |                                     |                                                                       |                        |   |                                             |                              |                            |
| л<br>ä<br>1D<br>33<br>12<br>$11-$<br>14<br>15<br>$\overline{16}$ |                                                                                                    |              |                                                    |                                                                          |                                       |                           | Seleccione como desea ver attos datos an erribos.<br>TT WITNESS<br><b>COMMON IN THIS REGISTER</b><br><b>ES-Cigattos divienos</b><br><b>D</b> Crear rats company<br>(Dörde desea stuartos datos)<br>1.5 Nigh de nature hinhame<br>(ASSES)<br>IE: Hoje de cătula rajore<br>all Agingarastes sales al Medicine de dates- |                                                                     | $-16$<br><b>Canadian</b> |                                     |                                                                       |                        |   |                                             |                              |                            |
| 17<br>11<br>10<br>39<br>21<br>$22 -$                             |                                                                                                    |              |                                                    |                                                                          |                                       |                           |                                                                                                    |                                                                     |                          |                                     |                                                                       |                        |   |                                             |                              |                            |
| <b>Canada</b><br>1450 M                                          | Heja1 (F)                                                                                                    |              |                                                    |                                                                          |                                       |                           |                                                                                                    |                                                                     |                          | $-101$                              |                                                                       |                        | 田 | ш                                           |                              | <b>TERRITA</b><br>$-100\%$ |

Hecho esto, se obtienen las tablas con la información necesaria para el cálculo de las variables que afectan los costos.

Finalmente, la información es gestionada y trabajada mediante la creación de columnas complementarias, y es resumida haciendo uso de tablas dinámicas para que la visualización sea más cómoda.

#### <span id="page-35-0"></span>**3.4.1. Detalle de Tablas y Cálculos de Cubicaciones**

Se presenta a continuación el detalle de las columnas importantes para los objetivos de este trabajo para cada tabla exportada desde Etabs a Access. Además se detalla la forma en que se logra obtener cada variable, para esto es necesario ligar todas las distintas tablas. Esto se hace agregando la columna **PisoSpandrel**, **PisoPier**, **PisoCol**, **PisoBeam** o **PisoFrame** según corresponda, en todas las tablas exportadas de Etabs a Access que se colocaron en Excel. Usando la función de Excel *CONCATENAR* para unir en una sola columna de Excel la información que indica el piso del edificio en que se encuentra el elemento que se está analizando en el modelo, esto es la columna Story con la de la columna que indique el nombre del elemento (para el caso de los Piers, por ejemplo, esta columna sería **PierLbl** en la tabla Input - Pier Location Data o **Pier** en la tabla Pier Section Properties). Esto es necesario dado que el programa Etabs repite los nombres de los elementos para pisos diferentes, por lo que, si no se genera una columna que identifique cada elemento considerando el piso y su nombre (Ej.: 19P22, que sería el Pier de nombre P22 del piso 19), no sería posible distinguirlos. Usando esta nueva columna que diferencia elementos con igual nombre para pisos diferentes, es posible usar la función *BUSCARV* para encontrar en tablas variadas la información de cada elemento.

La principal característica a tener en cuenta al llevar a cabo la extracción y cálculo de la información necesaria de todas estas tablas, es que se busca desarrollar un procedimiento que se pueda repetir de la misma forma para proyectos nuevos, por lo que se debe usar las herramientas provistas por Excel para que el procedimiento sea lo más automatizado posible. En este punto radica la importancia del uso de las tablas dinámicas, que se presentan como una herramienta practica para resumir los datos, de forma bastante automática.

De esta forma, todo el trabajo realizado en cada tabla, que se presenta a continuación, puede ser repetido para distintas bases de datos correspondientes a diferentes modelos de análisis estructural, requiriendo un tiempo relativamente bajo, que es uno de los objetivos de este trabajo, presentar una metodología para poder estimar los costos de obra gruesa de edificios de manera sencilla en la etapa de diseño.

Se presenta el detalle de tablas a continuación:

### *Concrete Design 1 – Column Summary Data – ACI 318-08/IBC 2009*

Esta tabla permite obtener el Peso de Acero de las columnas modeladas en Etabs. En este caso, es necesario estudiar la norma ACI318, para verificar que los diseños que entrega el programa cumplan con los requisitos de cuantías mínimas.

Esta tabla presenta una complicación extra para obtener el peso de acero de cada columna, dado que para cada una de estas, analiza la cuantía en tres posiciones del elemento, cuyas coordenadas están definidas en la columna **StnLoc** que se define más abajo, y al momento de diseñar se debe elegir la cuantía mayor de estas tres. Este problema no es sencillo de resolver de manera manual usando alguna función de Excel. La forma de hacerlo en este caso es usando tablas dinámicas.
Dado que en este caso cada elemento estará identificado, como se explicó más arriba, en la columna **PisoCol**, cada uno de estos elementos se repetirá tres veces, dado que son tres posiciones de análisis de cuantías. Luego, dado que se requiere el Peso de Acero para el edificio completo, se crea una tabla dinámica que presente el valor máximo de la columna **Tn Acero** (se define más abajo esta columna, y se divide en Peso de Acero transversal y longitudinal), para cada elemento. De este modo, se genera una tabla dinámica que presenta todos los elementos y el valor máximo de la columna **Tn Acero**. Así, para obtener el peso total de acero de columnas del edificio, basta sumar los valores que presenta la tabla dinámica creada.

Las columnas utilizadas de esta tabla son:

**Story:** N° Piso.

**ColLine:** Identificador de elemento columna (ej. C1, C2, C3, etc.).

SecID: Indica tipo de elemento (ej. P30x30H40, pilar de 30cmx30cm de sección de hormigón H40).

**StnLoc:** Ubicación a lo largo de la columna en que se determinan las cuantías, son tres coordenadas a lo largo del elemento.

**AsMin:** Cuantía mínima longitudinal dada por la ACI318-08 capítulo 21.6.3.1 con  $As_{min}$  =  $0.01A_a$ .

**As:** Cuantía Longitudinal.

**VMajRebar:** Cuantía transversal eje mayor.

**VMinRebar:** Cuantía transversal eje menor.

Se agregan las siguientes columnas:

**Ash y Ash2:** Representan restricciones para el área mínima dada por el capítulo 21.6.4.4 de la ACI318-08:

$$
Ash \geq 0.3 \frac{sb_c f'_c}{f_{yt}} \left(\frac{Ag}{A_{ch}} - 1\right) \geq 0.09 \frac{sb_c f'_c}{f_{yt}}
$$

: Corresponde a la mitad de la distancia entre la línea neutra y la fibra más extrema, que se aproxima a un cuarto de la altura de la sección transversal del elemento, es decir  $h/4$ .

 $b_c$ : Ancho de la sección.

 $A_q$ : Área de la sección.

 $A_{ch}$ : Área de la sección sin recubrimiento.

 $f_c$ : Resistencia a compresión hormigón.

 $f_{vt}$ : Tensión de fluencia acero de refuerzo.

Los valores requeridos por estas fórmulas se extraen de la tabla Frame Section Properties y Material Properties, utilizando la función *BUSCARV()* de Excel.

**Tn Acero Long:** Cálculo del peso de acero utilizado, considerando el máximo entre AsMin y As multiplicado por la densidad del acero (de la tabla Material Properties) y por la longitud del elemento (Frame Assignments Summary).

**Tn Acero Trans:** Cálculo del peso de acero utilizado, considerando el máximo entre VMajRebar, VMinrebar, Ash y Ash2, multiplicado por la densidad del acero (de la tabla Material Properties) y por la longitud del elemento (Frame Assignments Summary).

La información de los Pesos de Acero de Columnas se presenta en el Anexo, y de manera resumida, es decir, no se adjunta la tabla dinámica, pues es muy extensa, pero si se adjunta el valor total para el edificio.

### *Concrete Design 1 – Beam Summary Data – ACI 318-08/IBC 2009*

Con esta tabla se puede obtener el Peso de Acero de todas las vigas del edificio modelado en Etabs. Se presenta el mismo problema que en el caso de la tabla anterior, dado que cada elemento, definido en este caso con la columna **PisoBeam**, presenta un número de posiciones de análisis de cuantías que depende de la longitud de la viga. Para resolver el problema de obtener el peso total de vigas del edificio se realiza el mismo procedimiento que para la tabla de columnas, construyendo una tabla dinámica que presente el valor máximo de las columnas **Tn Acero Long** y **Tn Acero Trans** para cada elemento. Luego, se obtiene la suma de todos estos valores de la tabla dinámica.

Las columnas importantes de esta tabla son:

**Story:** N° Piso.

**BayID:** Identificador de elemento viga o beam (ej. B1, B2, B3, etc.).

**SecId:** Indica tipo de elemento (ej. V25/70h40, viga de 25cmx70cm de sección de hormigón H40).

**StnLoc:** Ubicación a lo largo de la viga en que se determinan las cuantías, son varias coordenadas equidistantes a lo largo del elemento.

**AsMinTop:** Área mínima de acero longitudinal en la parte superior de la viga.

**AsTop:** Área de acero longitudinal en la parte superior de la viga.

**AsminBot:** Área mínima de acero longitudinal en la parte inferior de la viga.

**AsBot:** Área de acero longitudinal en la parte inferior de la viga.

**VRebar:** Área de acero transversal.

Se agregan las siguientes columnas:

**As min y As min 2:** Restricciones para área mínima de acero longitudinal de la ACI318-08, capítulo 21.5.2.1 y 10.5.1:

$$
As_{min} = 0.25 \frac{\sqrt{f_c'} b_w d}{f_y} > 1.4 \frac{b_w d}{f_y}
$$

 $f'_c$ : Resistencia a compresión hormigón.

 $f_v$ : Tensión de fluencia acero de refuerzo.

 $b_w$ : Ancho de la sección.

: Corresponde a la distancia entre la línea neutra y la fibra más extrema, que se aproxima a la mitad de la altura de la sección transversal del elemento, es decir ℎ/2.

Los valores requeridos por estas fórmulas se extraen de la tabla Frame Section Properties y Material Properties.

**Tn Acero Long:** Se calcula como el máximo entre AsTop, AsminTop, As min, As min 2 más el máximo entre AsBot, AsminBor, Asmin, Asmin2 por el largo de la viga (Frame Assignments Summary) y por la densidad del acero (Material Properties).

**Tn Acero Trans:** Se calcula como el máximo entre VRebar y el valor minimo de refuerzo a corte entregado por el capítulo 11.4.6.3 de la ACI318-08 o según criterios de cada oficina de cálculo, que no transgredan la norma. En este caso se usa:  $A_{min} = 0.0025 b_w s$  (donde s se aproxima a ℎ/4), multiplicado por la densidad del acero (Material Properties) y por el largo de la viga (Frame Assignments Summary).

La información del peso total de vigas del edificio, asociado tanto a la armadura longitudinal como a la armadura transversal, se presenta en el Anexo, resumida al igual que el caso de las columnas dado que la tabla dinámica es muy extensa para ser adjuntada en este trabajo.

#### *Shearwalls – Uni Reinf Pier Design Data – ACI 318-08/IBC 2009*

Esta tabla presenta las cuantías de acero de muros, calculadas para cada uno de estos en dos posiciones (dadas por **StnLoc**). A partir de estas cuantías es posible obtener el peso de Acero de Muros del edificio. Se define la columna **PisoPier** para identificar cada elemento de manera precisa. Y dado que cada elemento presenta dos posiciones de análisis de cuantías, se utiliza nuevamente una tabla dinámica para obtener las toneladas de acero, en este caso, longitudinal y transversal dadas por las columnas que se definen más abajo (**Tn Acero Long** y **Tn Acero Trans**).

Las columnas importantes de esta tabla para calcular el peso son las siguientes:

**Story:** N° Piso.

**PierLbl:** Nombre del elemento tipo Pier (ej. P1, P2, P3, etc.).

**StnLoc:** Ubicación donde se calculan las cuantías o áreas de acero y corresponden a los extremos superior e inferior del elemento (Top o Bottom).

**ReqRatio:** Cuantía de acero longitudinal.

**ShearAv:** Área de acero transversal (de corte) en  $\frac{cm^2}{m}$  (por unidad de largo del pier)

Los valores de ReqRatio y ShearAv ya consideran valores mínimos dados por ACI318-08 capítulo 21.9.2:  $\rho_1 y \rho_1 \geq 0.0025$  para armadura longitudinal y transversal respectivamente.

Se agregan:

**Tn Acero Long:** Se calcula multiplicando ReqRatio por el área de la sección y el largo del Pier, es decir por el volumen del Pier, que se obtiene de la tabla Pier Section Properties, y por la densidad del acero (de la tabla Material Properties).

**Tn Acero trans:** Se obtiene multiplicando ShearAv por el Largo del Pier y por su altura (de tablas Pier Section Properties e Input- Pier Location Data respectivamente) y por la densidad del acero (de la tabla Material Properties.

### *Shearwalls – Spandrel Flexure Data – ACI 318 08/IBC 2009*

En esta tabla, al igual que en las anteriores, se buscó en la ACI318 los límites para las cuantías mínimas, dado que el diseño realizado por Etabs no las indica. Estas se incorporan con la columna **Area min** definida más abajo.

Esta tabla permite obtener el peso de acero de los elementos Spandrel del modelo Etabs dado los esfuerzos de flexión. Cada elemento se identifica con la creación de la columna **PisoSpandrel** (que unifica la columna **Story** con la columna **SpandLbl**, usando la función *CONCATENAR()*, como ya se ha mencionado).Estos elementos presentan un análisis de cuantías en dos posiciones (derecha e izquierda) que se indica en la columna **StnLoc**, por lo que se utiliza nuevamente una tabla dinámica que muestre los máximos valores, en este caso de **Ton Acero**.

Las tablas importantes en este caso son:

**Story:** N° Piso.

**SpandLbl:** Nombre del elemento tipo Spandrel (ej. S1, S2, S3, etc.).

**StnLoc:** Ubicación donde se calculan las cuantías o áreas de acero y corresponden a los extremos izquierdo y derecho del elemento (Left o Right).

**TopStlRatio:** Cuantía de acero en parte superior en (por unidad de largo del Spandrel).

**BotStlRatio:** Cuantía de acero en parte inferior en (por unidad de largo del Spandrel).

Se agrega:

**Area min:** Restricciones para área mínima de acero longitudinal de la ACI318-8, capítulo 21.5.2.1 y 10.5.1:

$$
As_{min}=0.25\frac{\sqrt{f'_c}}{f_y}\;b_wd\geq 1.4\frac{b_wd}{f_y}
$$

 $f'_c$ : Resistencia a compresión hormigón.

 $f_v$ : Tensión de fluencia acero de refuerzo.

 $b_w$ : Ancho de la sección.

: Corresponde a la distancia entre la línea neutra y la fibra más extrema, que se aproxima a la mitad de la altura de la sección transversal del elemento, es decir ℎ/2.

Los valores para estos cálculos se obtienen de la tabla Spandrel Section Properties e Input-Spandrel Location Data.

**Ton Acero:** Calculado como el máximo entre TopSteelRatio, BotSteelRatio multiplicado por ancho y por alto del Spandrel (de Spandrel Section Properties) y Area min, todo esto multiplicado por el largo del Spandrel y por la densidad del acero (de tabla Material Properties).

#### *Shearwalls – Spandrel Shear Data – ACI 318 08/IBC 2009*

Esta tabla permite obtener el peso de acero de los elementos Spandrel del modelo Etabs dado los esfuerzos de corte. Cada elemento se identifica completamente con la columna creada **PisoSpandrel**. Estos elementos presentan un análisis de cuantías en dos posiciones (derecha e izquierda) que se indica en la columna **StnLoc**, por lo que se utiliza nuevamente una tabla dinámica que muestre los máximos valores, en este caso de **Tn Acero Long**, **Tn Acero Trans** y **Tn Acero Diag** para cada uno de los elementos Spandrel.

Las tablas importantes son:

**Story:** N° Piso.

**SpandLbl:** Nombre del elemento tipo Spandrel (ej. S1, S2, S3, etc.).

**StnLoc:** Ubicación donde se calculan las cuantías o áreas de acero y corresponden a los extremos izquierdo y derecho del elemento (Left o Right).

**AVert:** Área de acero vertical del Spandrel en  $cm<sup>2</sup>$ .

**AHorz:** Área de acero horizontal del Spandrel en cm<sup>2</sup>.

Estos valores cumplen las restricciones de cuantías mínimas dadas por ACI318-08 capítulo 21.9.2:  $\rho_l$  y  $\rho_l \geq 0.0025$  para armadura longitudinal y transversal respectivamente.

VuDiag: Área de refuerzo diagonal para vigas de acople en cm<sup>2</sup>.

Se agregan:

**Tn Acero Long:** AHorz multiplicada por el largo del Spandrel (Length de tabla Spandrel Section Properties).

**Tn Acero Trans:** AVert multiplicada por el largo del Spandrel (Length de tabla Spandrel Section Properties).

**Tn Acero Diag:** VuDiag multiplicada por el largo del Spandrel (Length de tabla Spandrel Section Properties).

## *Material Properties*

Esta tabla presenta la información importante relacionada con los materiales usados, para ser usados en cada una de las tablas, cuando es necesaria esta información. Las columnas relevantes de esta tabla son:

**Material:** Esta columna presenta los materiales definidos (ej. H30, H40, A6342H, etc.).

Weight: Presenta el peso por  $m^3$  de cada material.

**SteelFy:** Es la tensión de fluencia  $f_v$  si el material que se muestra es un acero, para otros materiales la celda es nula.

**ConcFc:** La Resistencia a compresión si el material es un hormigón, para otros materiales la celda es nula.

## *Pier Section Properties*

Esta tabla presenta gran parte de la información geométrica necesaria para calcular el volumen de hormigón o el área de moldaje asociado a cada muro del edificio, modelados como elementos tipo Pier.

Para calcular Volumen total de Hormigón asociado a muros y el Área de Moldajes asociado a muros se crean las columnas **Vol Pier**, **Area Vert Pier** y **Area Hor Pier**. Esta tabla permite extraer también información para el cálculo del área de moldajes de losas, como se señala en el detalle de la columna **Area Hor Pier**.

El Volumen de Hormigón de Piers se presenta en una tabla dinámica, en donde se muestra la suma de los valores de la columna **Vol Pier** de todos los elementos definidos como **PisoPier**. Esta tabla dinámica se adjunta en el Anexo.

El área de Moldaje de muros se obtiene de la misma forma, pero usando la columna **Area Vert Pier**.

Las columnas de esta tabla, usadas para el análisis de volumen de hormigón y área de moldajes son:

**Story:** N° Piso.

Pier: Nombre del elemento tipo Pier (ej. P1, P2, P3, etc.).

**WidthBot:** Largo del Pier en la parte inferior.

**ThickBot:** Ancho del Pier en la parte inferior.

**WidthTop:** Largo del Pier en la parte superior.

**ThickTop:** Ancho del Pier en la parte superior.

Se agregan:

**Vol Pier:** Se calcula como la altura del Pier (de tabla Input - Pier Location Data) por Area Hor Pier. Esto equivale al área de base promedio por la altura. Este dato entrega el **Volumen de Muros.**

**Area Vert Pier:** Es el promedio de la suma de 2 veces WidthTop y ThickTop con 2 veces WidthBot y ThickBot, multiplicado por la altura del Pier menos el espesor de losa (de tablas Input- Pier Location Data y Material List By Story respectivamente). Esto permite calcular el **Área de Moldaje de Piers.**

**Area Hor Pier:** Es el promedio de la multiplicación de WidthTop y ThickTop con WidthBot y ThickBot. Esta área sirve para calcular el **Área de Moldaje de losas** (se le resta al área total de piso).

#### *Spandrel Section Properties*

Esta tabla presenta gran parte de la información geométrica de los elementos Spandrel del modelo de análisis estructural hecho en Etabs. Nuevamente se genera la columna **PisoSpandrel**  para identificar de manera precisa cada elemento.

Con esta tabla se realiza el cálculo del volumen de hormigón asociado a vigas altas (Spandrels) y el área de moldaje asociado a estas mismas vigas. Tambien se obtiene información importante para el cálculo de áreas de moldajes de losas.

El Volumen de Hormigón de Spandrels se calcula con una tabla dinámica que suma todos los valores de la columna **Vol Spandrel** que se define más abajo. Lo mismo se hace para el Área de Moldajes, con la columna **Area Vert Spandrel.** 

A continuación se muestran las columnas utilizadas de esta tabla:

**Story:** N° Piso.

**Spandrel:** Nombre del elemento tipo Spandrel (ej. S1, S2, S3, etc.).

**Length:** Largo del Spandrel.

**DepthLeft:** Altura del Spandrel en la parte izquierda.

**ThickLeft:** Ancho del Spandrel en la parte izquierda.

**DepthRight:** Altura del Spandrel en la parte derecha.

**ThickRight:** Ancho del Spandrel en la parte derecha.

Se agregan:

**Vol Spandrel:** Se calcula como Length multiplcado por Area Hor Spandrel. Este dato entrega el **Volumen de Hormigón de Vigas Altas o de acople.**

**Area Vert Spandrel:** Es 2 veces Length sumado con ThickLeft y ThickRight, todo multiplicado por promedio de DepthRight y DepthLeft menos el espesor de losa (de Material List By Story). Esto permite calcular el **Área de Moldaje de Spandrels.**

**Area Hor Spandrel:** Es la multiplicación de Length por el promedio de ThickLeft y ThickRight. Esta área sirve para calcular el **Área de Moldaje de losas** (se le resta al área total de piso).

#### *Frame Section Properties*

Esta tabla presenta información geométrica complementaria importante para los cálculos referentes a elementos frame. Se relaciona con la tabla *Frame Assignements Sumary* haciendo la equivalencia entre la columna **Section Name** de esta tabla con la columna **AnalysisSect** de la tabla *Frame Assignements Sumary.*

Las siguientes columnas se presentan en esta tabla:

**Section Name:** Indica tipo de elemento (ej. V25/70h40, viga de 25cmx70cm de sección de hormigón H40).

**Depth:** Alto de sección transversal.

**WidthTop:** Ancho de sección transversal.

#### *Frame Assignments Summary*

Esta tabla presenta la mayor parte de la información geométrica de los elementos Frame necesaria para el cálculo de volumen de hormigón de Frames y área de moldajes de Frames, lo que incluye tanto vigas como columnas modeladas con este tipo de elemento.

Esta información se resume en tablas dinámicas, para lo cual se define la columna **PisoFrame**.

Las columnas relevantes son:

**Story:** N° Piso.

**Line:** identificación del elemento (ej. C1, C2 o B1, B2, etc.).

**Length:** Largo de cada elemento.

**AnalysisSect:** Indica tipo de elemento (ej. V25/70H40 o P30x30H40).

Se agregan:

**Vol Frame:** Se calcula multiplicando Length por el ancho y el largo de la sección, que se obtienen de la tabla Frame Section Properties. Este dato permite obtener el **Volumen de hormigón de vigas y columnas.**

**Area Vert Frame:** Se calcula, dependiendo si el elemento es viga o columna, como 2 veces el largo más 2 veces el ancho multiplicado por la altura menos el espesor de losa o como 2 veces el ancho más 2 veces el alto de sección por el largo menos el espesor de losa, respectivamente. Esta área sirve para calcular el **Área de Moldaje de vigas y columnas.**

**Area Hor Frame:** Se calcula, dependiendo si es viga o columna, como el largo por el ancho o el ancho por el alto de sección, respectivamente. Esta área sirve para calcular el **Área de Moldaje de losas** (se le resta al área total de piso).

Los espesores de losas se obtienen de la tabla Material List By Story, utilizando siempre la función *BUSCARV()* de Excel.

### *Input-Pier Location Data*

Esta tabla presenta la siguiente información:

**Story:** N° Piso.

**PierLbl:** Nombre del elemento tipo Pier (ej. P1, P2, P3, etc.).

**PierHt:** Altura del Pier.

Para la correcta identificación se agrega la columna que unifica **Story** y **PierLbl**, **PisoPier** de modo que la información de esta tabla pueda ser utilizada de manera sencilla en los cálculos realizados en las otras tablas.

### *Input-Spandrel Location Data*

Esta tabla presenta la siguiente información:

**Stor:** N° Piso.

**SpandLbl:** Nombre del elemento tipo Spandrel (ej. S1, S2, S3, etc.).

**SpandLen:** Largo del Spandrel.

Para la correcta identificación se agrega la columna que unifica **Story** y **SpandLbl**, **PisoSpandrel** de modo que la información de esta tabla pueda ser utilizada de manera sencilla en los cálculos realizados en las otras tablas.

### *Story Data*

Esta tabla presenta la información asociada a la altura de cada piso:

**Story:** N° Piso.

**Height:** Altura del piso.

## *Material List By Story*

Esta tabla es fundamental para el cálculo de todo lo referente a las losas, ya que presenta las dimensiones de las mismas.

Las columnas de esta tabla que permiten obtener el volumen de hormigón de losas, el área de moldaje y el peso de acero, son las siguientes:

**Story:** N° Piso.

**ElementType:** indica si el elemento es Floor, Wall, Beam o Column. Se deben ocupar solo los del tipo Floor, por lo que se usan los filtros de Excel y se dejan solo estos elementos.

**Material:** Indica el material (H30, H35, H40 etc.).

**TotalWeight:** Peso total de los elementos, al filtrar para Floor muestra los pesos de losa de cada piso, considerando solo hormigón.

**FloorArea:** Muestra el área de losas de cada piso.

Se agregan:

**Vol Floor:** Es el volumen de las losas por piso, que se calcula dividiendo TotalWeight por la densidad del hormigón de cada piso, valor que se encuentra en la tabla Material Properties. Para ligar ambas tablas, se utiliza el material del hormigón usado en el piso que se está estudiando, valor entregado por la columna **Material**, asi es posible extraer de la tabla Material Properties la densidad del hormigón usado, nuevamente usando apropiadamente la función de Excel *BUSCARV()*.

**e mean:** El espesor de losa promedio del piso, se calcula dividiendo VolFloor por FloorArea.

**Área Losa:** Se obtiene restándole a **FloorArea** el valor de **Area Hor Frame** (de tabla Frame Assignments Sumary), **Area Hor Pier** (de Tabla Pier Section Properties) y **Area Hor Spandrel** (de Tabla Spandrel Section Properties) y se obtiene el **Área de Moldaje de Losas.**

**Ton Acero:** Se calcula con la cuantía mínima para las losas dada por ACI318-08 capítulo 7.12.2.1 correspondiente a 0.0018 multiplicada por dos veces el valor de **Vol Floor**, dado que este valor de cuantía se refiere al acero en una dirección,y para transformarlo en peso por metro lineal de losa, se debe multiplicar por el espesor de losa y por el ancho, y luego para tener el peso total en esta dirección, se multiplica por el largo de la losa. Todo este proceso se resume multiplicando simplemente por el volumen de la losa, es decir **Vol Floor**. Y dado que se analizan dos direcciones, se multiplica por 2.

Así es como se obtiene de esta tabla el volumen total de hormigón, el área de moldajes y el peso de acero. Para su presentación, se construyen tres tablas dinámicas que resumen estos datos.

## **3.5. Diseño y entrenamiento de la R.N.A.**

La primera capa de la RNA, es decir, el número de neuronas en ella depende de las variables de entrada. La última capa de la red debe constar de sólo una neurona, ya que el único parámetro de salida debe ser un valor estimado de costo.

De esta manera se debe diseñar una red con una cantidad de neuronas en la capa de entrada equivalente al número de parámetros identificados como útiles para estimar costos, y con una neurona en la capa de salida.

El número de capas ocultas se determina generalmente a partir de la fase de entrenamiento, considerando una cantidad variada de configuraciones y seleccionando la que entregue resultados con menor error.

A partir de la muestra de datos de presupuestos y sus respectivos modelos de análisis, se selecciona una muestra para la fase de entrenamiento de la red y otra muestra para la validación de la RNA. Se deja además una muestra para la fase de generalización o test.

Se deja como tarea para trabajos futuros el desarrollo una base de datos de mayor valor estadístico para el entrenamiento de una R.N.A., No obstante, quedan sentadas las bases metodológicas para preparar las variables de entradas de dicho modelo de redes neuronales, además del procedimiento para entrenar dicha red.

## **4. ANÁLISIS DE RESULTADOS**

## **4.1. Resultados Modelos de Análisis**

Los resultados de los modelos de análisis se obtienen de acuerdo al procedimiento explicado en el capítulo 3.3 de este trabajo, para tres edificios modelados con Etabs.

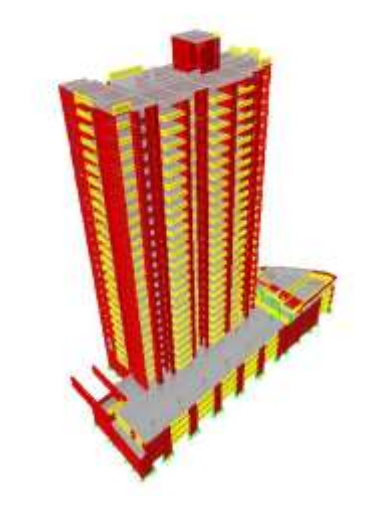

**Figura 4.1: Modelo Etabs de Edificio 1.**

**Figura 4.2: Modelo Etabs de Edificio 2.**

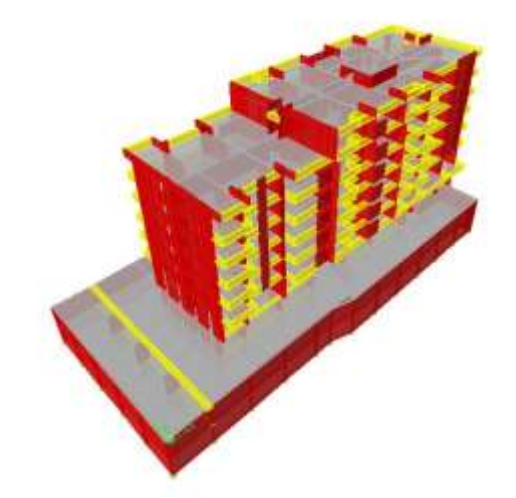

#### **Figura 4.3: Modelo Etabs de Edificio 3.**

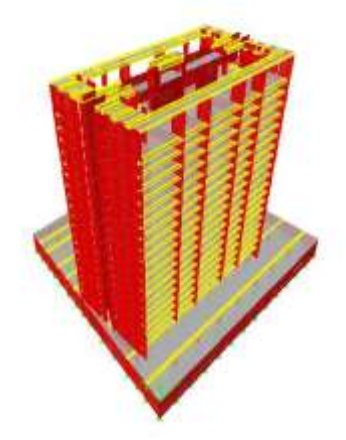

Los resultados se resumieron usando tablas dinámicas tal como se explicó en el capítulo 3.4.1, y se presentan agrupados en las tres tablas de más abajo. Para esta agrupación se consideraron vigas los elementos Spandrel y Beam de los modelos. Las columnas son los elementos Column, y los muros los elementos Pier.

| <b>EDIFICIO 1-RESUMEN POR ELEMENTOS-MODELO</b> |                         |                  |              |             |  |
|------------------------------------------------|-------------------------|------------------|--------------|-------------|--|
| N°                                             | <b>ITEM</b>             | <b>KG Fierro</b> | MT3 Hormigón | MT2 Moldaje |  |
| 1                                              | <b>VIGA</b>             | 18620.44         | 260.69       | 3237.00     |  |
| $\overline{2}$                                 | <b>COLUMNA</b>          | 1782.65          | 6.00         | 61.28       |  |
| 3                                              | <b>MURO</b>             | 138761.10        | 3421.89      | 27197.65    |  |
| 4                                              | CONFINAMIENTO           |                  |              |             |  |
| 5                                              | <b>LOSA</b>             | 169333.39        | 2751.91      | 16745.84    |  |
| 6                                              | <b>FUNDACION</b>        |                  |              |             |  |
| 7                                              | <b>ESCALERA</b>         |                  |              |             |  |
| 8                                              | <b>VIGA FUNDACION</b>   |                  |              |             |  |
| 9                                              | <b>CADENA FUNDACION</b> |                  |              |             |  |
| 10                                             | <b>ESTANQUE</b>         |                  |              |             |  |
| <b>TOTAL</b>                                   |                         | 328497.58        | 6440.48      | 47241.77    |  |

**Tabla 4.1: Resumen resultados Modelo Edificio 1**

Este primer edificio, está ubicado en Iquique, en un suelo tipo C, y tiene 28 pisos sobre la cota cero y un subterráneo.

| <b>EDIFICIO 2-RESUMEN POR ELEMENTOS-MODELO</b> |                         |                  |              |                    |  |
|------------------------------------------------|-------------------------|------------------|--------------|--------------------|--|
| $N^{\circ}$                                    | <b>ITEM</b>             | <b>KG Fierro</b> | MT3 Hormigón | <b>MT2 Moldaje</b> |  |
| 1                                              | <b>VIGA</b>             | 5074.11          | 135.57       | 1102.21            |  |
| $\overline{2}$                                 | <b>COLUMNA</b>          | 0.00             | 0.00         | 0.00               |  |
| 3                                              | <b>MURO</b>             | 35266.32         | 873.72       | 8079.49            |  |
| 4                                              | <b>CONFINAMIENTO</b>    | 0.00             | 0.00         | 0.00               |  |
| 5                                              | <b>LOSA</b>             | 50980.26         | 901.99       | 4993.35            |  |
| 6                                              | <b>FUNDACION</b>        |                  |              |                    |  |
| 7                                              | <b>CADENA FUNDACION</b> |                  |              |                    |  |
| 8                                              | <b>VIGA FUNDACION</b>   |                  |              |                    |  |
| 9                                              | <b>ESCALERA</b>         |                  |              |                    |  |
| <b>TOTAL</b>                                   |                         | 91320.69         | 1911.27      | 14175.05           |  |

**Tabla 4.2: Resumen resultados Modelo Edificio 2.**

Este edificio, está ubicado en Providencia, en un suelo tipo B, y tiene 7 pisos sobre la cota cero y 2 subterráneos.

| <b>EDIFICIO 3-RESUMEN POR ELEMENTOS-MODELO</b> |                         |                  |              |                    |  |
|------------------------------------------------|-------------------------|------------------|--------------|--------------------|--|
| $N^{\circ}$                                    | <b>ITEM</b>             | <b>KG Fierro</b> | MT3 Hormigón | <b>MT2 Moldaje</b> |  |
| 1                                              | <b>VIGA</b>             | 28546.68         | 548.08       | 4135.88            |  |
| $\overline{2}$                                 | <b>COLUMNA</b>          | 0.00             | 0.00         | 0.00               |  |
| 3                                              | <b>MURO</b>             | 113063.81        | 2841.98      | 25427.00           |  |
| 4                                              | <b>CONFINAMIENTO</b>    | 0.00             | 0.00         | 0.00               |  |
| 5                                              | <b>LOSA</b>             | 218751.95        | 3870.35      | 20113.21           |  |
| 6                                              | <b>FUNDACION</b>        |                  |              |                    |  |
| 7                                              | <b>ESCALERA</b>         |                  |              |                    |  |
| 8                                              | <b>VIGA FUNDACION</b>   |                  |              |                    |  |
| 9                                              | <b>CADENA FUNDACION</b> |                  |              |                    |  |
|                                                |                         |                  |              |                    |  |
| <b>TOTAL</b>                                   |                         | 360362.44        | 7260.41      | 49676.09           |  |

**Tabla 4.3: Resumen resultados Modelo Edificio 3.**

Este edificio, está ubicado en Las Condes, en un suelo tipo B, y tiene 19 pisos sobre la cota cero y 2 subterráneos.

Se debe aclarar que la información referente a vigas incluye tanto los elementos Beam como los elementos Spandrel. Esto varía según cada modelo, en donde en algunos casos ciertos Spandrel se consideran como muros y otros como vigas. Lo mismo ocurre para las columnas, algunos muros de pequeñas dimensiones son considerados columnas. Además, algunas vigas se modelan como Piers.

Por esto, el análisis de cada elemento por separado puede perder sentido, por lo que el análisis debe hacerse cuidadosamente, teniendo en cuenta lo recién mencionado.

El detalle de los resultados que se obtienen de Etabs, presentados como tablas dinámicas, se adjunta en el Anexo.

## **4.2. Comparación Información Modelos y Cubicaciones**

La manipulación de los datos de Etabs permite obtener para cada edificio los volúmenes de hormigón, áreas de Moldaje y pesos de acero, resultados mostrados en el capítulo anterior. Por otra parte, se posee información de las cubicaciones de los Edificios en estudio. De este modo, es posible presentar los resultados de las cubicaciones para cada edificio, en las tablas que siguen.

| таріа 4.4. Сирісасняг ейінсір т.            |                         |                  |              |                    |  |
|---------------------------------------------|-------------------------|------------------|--------------|--------------------|--|
| EDIFICIO 1-RESUMEN POR ELEMENTOS-CUBICACIÓN |                         |                  |              |                    |  |
| $N^{\circ}$                                 | <b>ITEM</b>             | <b>KG Fierro</b> | MT3 Hormigón | <b>MT2 Moldaje</b> |  |
| 1                                           | VIGA                    | 69298.19         | 311.48       | 2870.60            |  |
| 2                                           | <b>COLUMNA</b>          | 56262.93         | 173.93       | 1656.35            |  |
| 3                                           | <b>MURO</b>             | 323954.28        | 2933.19      | 23384.98           |  |
| 4                                           | <b>CONFINAMIENTO</b>    | 64171.25         | 103.26       | 692.52             |  |
| 5                                           | LOSA                    | 237204.35        | 2729.34      | 17857.40           |  |
| 6                                           | <b>FUNDACION</b>        | 86535.56         | 1064.43      | 0.00               |  |
| 7                                           | <b>ESCALERA</b>         | 10571.40         | 71.82        | 523.26             |  |
| 8                                           | <b>VIGA FUNDACION</b>   | 5281.05          | 23.07        | 161.94             |  |
| 9                                           | <b>CADENA FUNDACION</b> | 114.60           | 0.60         | 6.18               |  |
| 10                                          | <b>ESTANQUE</b>         | 3539.40          | 28.84        | 243.93             |  |
| <b>TOTAL</b>                                |                         | 856933.01        | 7439.96      | 47397.16           |  |

**Tabla 4.4: Cubicación Edificio 1.**

#### **Tabla 4.5: Cubicación Edificio 2.**

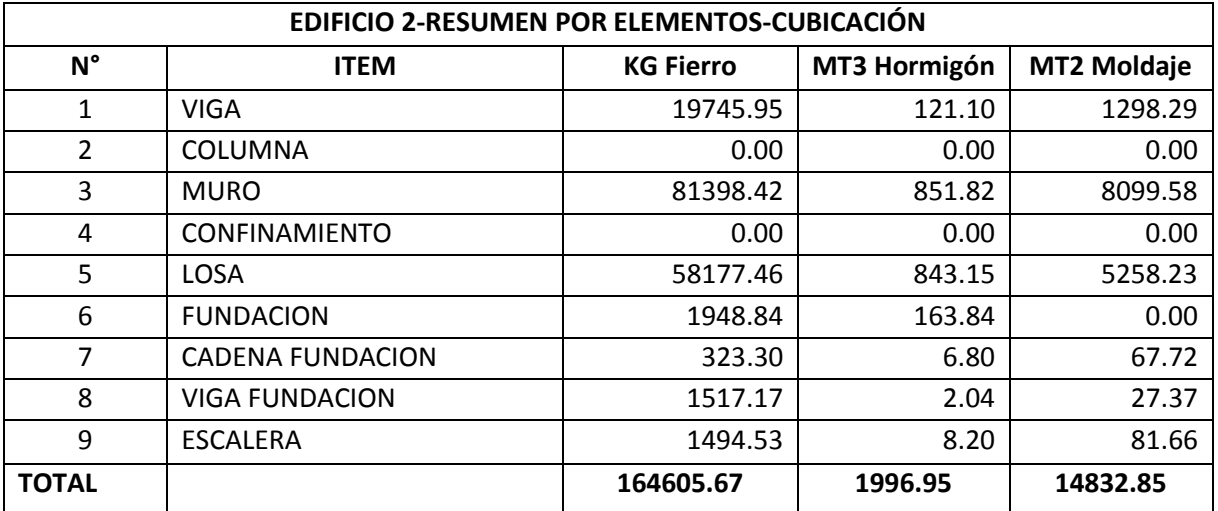

| EDIFICIO 3-RESUMEN POR ELEMENTOS-CUBICACIÓN |                         |                  |              |                    |  |
|---------------------------------------------|-------------------------|------------------|--------------|--------------------|--|
| N°                                          | <b>ITEM</b>             | <b>KG Fierro</b> | MT3 Hormigón | <b>MT2 Moldaje</b> |  |
| 1                                           | <b>VIGA</b>             | 56838.82         | 209.65       | 1639.18            |  |
| 2                                           | COLUMNA                 | 26001.73         | 143.12       | 1303.05            |  |
| 3                                           | <b>MURO</b>             | 264816.82        | 2718.29      | 25390.65           |  |
| 4                                           | <b>CONFINAMIENTO</b>    | 12673.22         | 31.86        | 275.58             |  |
| 5                                           | <b>LOSA</b>             | 282868.86        | 3971.49      | 20306.30           |  |
| 6                                           | <b>FUNDACION</b>        | 12573.49         | 505.19       | 0.00               |  |
| 7                                           | <b>ESCALERA</b>         | 5132.38          | 64.57        | 406.32             |  |
| 8                                           | <b>VIGA FUNDACION</b>   | 6257.41          | 13.05        | 113.44             |  |
| 9                                           | <b>CADENA FUNDACION</b> | 1543.11          | 10.47        | 140.01             |  |
|                                             |                         |                  |              | 0.00               |  |
| <b>TOTAL</b>                                |                         | 668705.84        | 7667.69      | 49574.53           |  |

**Tabla 4.6: Cubicación Edificio 3.**

Estos resultados se contrastan con la información que se tiene de los modelos de análisis del capítulo 4.1, de la cual se determinan relaciones que son válidas para estimar las cubicaciones en base a la información de los modelos.

El primer análisis se lleva a cabo comparando el Volumen Total de hormigón dado por el modelo y el dado por las cubicaciones de los 3 edificios se obtiene el siguiente gráfico:

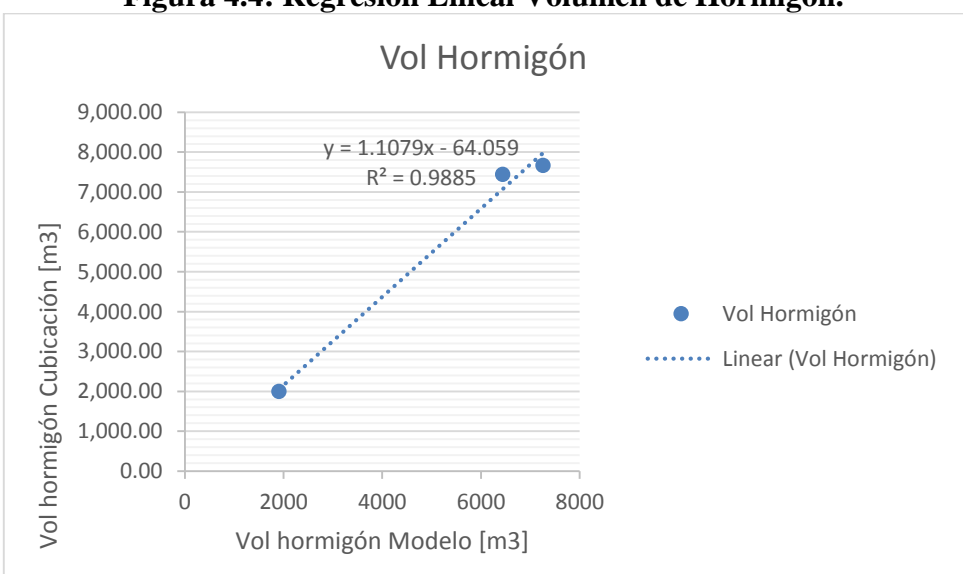

**Figura 4.4: Regresión Lineal Volumen de Hormigón.**

Se realizó una regresión lineal con los datos, obteniendo una calibración entre los datos de los modelos y los datos de las cubicaciones con un coeficiente de determinación  $R^2 = 0.9885$ .

Aplicando esta regresión a los datos de los modelos se obtiene:

- Vol<sub>h</sub> = 7071.35  $m^3$  con un error  $e = -5.0\%$  para el Edificio 1.
- Vol<sub>h</sub> = 2053.44  $m^3$  con un error  $e = +2.8\%$  para el Edificio 2.
- Vol<sub>h</sub> = 7979.75  $m^3$  con un error  $e = +4.1\%$  para el Edificio 3.

Asi, es posible determinar que los valores de los modelos y los reales de cubicación de volúmenes de hormigón están relacionados por un factor  $F_{vol \, hor} = 1.1$ .

El segundo análisis es para el caso de Áreas de Moldajes. Así, se comparan los datos de modelos y cubicaciones, obteniendo el siguiente gráfico:

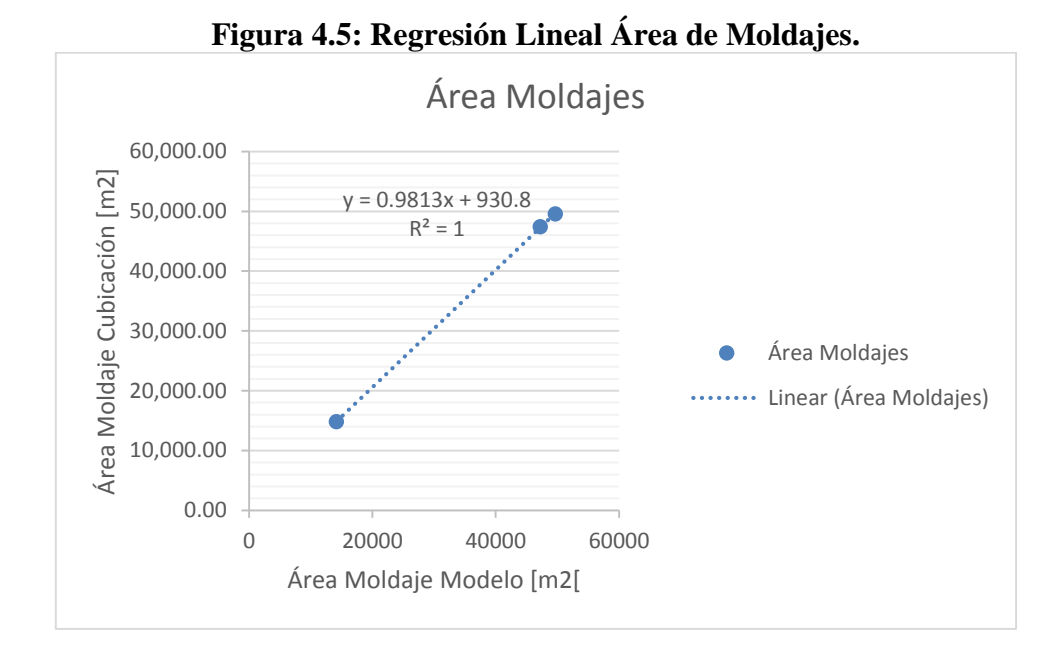

Se observa que los puntos son prácticamente co-lineales,  $R^2 = 1$  por lo que los modelos de análisis presentan una herramienta muy precisa para calcular este parámetro.

Aplicando esta regresión a los datos de los modelos se obtiene:

- Área<sub>m</sub> = 47289.15  $m^2$  con un error  $e = -0.2\%$  para el Edificio 1.
- Área<sub>m</sub> = 14840.78  $m^2$  con un error  $e = +0.1\%$  para el Edificio 2.
- Áre $a_m = 49677.94 \ m^2$  con un error  $e = +0.2\%$  para el Edificio 3.

En este caso, es posible ver una relación entre valor del modelo y valor real de cubicación de área de moldaje dada por un factor  $F_{\textit{moldaie}} = 0.98$ .

El último análisis corresponde al Volumen de Acero. Este análisis es as complejo pues, como se explicará, en los resultados influyen diversos factores, y el reducido tamaño de la muestra limita, al mismo tiempo, la capacidad de deducir relaciones con seguridad.

Primero se revisan las losas, considerando que en el modelo las escaleras se modelaron como losas planas, por lo que el acero de losas de cubicación será tanto el de losas como el de escaleras.

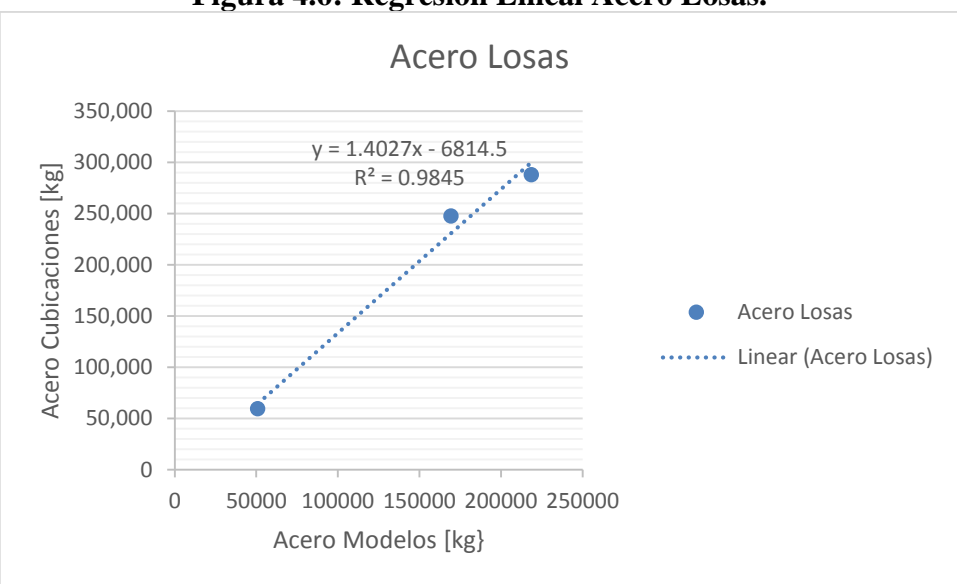

#### **Figura 4.6: Regresión Lineal Acero Losas.**

Este análisis muestra que el coeficiente que para obtener el peso de acero de las losas se requiere multiplicar por el coeficiente  $C_{lossas} = 1.4027$  el valor que entrega el modelo. Se ve un coeficiente de determinación de  $R^2 = 0.9845$  lo que valida el ajuste de la regresión lineal.

Aplicando esta regresión a los datos de los modelos se obtiene:

- Acero<sub>losas</sub> = 230709.45 kg vs. Cubicación de 247776 kg con un error  $e = +6.9\%$ para el Edificio 1.
- Acero<sub>losas</sub> = 64695.50 *kg* vs. Cubicación de 59672 *kg* con un error  $e = -8.4\%$  para el Edificio 2.
- Acero<sub>losas</sub> = 300028.85 kg vs. Cubicación de 288001 kg con un error  $e = -4.2\%$ para el Edificio 3.

Con esta regresión, se logra determinar un factor que relaciona el acero de las losas modeladas y las cubicadas  $F_{acero\,loss} = 1.4$ .

Como se mencionó al final del capítulo 4.1, es complejo separar el análisis de las columnas vigas y muros dado que la definición de que es una viga y que es muro, o que es muro y que es columna varían según los criterios diferentes que pueden existir entre quien modela y quien realiza la cubicación.

Así, se lleva a cabo el análisis agrupando las vigas, columnas, muros y el confinamiento (que es parte del acero de los muros).

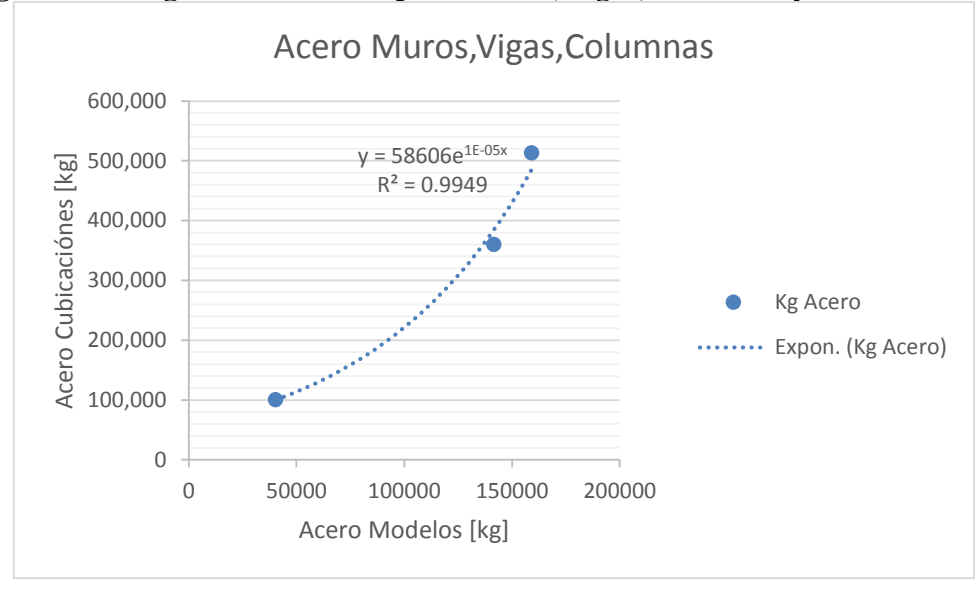

**Figura 4.7: Regresión no lineal para muros, vigas, columnas y confinamiento.**

Se observa a simple vista que no hay una relación lineal, ahora, si se quita el confinamiento del análisis, es posible ajustar de mejor manera una recta.

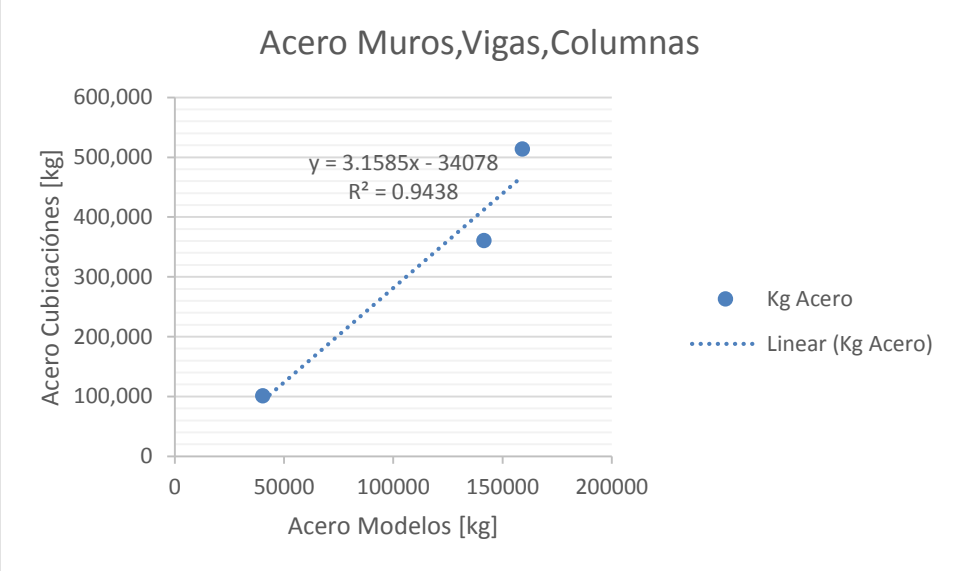

**Figura 4.8: Regresión Lineal con Confinamiento.**

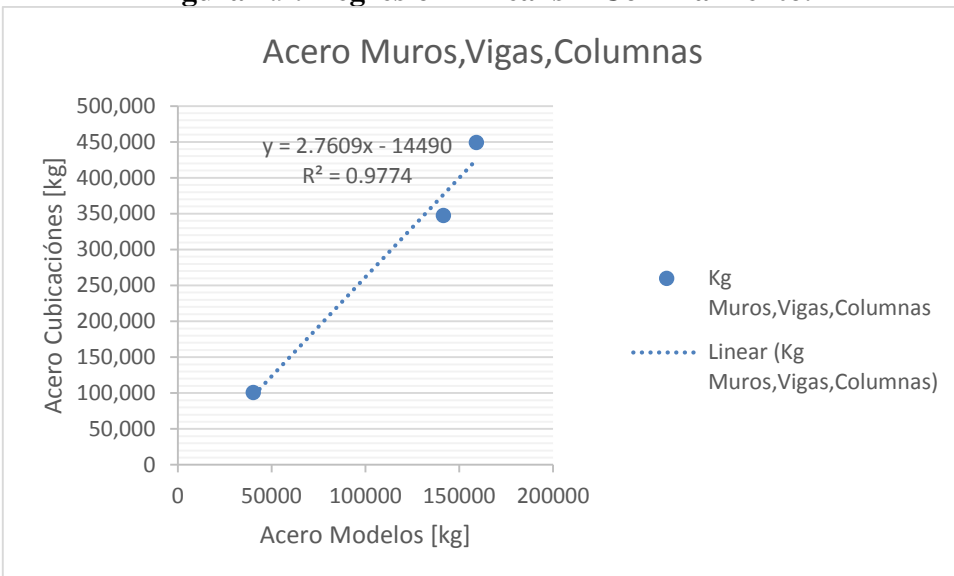

**Figura 4.9: Regresión Lineal sin Confinamiento.**

Así, es posible explicar buena parte de la no linealidad por el confinamiento. Aquí aplica el concepto foco de diversos estudios, denominado Prima por Altura (Premium for Height en inglés) que señala que a medida que los edificios son más altos, los esfuerzos laterales aumentan (sumándose al peso propio del edificio) lo que genera un aumento de las necesidades de refuerzo por confinamiento.

Dado que la cantidad de edificios es muy poca para hacer un análisis más profundo al respecto, se utilizará la expresión del primer gráfico para obtener las cubicaciones de muros, vigas, columnas y confinamiento, en base a los modelos. La fórmula detallada que muestra el gráfico es:

$$
y = 58606 \exp(1.55 \mathrm{x} 10^{-5} x)
$$

Aplicando esta regresión a los datos de los modelos se obtiene:

- Acero<sub>m</sub> = 503954.96 *kg* de Modelos 159161.19 *kg* vs. Cubicación de 513687 *kg* con un error  $e = +1.9\%$  para el Edificio 1.
- Acero<sub>m</sub> = 101323.44  $kg$  de Modelos 40340.43  $kg$  vs. Cubicación de 101144  $kg$  con un error  $e = -0.2\%$  para el Edificio 2.
- Acero<sub>m</sub> = 338383.2  $kg$  de Modelos 141610.49  $kg$  vs. Cubicación de 360331  $kg$  con un error  $e = +6.1\%$  para el Edificio 3.

Esto implica que hay un factor **3.17** para el edificio 1, un factor **2.51** para el edificio 2 y un factor **2.38** para el edificio 3. El edificio 2 y el 3 tienen factores cercanos, pero el edificio 1 claramente es muy superior, esto, tal como se dijo, es debido al confinamiento.

De este modo, ya se han ajustado curvas que aproximan los valores de los modelos con los de las cubicaciones para vigas, columnas, muros, confinamiento y para losas y escaleras. Falta, para tener una estimación completa de las cubicaciones, a partir de modelos de análisis, considerar todos los elementos referentes a fundaciones.

Para esto, se considera la suma Acero =  $Acero_m + Acero_{loss}$  que son los valores ajustados con las regresiones para losas y para muros, vigas, columnas y confinamiento. Estos valores se contrastan con el valor total de las cubicaciones.

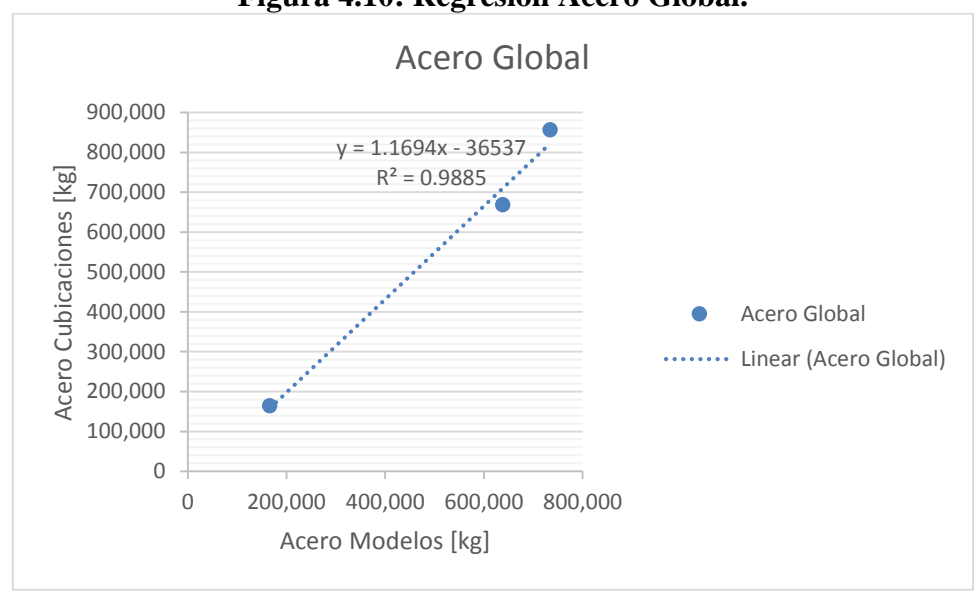

**Figura 4.10: Regresión Acero Global.**

Se observa nuevamente una posible no linealidad de la regresión. Esto se debe a que el Edificio 1 presenta fundaciones con mucho más acero en relación a los otros edificios.

Considerando las superficies del nivel base de cada edificio y su peso aproximado, dado el volumen de hormigón de cada uno (datos que se extraen de cada modelo Etabs), Se obtienen los siguientes niveles de presiones de suelo:

|                            | Edificio 1 | Edificio 2 | Edificio 3 |
|----------------------------|------------|------------|------------|
| Superficie Base [m2]       | 1311.74    | 985.80     | 3043.60    |
| Volumen Hormigón [m3]      | 6440.48    | 1911.27    | 7260.41    |
| Peso Hormigón [ton]        | 16101.21   | 4778.18    | 18151.02   |
| Peso/Superficie [ton/m2]   | 12.27      | 4.85       | 5.96       |
| Tipo Suelo                 |            | В          | B          |
| Densidad Hormigón [ton/m3] | 2.50       |            |            |

**Tabla 4.7: Peso edificio por Unidad de Área.**

Teniendo en cuenta que el edificio 1 es el que presenta mayor presión sobre el suelo y que además está en el suelo de menor calidad, es de esperar que su fundación presente mayor cantidad de acero de refuerzo.

Nuevamente el número de edificios estudiados es muy pequeño para hacer inferencias válidas, sin embargo, se han planteado estas principales consideraciones para un estudio posterior.

No obstante, se presentan los resultados de las estimaciones considerando la regresión de la figura.

- Acero<sub>g</sub> = 822579.56 kg de Acero = 734664 kg vs. Cubicación de 856933 kg con un error  $e = -12\%$  para el Edificio 1.
- Acero<sub>g</sub> = 157609.55 kg de Acero = 166019 kg vs. Cubicación de 164606 kg con un error  $e = 5.1\%$  para el Edificio 2.
- Acero<sub>g</sub> = 710022.07 kg de Acero = 638412 kg vs. Cubicación de 668706 kg con un error  $e = -11.2\%$  para el Edificio 3.

Por el error mayor al 10% en 2 de los 3 casos, es evidente que la regresión adecuada no es lineal. Es posible que al estudiar más casos, existan relaciones lineales siempre que se separe en casos distintos según tipo de suelo, pero es difícil inferirlo con la información que se tiene.

De este modo, luego de este análisis, se observa lo complejo que es encontrar una relación lineal entre el peso de cada edificio según modelo y el peso cubicado, dado que factores como el confinamiento o las fundaciones influyen en los resultados. Es por esto que se proponen las R.N.A. como complemento para estimar, dado que estas, al considerar más variables, pueden ajustar las ponderaciones de modo de obtener resultados con mejor precisión. Pese a esto, cuando es posible obtener relaciones sencillas, como el caso de los volúmenes de hormigón o áreas de moldajes, es preferible introducir a la R.N.A. los factores ya calibrados, pues se conoce el modo en que se calibraron, y así se evita someter todo al criterio de la red, que actúa como caja negra.

## **4.3. Reducción de variables**

Para la reducción de variables, se considera que ya hay 3 variables conocidas que se extraen de los modelos de análisis estructural:

- Volumen de Hormigón
- Área de Moldajes
- Peso de Acero

De todas las variables recolectadas en la revisión bibliográfica, se han eliminado las duplicadas, quedando las siguientes:

- Superficie Total
- Pisos Sobre cota 0
- Categoría Edificio (se descarta pues se asocia a terminaciones y costo de suelo, y este último es difícil de estimar, depende mucho de la ubicación exacta del edificio)
- Empresa Construye/Vende (esta variable es para una estimación de costo pensada por la empresa constructora y no en etapas de diseño)
- N° Subterráneos
- $\bullet$  N° Pisos (Suma de pisos sobre cota cero y subterráneos)
- Uso Edificio (Se relaciona con estructuración)
- Ubicación (Se puede subdividir en Tipo de Suelo, Región-Comuna siendo esta última una variable que influye en las terminaciones)
- Métodos y sistemas constructivos (Corresponde a una decisión posterior a la etapa de diseño)
- Razón área muros/superficie (se pueden ver por separado el Área de muros y la Superficie total)
- Razón Superficie Neta/Gruesa (similar a razón área muros/superficie)
- Altura entre Pisos (Puede verse como altura total dividido  $N^{\circ}$  Pisos)
- Terminaciones (se puede ver como un porcentaje del costo de la obra gruesa)
- Estandarización/Repetición de procesos constructivos (pisos iguales) (en general una sobre cota 0 los pisos son similares por lo que se puede asociar esta variable a los pisos sobre cota 0 y N° de Subterráneos que son los pisos más complejos al iniciar la Obra)
- Logística/Grúas (asociado a la superficie y altura de edificio, puede verse como un porcentaje del costo de obra gruesa)
- Seguridad (variables asociada a construcción, difícil de cuantificar con diseño, depende mucho de requisitos y objetivos del mandante)
- Prácticas y regulaciones para sustentabilidad (Depende de requisitos de mandante, es una variable difícil de evaluar)
- Calidad de materiales y diseño (No se puede evaluar calidad de diseño pues se desea estimar en etapa de análisis, y la calidad de materiales se puede obtener de los datos de los modelos de análisis al obtener los volúmenes por cada tipo de hormigón)
- Ascensores (Depende de la altura principalmente)
- Soluciones energéticas (Depende de requisitos de mandante, es una variable difícil de evaluar)
- Altura <del>y geometría</del> (la geometría es difícil de parametrizar, es mejor ver la estructuración)
- Tamaño plantas (incluido en la superficie total y  $N^{\circ}$  de Pisos)
- Razón Área Plantas/Altura (se puede deducir de Superficie Total y Altura)
- Arquitectura (afecta y se asocia a la estructuración)
- Costo Terreno (Es muy variable según ubicación, es mejor evaluar su costo por separado)
- Estructuración (hay una relación casi directa con el uso del edificio. Además, afecta la cantidad de materiales a usar, que se puede extraer de los modelos de análisis de estructuras)
- Uso de sistemas de amortiguamiento (su efecto se ve en la reducción de esfuerzos para el diseño, lo que afecta cuantías de acero y volúmenes de hormigón, que se extrae de modelos de análisis)
- Área piso tipo
- $\bullet$  N° Columnas (variable pensada para un tipo de estructuración especifico)
- Tipo de fundación (\*) (se puede estimar al conocer el Tipo de Suelo y ciertas propiedades del suelo, como las Sub-presiones de Agua, etc. Estos datos se conocen de los informes geotécnicos. Otro parámetro que influye en el tipo de fundación es el peso del edificio, que se obtiene de variables como la superficie total y el n° de pisos )
- $N<sup>o</sup>$  Habitaciones (se relaciona con la cantidad de muros y terminaciones)

Una ventaja es que todas estas variables pueden conocerse en la etapa de diseño de los proyectos, y la principal ventaja es que se pueden extraer de los modelos de análisis. Todas estas variables permiten no solo estimar costos de obra gruesa, sino que también costos de terminaciones por lo que se puede obtener una estimación del presupuesto global.

Se propone una variable extra a considerar, el valor al que se efectúan los contratos de materiales y mano de obra. Esto dado que los precios varían en el tiempo, lo que incide en las diferencias de presupuesto entre edificios. Esta variable estaría compuesta por el precio unitario de trato de materiales (hormigón, acero y moldajes) y de mano de obra asociada a estos. Así, al momento de estimar el presupuesto de obra gruesa, se puede estimar los costos unitarios para el momento en que se llevaran a cabo los contratos.

Se tienen finalmente:

- Superficie Total.
- Pisos Sobre cota 0.
- N° Subterráneos.
- Uso Edificio.
- Ubicación (Comuna/Región).
- Tipo de Suelo.
- Sub-presiones de Agua.
- Área muros.
- Altura.
- Área piso tipo.
- Valor contratos (implica varias entradas expresadas como costos unitarios asociados a las tres partidas principales: Hormigón, moldaje y enfierradura).

La segunda reducción de variables, utilizando SPSS queda propuesta para trabajos futuros, aunque queda establecida la metodología que se debe llevar a cabo, utilizando el método de *Componentes Principales Categorizadas*.

Como se vio en el capítulo 3.3.1, la elección de este método se debió a que hay variables nominales (variables cualitativas sin un ordenamiento). Este análisis se podría reemplazar por uno de *Componentes Principales* (donde las variables que se usan son cuantitativas, y las cualitativas que son ordinales se transforman a cuantitativas asignando valores numéricos), si las variables nominales, que son *Ubicación* y *Valor contratos* se dejan fuera de los inputs de la red, y se estudian sus efectos en los costos de manera separada. Esto se haría agrupando los resultados de la red neuronal según ubicación y valores de contrato similares, pudiendo así encontrar coeficientes que ponderen el output de la red por estos valores. Hacer este análisis por separado permite no solo simplificar el proceso de reducción de variables, si no que permite reducir los factores sometidos al juicio de la red, que a fin de cuentas se comporta como caja negra.

## **4.4. Bases para la R.N.A. y Modelo de Estimación Final**

Si bien las variables se pueden reducir, para una muestra suficientemente grande de datos, una red neuronal no tendrá problemas con datos que estén correlacionados, por lo que, inicialmente se pueden ocupar todas las variables seleccionadas en el capítulo anterior, sin temer que existan dificultades en la fase de entrenamiento ni disminución en la calidad de las estimaciones. De esta manera se presenta, en la siguiente tabla, un resumen de las variables de entrada para entrenar una red, para una muestra de 3 edificios que debe ser ampliada.

| <b>Variables R.N.A.</b>    | <b>Edificio 1</b> | abia noi Rebanien ac yariabico para Ruma<br><b>Edificio 2</b> | <b>Edificio 3</b> | Fuente de Información       |
|----------------------------|-------------------|---------------------------------------------------------------|-------------------|-----------------------------|
| Superficie Total [m2]      | 16745.8           | 4993.35                                                       | 20113.2           | Area Losa (Material List By |
|                            |                   |                                                               |                   | Story)                      |
| Pisos Sobre cota 0         | 28                | $\overline{7}$                                                | 19                | Inspección Modelo o         |
|                            |                   |                                                               |                   | (Story Data)                |
| N° Subterráneos            | $\overline{1}$    | $\overline{2}$                                                | $\overline{2}$    | Inspección Modelo o         |
|                            |                   |                                                               |                   | (Story Data)                |
| Uso Edificio               | Habitacional      | Habitacional                                                  | Habitacional      | Arquitectura                |
| Ubicación                  | Iquique           | Providencia                                                   | Las Condes        | Arquitectura                |
| (Comuna/Región)            |                   |                                                               |                   |                             |
| Tipo de Suelo              | $\mathsf{C}$      | B                                                             | <sub>B</sub>      | Informe Geotécnico          |
| Sub-presiones de Agua      |                   |                                                               |                   | Informe Geotécnico          |
| Área muros Total[m2]       | 1431.51           | 415.06                                                        | 1087.28           | Suma de Área Hor Pier       |
|                            |                   |                                                               |                   | (Pier Section Properties)   |
| Altura[m]                  | 77.02             | 24.47                                                         | 65.61             | Suma de Height (Story       |
|                            |                   |                                                               |                   | Data)                       |
| Área de piso tipo          | 527.44            | 547.57                                                        | 345.14            | Área de piso más repetida   |
|                            |                   |                                                               |                   | (Área Losa Material List By |
|                            |                   |                                                               |                   | Story)                      |
| <b>Valor Contratos</b>     | $\overline{a}$    |                                                               | $\overline{a}$    | $(*)$                       |
| [\$/unidad]                |                   |                                                               |                   |                             |
| Volumen Hormigón           | 7071.35           | 2053.44                                                       | 7979.75           | <b>ETABS</b>                |
| $[m3]$ $(**)$              |                   |                                                               |                   |                             |
| Área                       | 47289.15          | 14840.78                                                      | 49677.94          | <b>ETABS</b>                |
| moldajes[m2](**)           |                   |                                                               |                   |                             |
| Peso Acero[Kg](**)         | 822579.56         | 157605.55                                                     | 710022.06         | <b>ETABS</b>                |
| <b>PRESUPUESTO OFICIAL</b> | $\overline{a}$    |                                                               |                   | Variable para Controlar     |
| [\$]                       |                   |                                                               |                   | Error de Estimación         |
|                            |                   |                                                               |                   |                             |

**Tabla 4.8: Resumen de Variables para R.N.A.**

(\*) Para la fase de entrenamiento de la red neuronal, esta información es conocida pues se usan proyectos de los cuales se cuenta con esta información. Para el uso de la red ya entrenada, esta variable debe ser considerada de acuerdo a la planificación del proyecto mismo. (\*\*) Valores de los modelos, ya calibrados según resultados del análisis realizado en *capítulo* 4.2.

Con estas variables como input, más los resultados de la sección 4.2, se puede confeccionar el modelo matemático que se desea perfeccionar con el entrenamiento de la red neuronal.

Recordando el capítulo 2.1.3, la fórmula para la salida de una red neuronal con una capa oculta y una salida sería:

$$
Y = g\left(\sum W_i f\left(\sum W_{ij} x_j - \Theta_i\right) - \Theta\right)
$$

Donde  $q \vee f$  serian funciones de activación sigmoideas.

Los ponderadores  $W_{ij}$  se obtienen como parte del entrenamiento de la red neuronal, los valores de  $\Theta_k$  serán parte de la definición de la red, por lo que falta definir los valores de las entradas  $x_j$ . Estas son las variables de la Tabla 4.8, en donde, las variables de cubicación, es decir, Volumen de Hormigón, Área de Moldajes y Peso de Acero son los valores dados por la calibración hecha en el capítulo 4.2. Así, el modelo matemático en función de los datos de los modelos de análisis queda como sigue:

Costo Obra Gruesa

$$
= g\left(\sum W_{i}f\left(W_{i1}\left[cu_{h}(1.1079V_{h} - 64.059)\right]\right.\right.+ W_{i2}\left[cu_{m}(0.9813A_{m} + 930.8)\right] + W_{i3}\left[cu_{a}(1.1694P_{a} - 36537)\right]+ \sum W_{i j}x_{j} - \Theta_{i}\right) - \Theta
$$

Donde:

$$
P_a = (1.4027 P_{a \text{ loss}} - 6814.5) + (5860 \exp(1.55 \times 10^{-5} P_{ax}))
$$

 $cu_h$ : Costo unitario hormigón (material y mano de obra)

 $cu_m$ : Costo unitario moldaje (material y mano de obra)

 $cu_{\alpha}$ : Costo unitario acero (material y mano de obra)

 $V_h$ : Volumen de hormigón

 $A_m$ : Área de moldaje

 $P_a$ : Peso de acero total, es decir, suma de las regresiones para  $P_a$  losas y  $P_a$   $\chi$ , que permite estimar peso de confinamiento y fundaciones que no están en los modelos de análisis estructural.

 $P_{a \text{ loss}}$ : Peso acero losas del modelo de análisis estructural.

 $P_{a}$  : Peso acero muros, columnas, vigas del modelo de análisis.

Este modelo queda totalmente definido una vez se haya realizado el entrenamiento de la red neuronal, y se hayan establecido los valores para los coeficientes  $W_{ij}$ .

En este caso, no se consideran los Valores de Contrato (costos unitarios) como variables de entrada separadas, si no que se asocian a las 3 variables de cubicaciones, de modo que en vez de ocupar unidades como  $m^3$ ,  $m^2$  o  $Kg$  en las entradas, se utiliza la unidad pesos \$ o U.F. asociados a la cubicación.

Más allá de que lo deseado es generar un modelo basado en R.N.A. dado el nivel de precisión que se puede desarrollar, una primera aproximación para estimar el costo sería usar solo las variables de cubicación:

> Costo Obra Gruesa  $=[cu_h(1.1079V_h - 64.059)]$  $+[cu_m(0.9813A_m+930.8)]$  $+[cu_a(1.1694P_a-36537)]$

Esta primera aproximación presenta ya una buena precisión, tal como se observó en el capítulo 4.2, los términos asociados a moldajes y volumen de hormigón presentan un nivel de confianza superior al 95%, mientras que el término asociado al acero no es tan bueno, pero aun así presenta confianzas cercanas al 90%, siempre recordando que la muestra no es suficientemente grande como para asegurar que las precisiones son efectivamente estas, además, estos valores son inferidos del error que se comete al aplicar cada regresión en los mismos datos que se utilizaron para obtenerla, por lo que no es un cálculo de la precisión apropiado, no obstante, permite tener una idea aproximada de ésta.

Considerando esto último, es posible validar la significancia del aporte de los modelos de análisis en términos de cantidad y calidad de información para realizar estimaciones tempranas de costos de obra gruesa de edificios.

## **5. COMENTARIOS Y CONCLUSIONES**

## **5.1. Sobre los resultados del trabajo**

Se logra en primer lugar establecer una Metodología clara y replicable para la extracción de variables de Etabs que permiten obtener una estimación de las cubicaciones de un edificio, y además, se proponen estas estimaciones como 3 de las variables para la entrada de una R.N.A.

Respecto a dichas variables, se establece una serie de coeficientes y relaciones de calibración para los resultados de los modelos, de modo que los inputs de la red neuronal sean cubicaciones estimadas y no sólo los datos de los modelos. Estas calibraciones logran altos niveles de confianza para el caso de los volúmenes de hormigón, y aun mejores para las áreas de moldajes. No obstante, las cuantías de acero presentan errores mayores en la calibración dado que existen factores importantes que influyen en la no linealidad de las regresiones, siendo los principales y más notorios, el confinamiento y las fundaciones.

En segundo lugar, se genera un número de variables explicativas para el input de una R.N.A. que se pueden obtener en etapas de diseño de manera sencilla. No todas estas variables son cuantitativas, los *Valores de Contratos* y la *Ubicación* en particular generan complicación a la hora de hacer un análisis para reducir variables, pues no solo no son cuantitativas, sino que son variables nominales, es decir, carecen de un ordenamiento. Para enfrentar este problema se plantea realizar un análisis de *Componentes Principales Categóricas* usando SPSS. Además, se presenta la opción de dejar estas variables fuera del análisis que realice la red neuronal, las que pueden ser luego incluidas en la estimación como coeficientes ponderadores del Output de la red. Estos coeficientes se obtendrían analizando las muestras y separando en categorías según estas dos variables (ej.: definir categorías según la variable *Ubicación* y seleccionar de la muestra los edificios que califican en cada categoría establecida. Lo mismo para *Valores de Contratos*).

En tercer lugar, se propone una estructura de R.N.A. que consiste en una capa de entrada de 14 variables, donde las 3 que pueden aportar significativamente a la precisión de la estimación son las aproximaciones de cubicaciones; una capa de salida de sólo una variable que sería el costo total del edificio; y una estructura de capas ocultas que debe obtenerse en base a la prueba de diferentes configuraciones. Se establece además que la muestra de edificios debe ser más grande, y lo más diversa posible, es decir, que contenga edificios de altura baja, media y alta, de oficinas y habitacionales, y con distintas condiciones de suelo que influyan en las fundaciones, entre otros. Combinando estas condiciones, y considerando un solo edificio por cada combinación, se requerirían al menos 12 edificios (si se consideran dos condiciones de suelo), es decir, una muestra al menos cuatro veces mayor a la usada en este trabajo.

Finalmente queda representado el modelo matemático basado en redes neuronales que permitiría estimar el presupuesto de Obra Gruesa de un Edificio.

## **5.2. Sobre los alcances del trabajo**

La limitación principal de este trabajo es que se requiere una base de datos de proyectos mayor para que los resultados presentados tengan validez estadística. Esto tanto para la calibración de los modelos y las cubicaciones, como para el entrenamiento de la R.N.A, siendo esto último lo que más condiciona la necesidad de una base de datos más amplia.

Con el trabajo realizado se logra establecer una metodología para la construcción de una herramienta para estimar costos de Obra Gruesa utilizando como input de una R.N.A. la información de modelos de análisis estructural. Esto dado que se genera el siguiente flujo, como se vio en el capítulo 3.1:

- 1. Construcción de Modelos
- 2. Exportación de datos
- 3. Tablas de Excel utilizan base de datos y presentan los valores de variables  $m<sup>3</sup>$ de hormigón,  $m^2$ de moldaje y  $Kq$  de acero.
- 4. Tabla de Excel compara datos de los modelos y entrega coeficientes que relacionan valores de los modelos y los valores de cubicación (reales)
- 5. Con los coeficientes y los modelos ya se tienen entradas para entrenar una R.N.A.

Se deja propuesto para futuros trabajos calibrar una red neuronal con una cantidad mayor de proyectos.

Una vez que existe una R.N.A entrenada y validada, los procedimientos para realizar una estimación de costo para de Obra Gruesa son sencillos, ya que basta con repetir los 3 primeros pasos del flujo presentado más arriba para obtener los inputs de la red y, de este modo, utilizando el modelo que proporciona la red, obtener una estimación de costos.

Es posible complementar este trabajo con una mayor automatización de los procesos llevados a cabo en los 5 pasos ya mencionados. Una posibilidad es usar Macros para esto, no obstante, la metodología creada permite llevar a cabo una estimación real en un lapso reducido de tiempo.

De esta manera, este trabajo deja sentadas las bases para una ampliación del estudio en torno al uso las Redes Neuronales Artificiales en el área de la construcción e inmobiliaria, específicamente, en el ámbito de las estimaciones de presupuestos en etapas tempranas del proyecto, para lograr realizar los cambios necesarios para ajustarse a los requerimientos de presupuesto del mandante y evitarle así perdidas de rentabilidad.

## **6. BIBLIOGRAFÍA**

- **ACI Committe 318 [2008],** Building Code Requirements for Structural Concrete (ACI 318-08) and Commentary (ACI 318R-08).
- **British Council for Offices [2005]**, Tall Buildings: A Strategic Design Guide, Riba Enterprises, London.
- **Caridad J., Núñez J., Ceular N. [2008],** Metodología de Precios Hedónicos vs. Redes Neuronales Artificiales como alternativas a la valoración de inmuebles. Un caso real. Revista Catastro, Abril 2008, 27-42.
- **CTBUH [2010]**, Structural Systems and Materials, CTBUH Journal, 2010 Issue II, 40- 41.
- **CTBUH [2010]**, The Economics of High-rise, CTBUH Journal, 2010 Issue III, 44-45.
- **Gallego J. [2008],** Modelos de Valoración automatizada. Revista Catastro, Abril 2008, 7-26.
- **Jory M. [2007],** "Predicción de las variaciones de costos para proyectos de construcción utilizando redes neuronales", Memoria para optar al título de Ingeniero, Departamento de Ingeniería Civil, Universidad de Chile, Chile.
- **Lau, E. and Yam, K.S. [2007]**, "A Study of the Economic Value of High-rise Office Buildings", Strategic Integration of Surveying Services, FIG Working Week 2007, Hong Kong SAR, China.
- **Martín Del Brío, B. and Serrano, C. [1995]**, "Fundamentos de las Redes neuronales: Hardware y Software" Scire: Representación y organización del conocimiento, 1995, ISSN 1135-3716, Vol. 1, Nº 1, 103-125.
- **Mir M. Ali† and Kyoung Sun Moon [2007]**, "Structural Developments in Tall Buildings: Current Trends and Future Prospects", Architectural Science Review, Volume 50.3, 205-223.
- **Mohammed, A. and Mamoun, A. [2011]**, "Early Stage Cost estimation of Buildings Construction Projects using Artificial Neuronal networks"; Journal of Artificial Intelligence 4(1), 63-75.
- **Montaño, J. y Palmer, A. y Fernández C. [2002]**, Redes Neuronales artificiales: abriendo la caja negra. Metodología de las Ciencias del Comportamiento, 4(1) ,77-93.
- **Montaño, J. y Palmer, A [1999],** ¿Qué son las redes neuronales artificiales? Aplicaciones realizadas en el ámbito de las adicciones. Adicciones, 11(3), 243-255.
- **Moselhi, O., Hegazy, M. and Fazio, P. [1991]**, "A Hybrid Neuronal Network Methodology for Cost Estimation", Centre for Building Studies, Concordia university, Montreal, Canada H3G 1M8.
- **Pérez, C. [2004**], Técnicas de Análisis Multivariante de Datos. Aplicaciones con SPSS.Pearson Education S.A. Madrid, España. 11-15, 281, 304-317.
- **Rojas, R. [1991],** "Neural Networks", Springer-Verlag, Berlin.
- **Salas, R. [2004], "**Redes Neuronales Artificiales", Departamento de Computación, Universidad de Valparaíso.
- **Smith, A. and Mason, A. [1996]**, "Cost Estimation Predictive Modeling: Regression versus Neural Network", The Engineering Economist.
- **Ustinovičius L., Migilinskas D., Tamošaitienė J., Zavadskas E.K. [2007]**, "Uncertainty Analysis in Construction Project's Appraisal Phase" Vilnius Gediminas Technical University, Civil engineering faculty, Department of Construction Technology and Management, Saulėtekio al. 11, LT-2040 Vilnius, Lithuania.

## **7. ANEXOS**

# **7.1. Volúmenes Hormigón**

#### **Tabla 7.1: Volúmenes de Hormigón Modelo Edificio 1 (Tablas Dinámicas).**

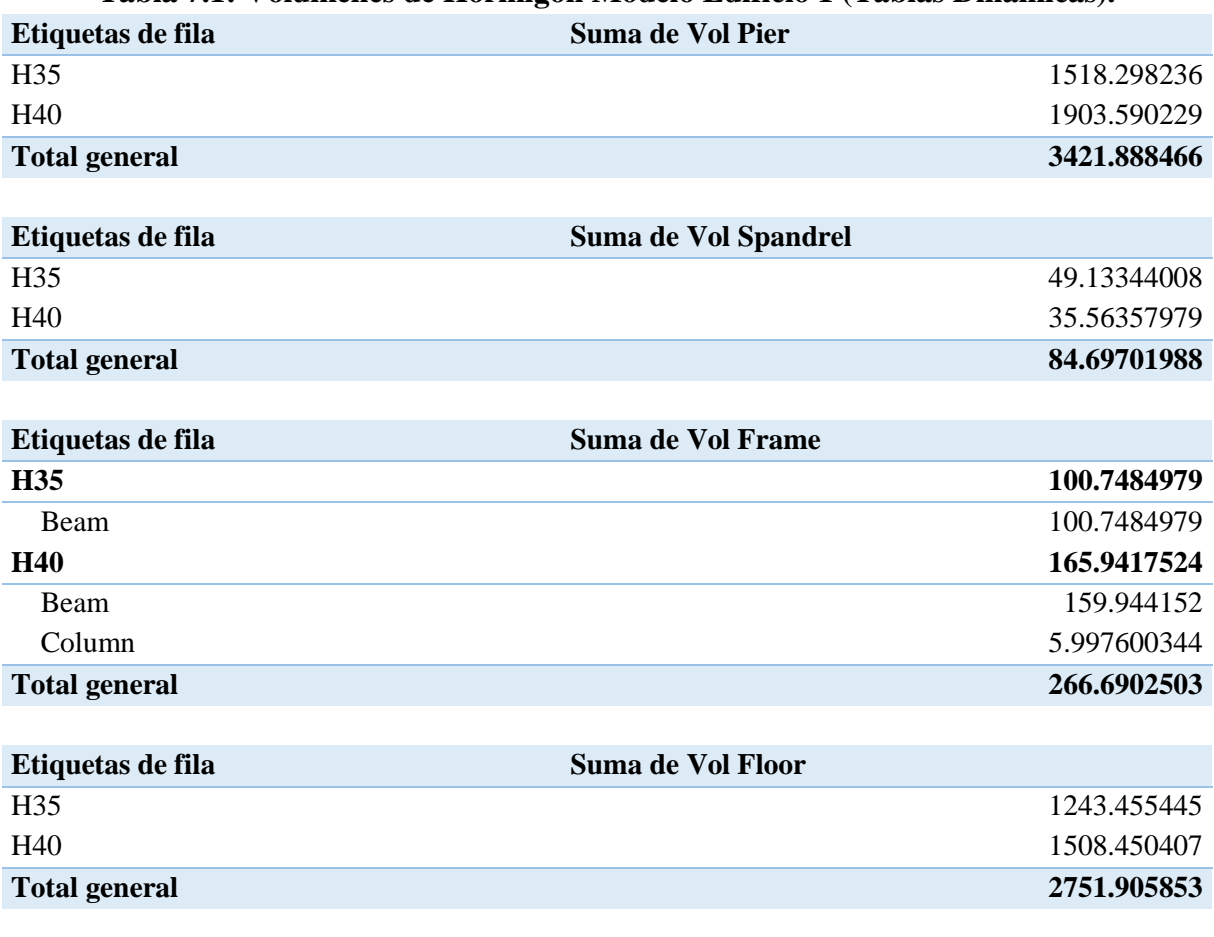

**Tabla 7.2: Volúmenes de Hormigón Modelo Edificio 2 (Tablas Dinámicas).**

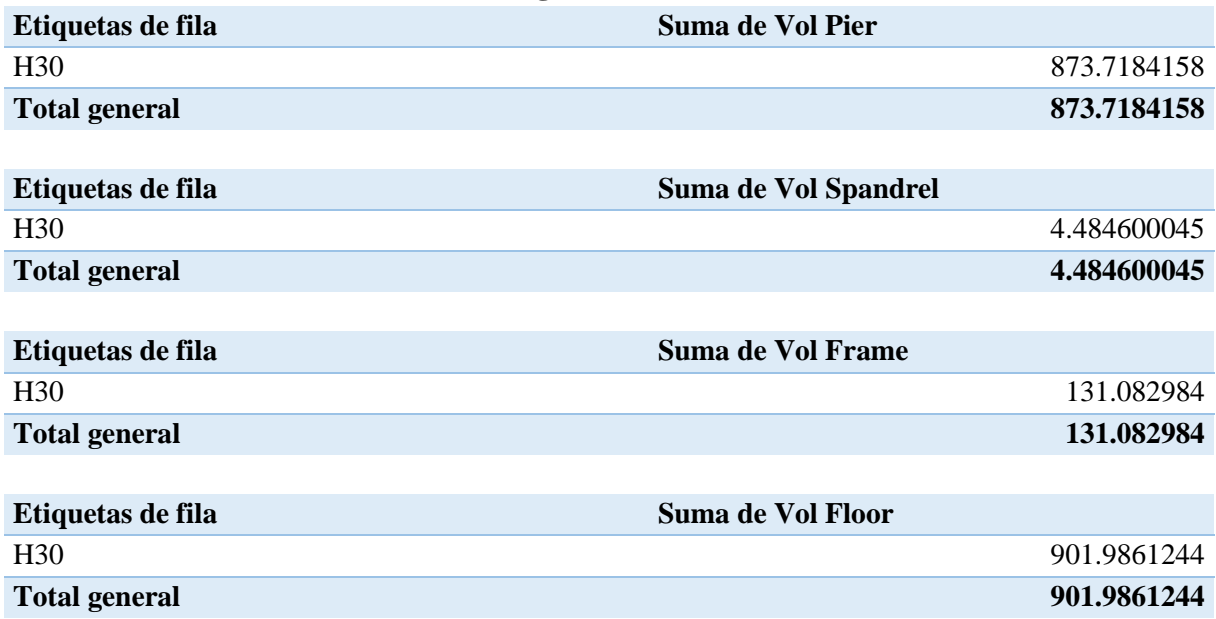

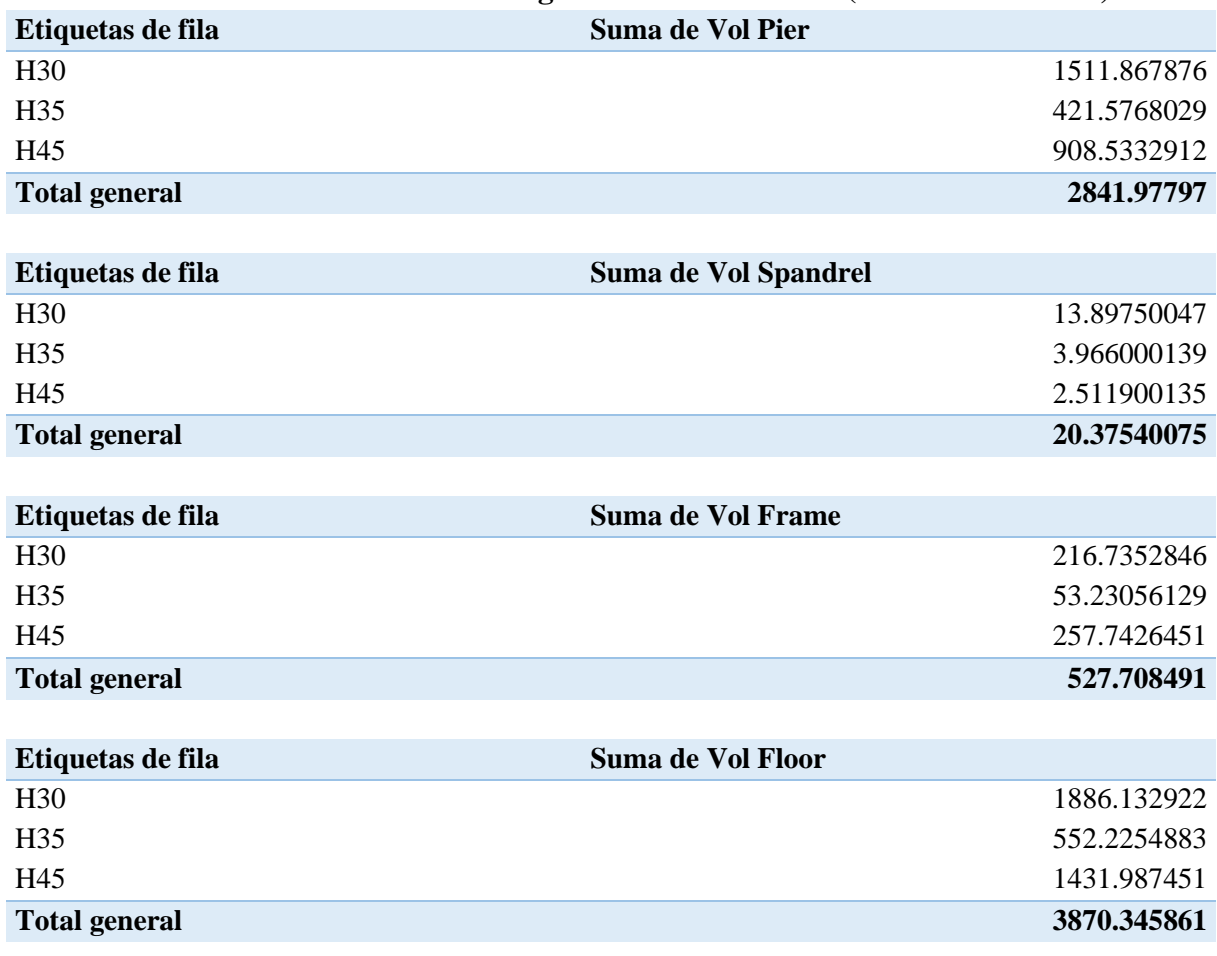

## **Tabla 7.3: Volúmenes de Hormigón Modelo Edificio 3 (Tablas Dinámicas).**

# **7.2. Áreas de Moldaje**

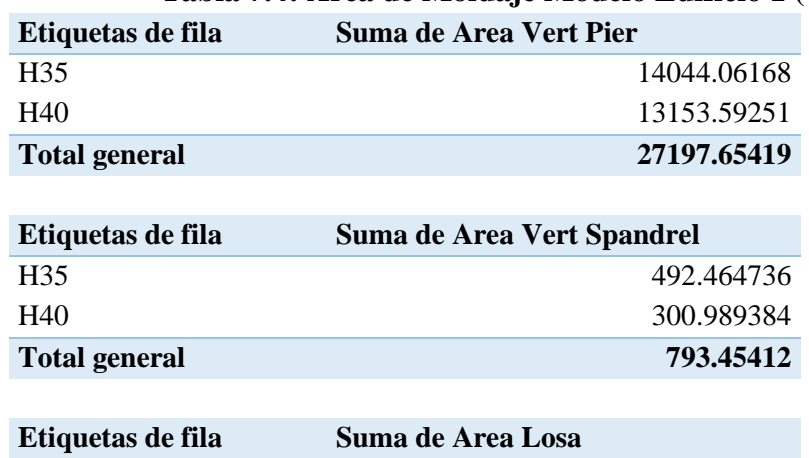

## **Tabla 7.4: Área de Moldaje Modelo Edificio 1 (Tablas Dinámicas).**

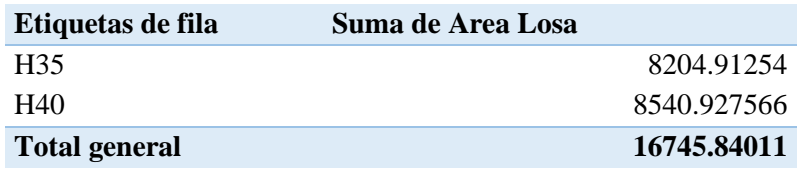

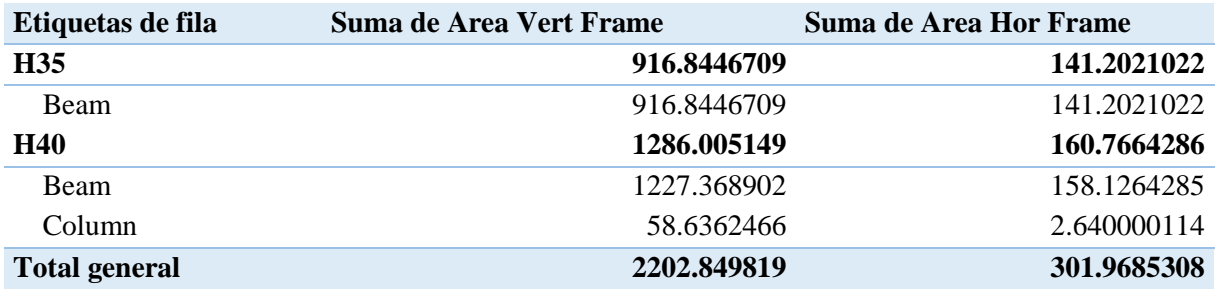

## **Tabla 7.5: Área de Moldaje Modelo Edificio 2 (Tablas Dinámicas).**

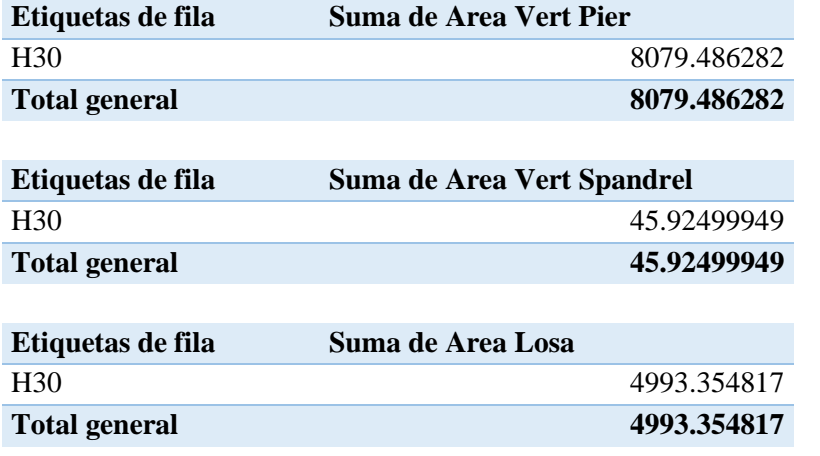

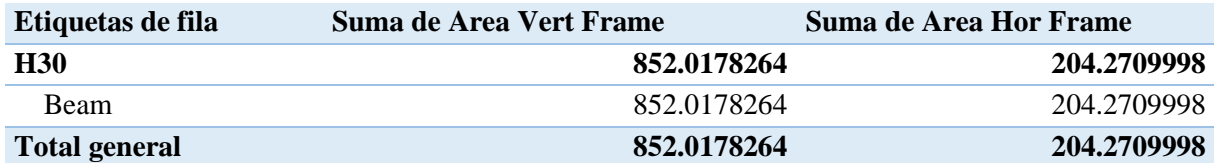

# **Tabla 7.6: Área de Moldaje Modelo Edificio 3 (Tablas Dinámicas).**

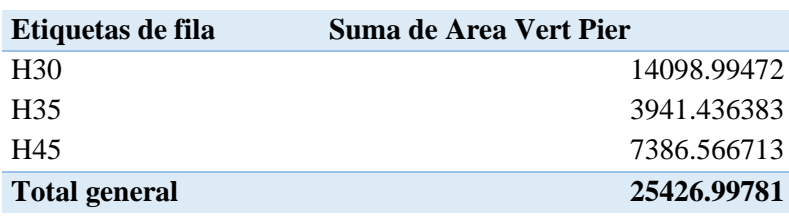

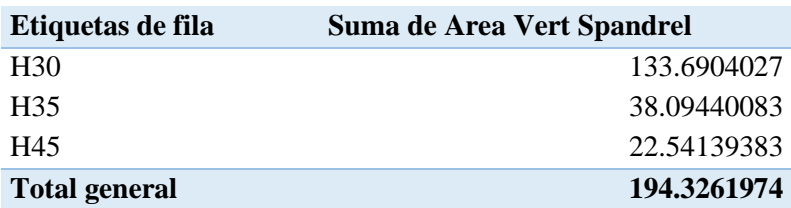

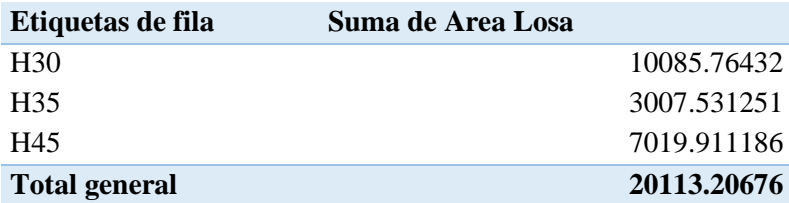

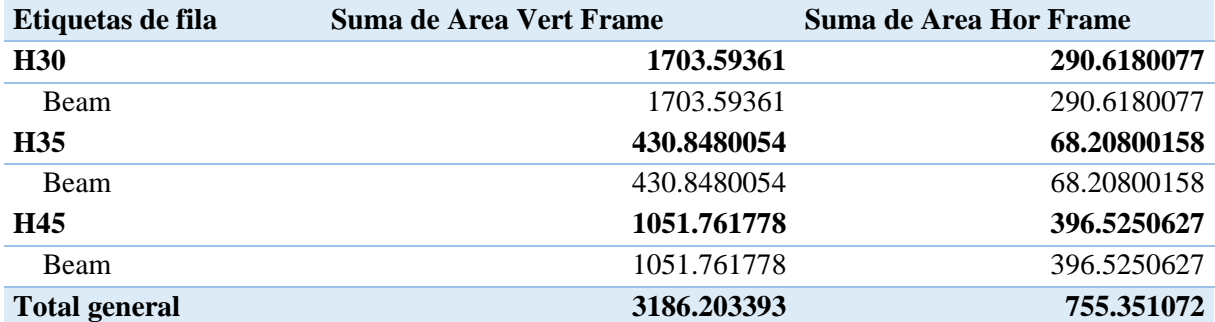

## **7.3. Peso de Acero**

| Elemento                | Refuerzo                 | Peso [kg] |
|-------------------------|--------------------------|-----------|
| <b>Columnas</b>         | Acero Longitudinal       | 603       |
|                         | <b>Acero Transversal</b> | 1180      |
|                         | <b>Total</b>             | 1783      |
| <b>Vigas</b>            | Acero Longitudinal       | 8228      |
|                         | <b>Acero Transversal</b> | 1194      |
|                         | <b>Total</b>             | 9422      |
| <b>Spandrel Flexión</b> | Total                    | 3519      |
| <b>Spandrel Corte</b>   | Acero Longitudinal       | 1001      |
|                         | <b>Acero Transversal</b> | 2288      |
|                         | <b>Acero Diagonal</b>    | 2390      |
|                         | <b>Total</b>             | 5680      |
| <b>Piers</b>            | Acero Longitudinal       | 70601     |
|                         | <b>Acero Transversal</b> | 68160     |
|                         | <b>Total</b>             | 138761    |
| Losas                   | <b>Total</b>             | 169333    |

**Tabla 7.7: Peso de Acero según Modelo Edificio 1.**

## **Tabla 7.8: Peso de Acero según Modelo Edificio 2**.

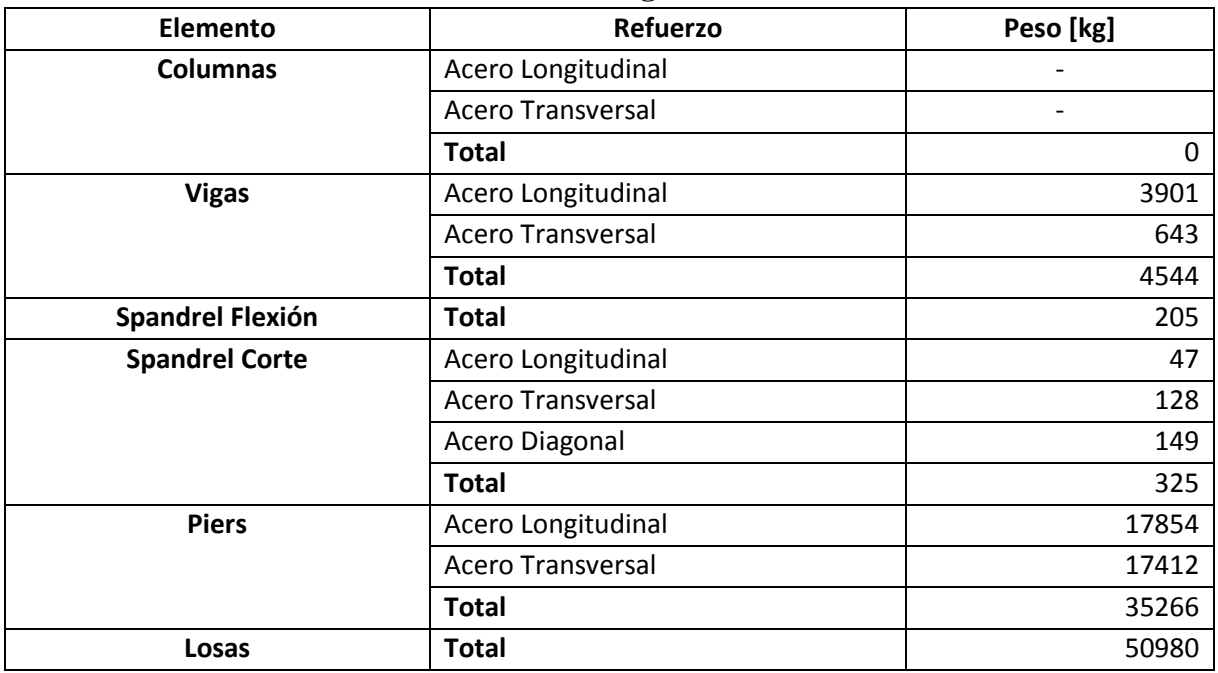
| <b>Elemento</b>         | <b>Refuerzo</b>          | Peso [kg] |
|-------------------------|--------------------------|-----------|
| <b>Columnas</b>         | Acero Longitudinal       |           |
|                         | <b>Acero Transversal</b> |           |
|                         | Total                    | 0         |
| <b>Vigas</b>            | Acero Longitudinal       | 22259     |
|                         | <b>Acero Transversal</b> | 2593      |
|                         | Total                    | 24852     |
| <b>Spandrel Flexión</b> | Total                    | 995       |
| <b>Spandrel Corte</b>   | Acero Longitudinal       | 323       |
|                         | <b>Acero Transversal</b> | 1273      |
|                         | <b>Acero Diagonal</b>    | 1103      |
|                         | <b>Total</b>             | 2699      |
| <b>Piers</b>            | Acero Longitudinal       | 57025     |
|                         | <b>Acero Transversal</b> | 56039     |
|                         | Total                    | 113064    |
| Losas                   | <b>Total</b>             | 218752    |

**Tabla 7.9: Peso de Acero según Modelo Edificio 3.**